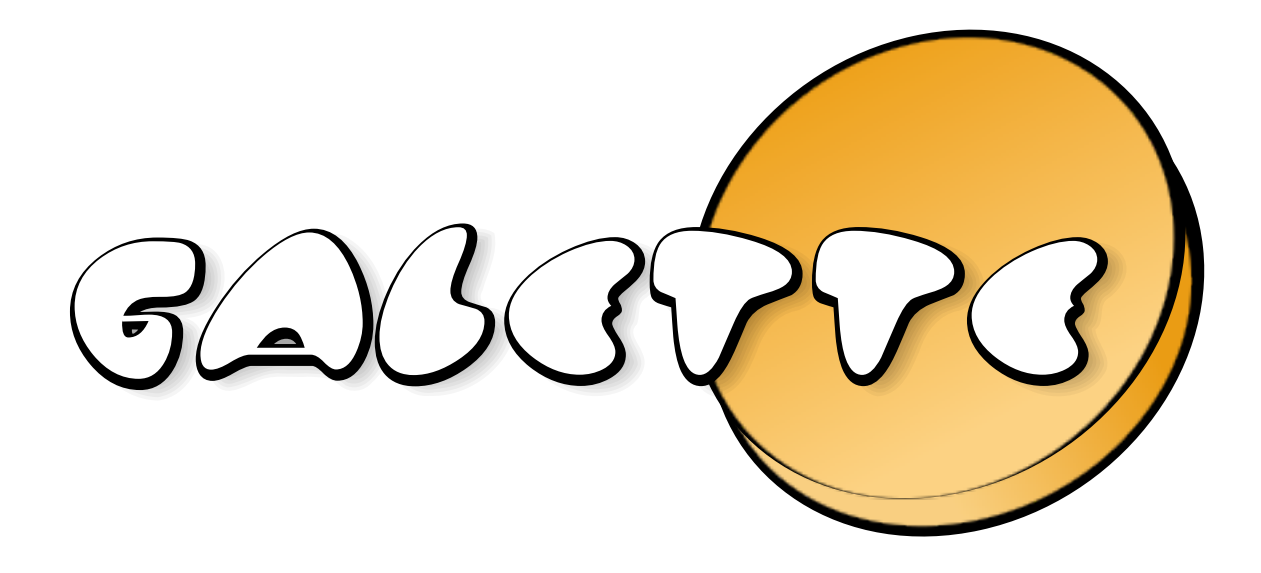

# Galette Documentation Release 1.1.0

Johan Cwiklinski

08/05/2024

## Inhaltsverzeichnis

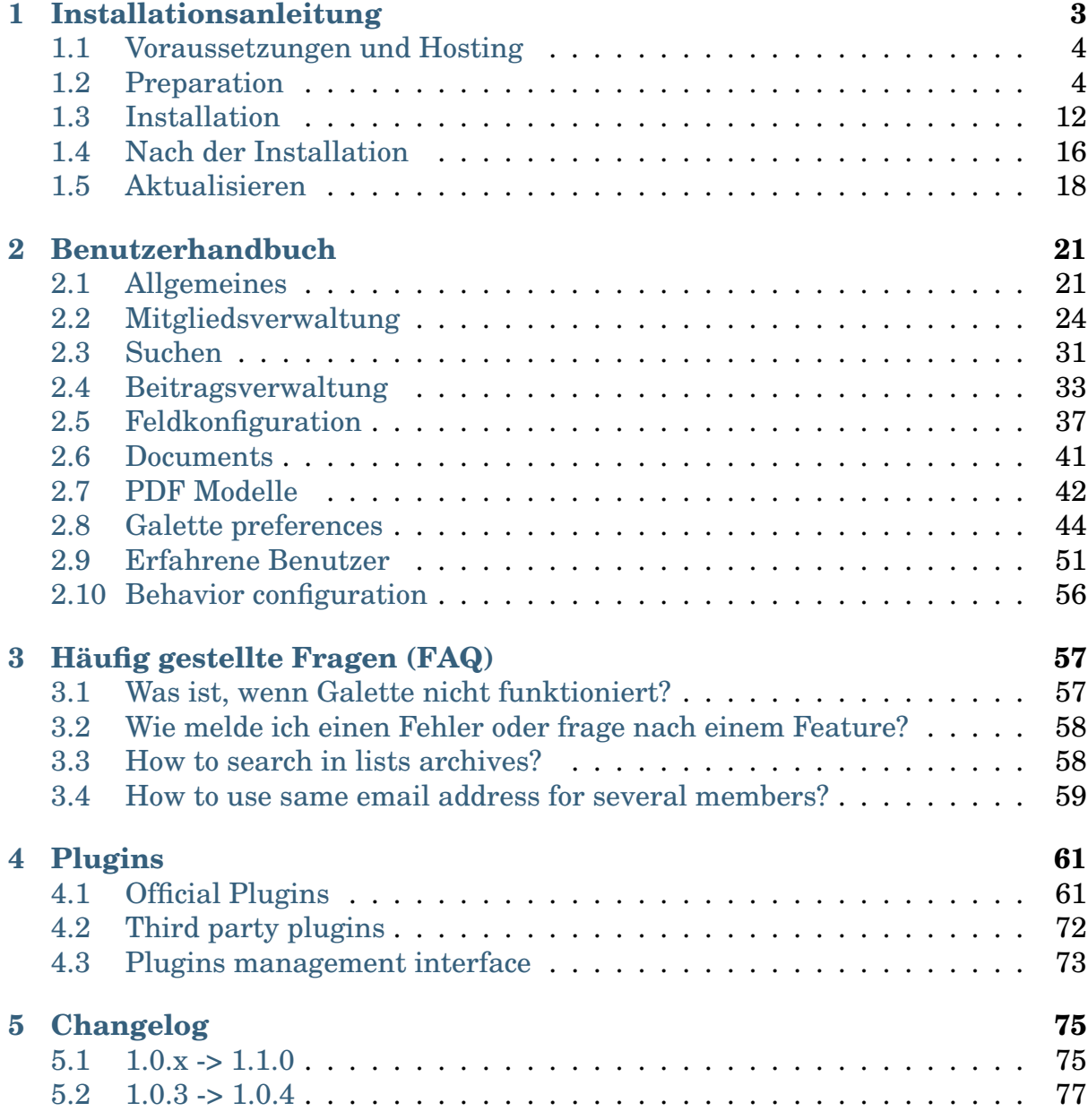

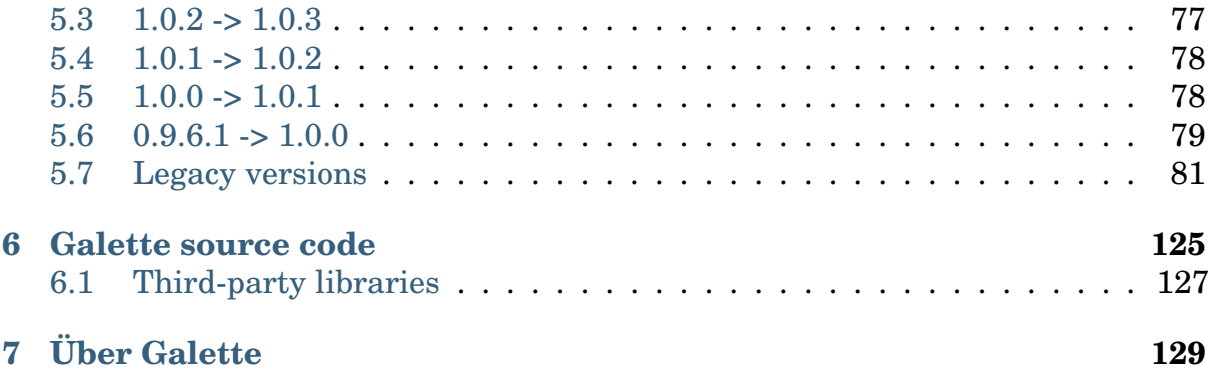

[Galette](https://galette.eu)<sup>[1](#page-4-0)</sup> ist eine [Freie / Libre Open Source](https://en.wikipedia.org/wiki/Free_and_open-source_software)<sup>[2](#page-4-1)</sup> Webanwendung zur Mitgliederverwaltung, die gemeinnützigen Organisationen gewidmet ist.

*[Installationshandbuch](#page-6-0)* (Seite 3) *[Benutzerhandbuch](#page-24-0)* (Seite 21) *[Plugins Dokumentation](#page-64-0)* (Seite 61)

<span id="page-4-0"></span><sup>&</sup>lt;sup>1</sup> https://galette.eu

<span id="page-4-1"></span><sup>&</sup>lt;sup>2</sup> https://en.wikipedia.org/wiki/Free\_and\_open-source\_software

# KAPITEL 1

## Installationsanleitung

<span id="page-6-0"></span>Galette Installation ist ganz einfach, wirklich :) Es sind nur ein paar grafische Schritte zu befolgen, sobald die Voraussetzungen erfüllt sind.

Laden Sie zunächst die neueste Version von Galette von dem offiziellen Repository herunter:

GALETTE  $1.0.4$  $3$  Then, uncompress the archive. If you are running Windows, you will have to install a file archiver software supporting the TAR archive format, such as  $7\text{zip}^4$  $7\text{zip}^4$ . If you are using Linux, run the following commands (adapt the version if needed):

```
$ cd /var/www/html/
$ wget https://download.tuxfamily.org/galette/galette-1.0.4.
˓→tar.bz2
$ tar xjvf galette-1.0.4.tar.bz2
```
The current stable version of Galette is  $1.0.4$ . A [nightly archive](https://download.tuxfamily.org/galette/galette-dev.tar.bz2)<sup>[5](#page-6-3)</sup> is build each night from the development branch, and you can also *[retrieve Galette development](#page-128-0) [version](#page-128-0)* (Seite 125).

Alternatively, Hiob has created a community repository to provide [Galette as a](https://github.com/galette-community/docker) [Docker image](https://github.com/galette-community/docker)<sup>[6](#page-6-4)</sup>.

<span id="page-6-1"></span><sup>3</sup> https://download.tuxfamily.org/galette/galette-1.0.4.tar.bz2

<span id="page-6-2"></span><sup>4</sup> https://www.7-zip.org/

<span id="page-6-3"></span><sup>5</sup> https://download.tuxfamily.org/galette/galette-dev.tar.bz2

<span id="page-6-4"></span><sup>6</sup> https://github.com/galette-community/docker

## <span id="page-7-0"></span>1.1 Voraussetzungen und Hosting

Um Galette zu installieren, musst du die folgenden Bedingungen erfüllen:

- ein Webserver (z.B. Apache),
- PHP 8.1 oder neuer,
	- **–** *gd* PHP Module
	- **–** *PDO* Module und *mysql* oder *postgresql* für PDO,
	- **–** *curl* PHP Module,
	- **–** *intl* PHP Module,
	- **–** SSL-Unterstützung,
	- **–** *gettext* PHP Module (optional).
- Ein Datenbankserver, [MariaDB](https://mariadb.org)<sup>[7](#page-7-2)</sup> 10.4 minimum (oder MySQL 5.7 minimum), oder [PostgreSQL](https://postgresql.org)[8](#page-7-3) 11 minimum.

Galette wird ständig mit den neuesten Versionen dieser Komponenten getestet. Wenn Sie Probleme mit einer neueren Version haben, lassen Sie es uns bitte wissen ;)

Galette funktioniert nicht auf den folgenden Hosts:

- Kostenlos,
- Olympe Networks.

## <span id="page-7-1"></span>1.2 Preparation

You have to follow some preparation steps for Galette installation. The way to go differs on what you want to achieve.

## <span id="page-7-4"></span>1.2.1 Dateiberechtigungen

**Warnung:** Ein häufig verwendeter Hack besteht darin, allen Benutzern rekursiv alle Rechte im Verzeichnis zuzuweisen (chmod 777). Dies ist aus Sicherheitsgründen eine sehr, sehr schlechte Idee. Bitte benutze diesen Hack nicht, du wurdest gewarnt ;)

<span id="page-7-2"></span><sup>7</sup> https://mariadb.org

<span id="page-7-3"></span><sup>8</sup> https://postgresql.org

Some Galette directories need specific rights. The application will need to write in some of them, you have to ensure it will be possible. Here are directories that need a write access:

- $\bullet$   $\Box$  config<sup>[9](#page-8-0)</sup>,
- *data/attachments*,
- *data/cache*,
- *data/exports*,
- $\bullet \blacksquare$  data / files.
- *data/imports*,
- $\bullet \blacksquare$  data/logs,
- $\bullet \blacksquare$  data / photos.
- *data/tempimages*,
- *data/templates\_c*

### 1.2.2 Create database

#### **Bemerkung: Never use database root user!**

For security reasons, it is strongly advised to rely on a specific user for Galette database, and give him only requested access on the single Galette database.

For the example, we will use a database named *mygalette* with a user *mygaletteuser* with *mypass* as password.

• MariaDB

```
$ mysql -u root -p
mysql> CREATE DATABASE mygalette;
mysql> GRANT ALL ON magalette.* to
    ->'mygaletteuser'@'localhost' IDENTIFIED BY 'mypass';
```
• PostgreSQL

```
$ su -# su - postgres
$ createuser -P mygaletteuser
$ createdb -O mygaletteuser mygalette
```
<span id="page-8-0"></span><sup>9</sup> Der Schreibzugriff auf das Verzeichnis config wird nur für die Galette-Installation benötigt. Wir empfehlen Ihnen, den Schreibzugriff nach der Installation von Galette zu entfernen :)

Those commands may vary, please refer to [MariaDB](https://mariadb.com/kb/en/library/documentation/)<sup>[10](#page-9-0)</sup> or [PostgreSQL](https://docs.postgresqlfr.org)<sup>[11](#page-9-1)</sup> documentations, or use a graphical tool:

- [phpMyAdmin](https://www.phpmyadmin.net)<sup>[12](#page-9-2)</sup> for MariaDB;
- [phpPgAdmin](http://phppgadmin.sourceforge.net)<sup>[13](#page-9-3)</sup> or [PgAdmin](https://www.pgadmin.org/download/?lang=fr_FR)<sup>[14](#page-9-4)</sup> for PostgreSQL.

### 1.2.3 Web server directory exposition

Neu in Version 0.9.

Galette installation may consists in copying a complete directory to a location the web server can read. This method may work, but this exposes from the web files and directories that should not be available this way.

It is possible to limit that by exposing only the webroot directory. All other directories are more safe: it is not possible to reach them from the web server!

**Warnung:** Exposing only webroot directory is the recommended, and only secured way.

#### Using a subdomain

Here is a virtual host configuration example, including the hide of *index.php*:

```
<VirtualHost *:80>
    ServerName galette.localhost
    #https - add *:443 in the <VirtualHost>
    #SSLEngine on
    #SSLProtocol all -SSLv2 -SSLv3
    #Header always add Strict-Transport-Security "max-
˓→age=15768000; includeSubDomains; preload"
    #SSLCertificateFile /etc/pki/tls/certs/galette.localhost.
\rightarrow \mathcal{C}#SSLCertificateChainFile /etc/pki/tls/certs/galette.
˓→localhost.chain.crt
    #SSLCertificateKeyFile /etc/pki/tls/private/galette.
˓→localhost.key
```
DocumentRoot /var/www/galette/galette/webroot/

(Fortsetzung auf der nächsten Seite)

<span id="page-9-0"></span><sup>10</sup> https://mariadb.com/kb/en/library/documentation/

<span id="page-9-1"></span><sup>11</sup> https://docs.postgresqlfr.org

<span id="page-9-2"></span><sup>12</sup> https://www.phpmyadmin.net

<span id="page-9-3"></span><sup>13</sup> http://phppgadmin.sourceforge.net

<span id="page-9-4"></span><sup>14</sup> https://www.pgadmin.org/download/?lang=fr\_FR

(Fortsetzung der vorherigen Seite)

```
<Directory /var/www/galette/galette/webroot/>
        RewriteEngine On
        #You may need to set RewriteBase if you setup
        #rewritting in a .htaccess file for example.
        #RewriteBase /
        RewriteCond %{REQUEST FILENAME} !-f
        RewriteRule ^{\wedge} (.*) $ index.php [QSA, L]
    </Directory>
</VirtualHost>
```
Nginx wäre:

```
server {
    #http
    listen 80;
    listen [::]:80;
    # https
    #listen 443 ssl http2;
    #listen [::]:443 ssl http2;
    #ssl_certificate /etc/ssl/certs/galette.localhost.
\rightarrowpem;
    #ssl_certificate_key /etc/ssl/private/galette.localhost.
\rightarrowkey;
    server name galette.localhost;
    root /var/www/galette/galette/webroot;
    index index.html index.php;
    location / {
        try files $uri $uri/ @galette;
    }
    location @galette {
        rewrite ^(.*)$ /index.php last;
    }
    location ~ \.php$ {
        include snippets/fastcgi-php.conf;
        # You may have to adapt this path, depending on your
˓→distribution.
        fastcgi_pass unix:/var/run/php7.0-fpm.sock;
    }
```
(Fortsetzung auf der nächsten Seite)

(Fortsetzung der vorherigen Seite)

```
location ~ /(data|config|lib)/ {
    deny all;
}
```
#### Using an alias

}

An alternative secured configuration, if you do not have a specific subdomain for Galette is to use an alias in your existing virtual host:

```
<VirtualHost *:80>
    ServerName mydomain.tld
    DocumentRoot /var/www/mydomain.tld
    Alias /mygalette/ /var/www/galette/galette/webroot/
    <Directory /var/www/galette/galette/webroot/>
        RewriteEngine On
        #You need to set RewriteBase to Alias path
        RewriteBase /mygalette/
        RewriteCond %{REQUEST FILENAME} !-f
        RewriteRule ^{\wedge} (.*) $ index.php [QSA, L]
    </Directory>
</VirtualHost>
```
Do not forget with that solution you have to setup correctly your RewriteBase directive.

### 1.2.4 Linux / Unix

Installing Galette on Linux implies you have an access to the terminal on the server and required ACLs on directories.

As an example, on  $\text{Fedora}^{15}$  $\text{Fedora}^{15}$  $\text{Fedora}^{15}$  $\text{Fedora}^{15}$  $\text{Fedora}^{15}$ , you will run (as root):

```
# cd /var/www/galette/
# chown -R apache:apache config data
```
Under [Debian](https://debian.org/)<sup>[16](#page-11-1)</sup>, we'll replace apache: apache with www-data: www-data.

On SELinux enabled systems, we'll also add:

```
15 https://fedora.org
```

```
16 https://debian.org/
```

```
# semanage fcontext -a -t httpd_sys_rw_content_t '/var/www/
˓→html/galette/config(/.*)?'
# semanage fcontext -a -t httpd_sys_rw_content_t '/var/www/
˓→html/galette/data(/.*)?'
# restorecon -R -v /var/www/html/galette/
```
You will also have to authorize webserver to connect to the network, with a SELinux boolean:

# setsebool httpd\_can\_network\_connect on

## 1.2.5 FTP

**Warnung:** Some archive or FTP softwares may corrupt files... It is strongly advised if you use windows that you use  $7zip^{17}$  $7zip^{17}$  $7zip^{17}$  $7zip^{17}$  to uncompress and [FileZilla](https://filezilla-project.org/)<sup>[18](#page-12-1)</sup> for TFP transferts.

Once source code has been retrieved locally, use tar xjvf galette.tar.bz2 command under Linux/Unix/MacOS or a graphical tool under Windows.

Just copy the uncompressed directory obtained, and all its sub directories and files, with your FTP client.

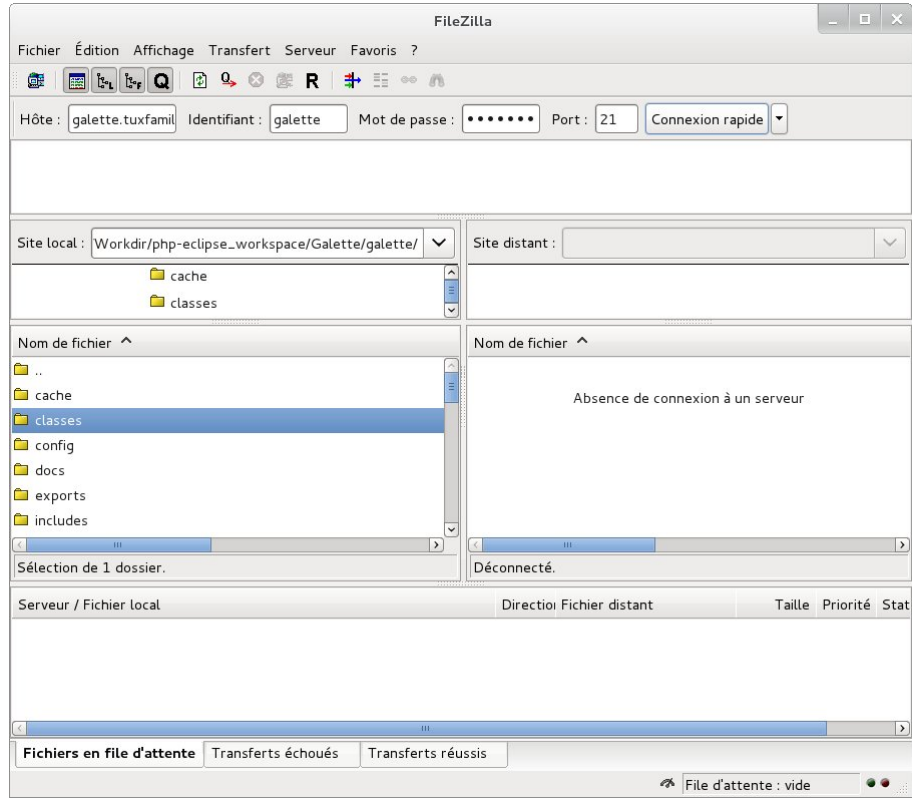

<span id="page-12-0"></span><sup>17</sup> https://www.7-zip.fr

<span id="page-12-1"></span><sup>18</sup> https://filezilla-project.org/

### 1.2.6 Spezifische Fälle

#### Ionos

If you're hosted on Ionos; and want to use a specific subdomain for Galette, you must create your subdomain from their UI, and make it points to the webroot directory. You also have to edit the .htaccess file it contains, and uncomment the RewriteBase / directive.

### **OVH**

This hosting company offers to [change PHP version you use from your customer](https://docs.ovh.com/fr/hosting/configurer-le-php-sur-son-hebergement-web-mutu-2014/)  $account<sup>19</sup>$  $account<sup>19</sup>$  $account<sup>19</sup>$  $account<sup>19</sup>$ .

Additionnal information are available at: [https://docs.ovh.com/fr/fr/web/hosting/](https://docs.ovh.com/fr/fr/web/hosting/configurer-le-php-sur-son-hebergement-web-mutu-2014/) [configurer-le-php-sur-son-hebergement-web-mutu-2014/](https://docs.ovh.com/fr/fr/web/hosting/configurer-le-php-sur-son-hebergement-web-mutu-2014/)

**Warnung:** Many users have display images or attendance sheet issues on OVH hosts. The solution to this issue is to create a . ovhconfig file at your hosting root with the following contents:

app.engine=phpcgi

### **Nginx**

[Nginx webserver](https://nginx.com)<sup>[20](#page-13-1)</sup> configuration is different from Apache one (see [Nginx documen](https://www.nginx.com/resources/wiki/start/topics/examples/likeapache-htaccess/)[tation for a more complete explanation](https://www.nginx.com/resources/wiki/start/topics/examples/likeapache-htaccess/)<sup>[21](#page-13-2)</sup>).

So you have to convert restriction access files in Nginx configuration, as for example:

```
location ~ /(data|config|lib)/ {
    deny all;
}
```
<span id="page-13-2"></span><sup>21</sup> https://www.nginx.com/resources/wiki/start/topics/examples/likeapache-htaccess/

<span id="page-13-0"></span><sup>19</sup> https://docs.ovh.com/fr/hosting/configurer-le-php-sur-son-hebergement-web-mutu-2014/

<span id="page-13-1"></span><sup>20</sup> https://nginx.com

### 1.2.7 Windows

Installation described here rely on [XAMPP](https://www.apachefriends.org/xampp-windows.html)[22](#page-14-0); other installation methods exist but are not listed here.

First of all, download XAMPP on your computer. Let's install it under  $C: \xmapsto$   $\mathbb{R}$ .

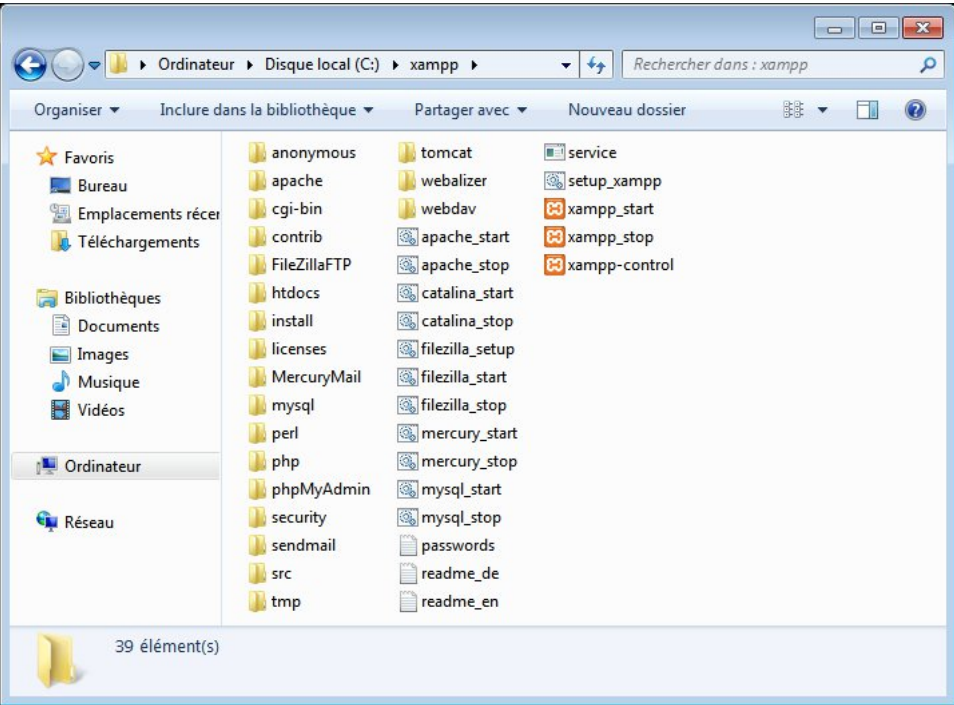

Launch the xampp-control executable (you can find it in  $C:\x$ ampp), so you can start Apache and MySQL services.

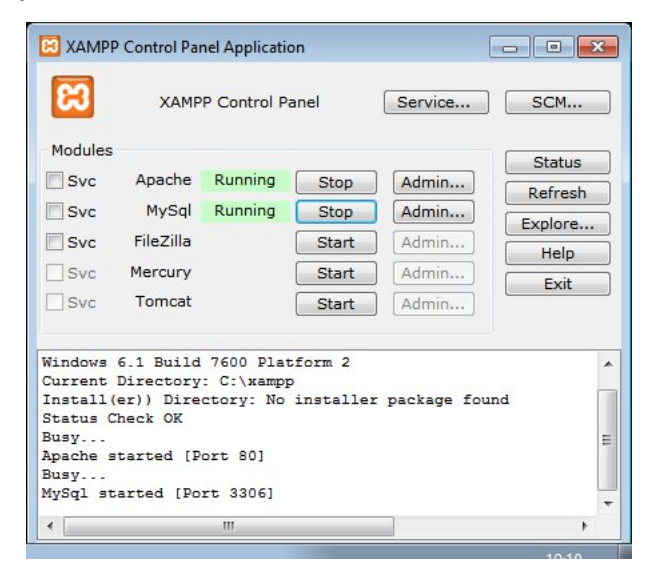

Once those steps done, download galette and move it to  $C:\wedge\hbox{htdocs}\$ galette, web application will be available from [http://127.0.0.1/galette/.](http://127.0.0.1/galette/) Just visit this URL so the installation process begin.

<span id="page-14-0"></span><sup>22</sup> https://www.apachefriends.org/xampp-windows.html

**Bemerkung:** Enabling PHP modules under XAMPP is done in xampp/php/php. ini. Most of the required extensions are already present, but commented (line begins with a  $,$ ;"), just uncomment them and restart XAMPP.

*openssl* extension is missing in the file, to activate it just add the following to your *php.ini*: extension=php\_openssl.dll

## <span id="page-15-0"></span>1.3 Installation

Galette installation is a web based process (once *[preparation steps](#page-7-1)* (Seite 4) are done). Go to [http://localhost/galette.](http://localhost/galette) *[Update process](#page-21-0)* (Seite 18) is documented separately.

You should rely on latest stable release, but it is also possible (if your know what you are doing, this is more complex for non developers!) grab it from *[source code](#page-128-0)* (Seite 125)

## 1.3.1 Prüfungen

Please check the following if you want Galette to install without problems:

- your PHP version is high enough,
- PHP timezone is set (required since PHP 5.3),
- all required PHP extensions are installed and loaded,
- some directories requires write access.

If one of the mandatory extensions is missing or if the timezone is not set, please ask you system administrator. Galette does not require any "exotic" extension.

The very first installation step will check those points, and will warn you if something gets wrong.

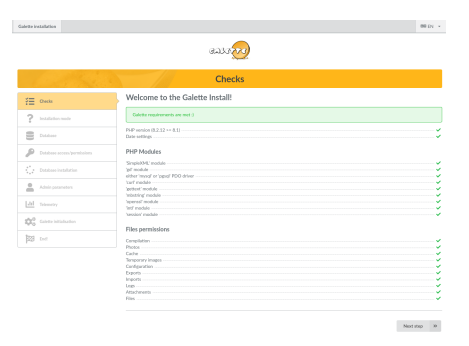

If all *[the installation steps](#page-7-1)* (Seite 4) has been properly followed, directories ACLs should be correct, please refer to *[files ACLs section](#page-7-4)* (Seite 4) and refresh page in your browser.

### 1.3.2 Installation type

Next screen ask you for installation type. You'll choose between "New installation" or "Update". Several of the steps that will follow will be specific to the type you will choose here.

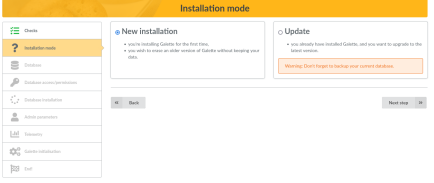

### 1.3.3 Datenbank

First of all, make sure the database exists, and prepare all required information:

- host name
- database user name
- database user password
- database name
- database type (MariaDB/MySQL or PostgreSQL)

### Database parameters

On that screen, select your database type, and enter hostname, database name, user name and password. Tables prefix is usefull if you do not have a Galette dedicated database, default proposal should be ok but you can choose what you want :)

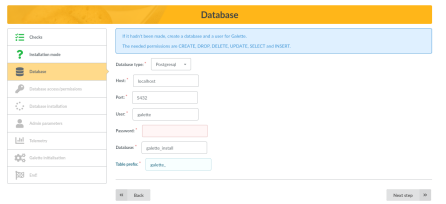

This step is the same for installation and update processes. If a configuration file already exists, Galette will grab the information to pre fill the form (not for the password). When upgrading, double check the prefix fit the existing one.

### Prüfungen

Next screen will try to connect to the database using provided elements, than it will check database rights are correct (user can add/remove/alter tables, and can add/remove/edit rows, . . . ).

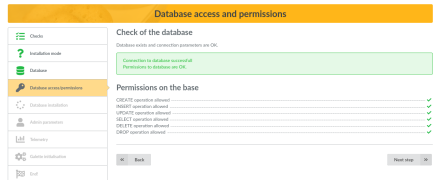

If there is a connexion error, go back to previous step, fix your setup and try again. If you see rights issues, get them fixed on your server and use the "Refresh" button.

### Create tables

**Bemerkung:** Those instructions are only for installation. When updating, a database already exists.

If a connection can be established to the database, and all is correct; installer will now create the tables, and insert default values. You can show created tables from any graphical tool or in command line:

• MariaDB:

```
mysql> use mygalette;
mysql> show tables;
```
• PostgreSQL:

```
postgres=# \c mygalette
postgres=# \dt
```
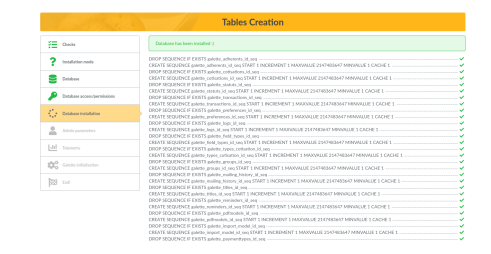

## 1.3.4 Administratoreneinstellungen

**Bemerkung:** This screen is displayed from installation only. When updating, super admin user is already existing.

Next screen will ask you for information to create the Galette super admin user. Using Galette, you can set some members as administrators, but the one created at installation time is not a member, cannot be removed, and has some extra rights.

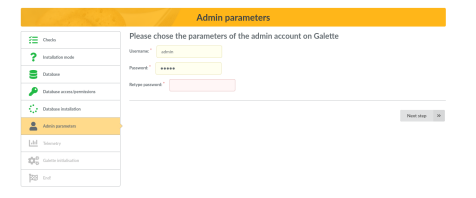

### 1.3.5 Telemetry

To know more about Galette installed instances, we try to collect anonymous telemetry data. You can also register as a Galette user :)

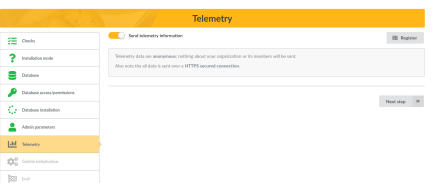

## 1.3.6 Initialize

The last step will write the configuration file if needed, and initialyse some values in your fresh database, as exemple:

- add Galette default preferences
- add default contributions and status types,
- fields configuration and permissions,
- texts for administrative emails,
- members default titles,
- default PDF models
- $\bullet$  . . . .

When updating, only the missing preferences and the new default data if any will be handled.

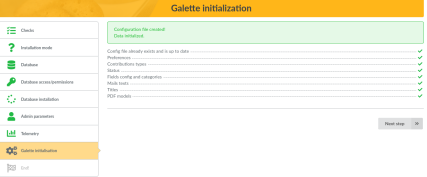

## 1.3.7 Installation end

Installation is now finished, congratulations!

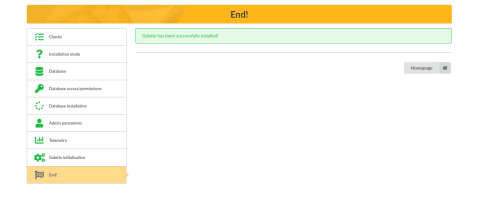

You can now login to Galette, using super admin information you used at installation time. You can now go to the *[Galette user manual](#page-24-0)* (Seite 21).

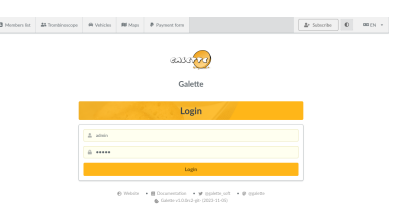

Happy Galette!

## <span id="page-19-0"></span>1.4 Nach der Installation

## 1.4.1 Verschiedene Aufgaben

One Galette properly installed, you still have one thing to do:

• remove write access to the config directory.

## 1.4.2 Configure paths

Some galette paths may be changed from a configuration parameter, such as exports, photos, etc

By default, Galette provides all those directories inside installation directory. That way, if installation is located at /var/www/galette, exports will be in /var/www/ galette/data/exports, photos in /var/www/galette/data/photos/, and so on. Default configuration is done in config/paths.inc.php file that should not be changed.

Instead, you may override some or all of the values in a config/local\_paths. inc.php, with paths you want declared as PHP constants. For exemple, to define a different path for photos:

```
<?php
define('GALETTE PHOTOS PATH', '/path/to/photos dir/');
?>
```
All paths that originally resides in data directory must stay accessible read/write for the web server. All other directories should be set as read only, the web server should not have to write in them. Here is the complete list:

- *GALETTE\_CONFIG\_PATH* : path to Galette configuration files,
- *GALETTE DATA PATH* : path to Galette data directory (since 0.8),
- *GALETTE\_LOGS\_PATH* : Galette logs path, change it as you want,
- *GALETTE\_COMPILE\_DIR* : path for Smarty templating system compilation,
- *GALETTE\_CACHE\_DIR* : caching directory for a few cases,
- *GALETTE\_EXPORTS\_PATH* : path to the directory to store CSV exports,
- *GALETTE\_IMPORTS\_PATH* : path to the directory that contains CSV files to import,
- *GALETTE ATTACHMENTS PATH* : path to attached documents in mailing,
- *GALETTE\_FILES\_PATH* : path to the dynamic files directory storage (from dynamic fields),
- *GALETTE\_PHOTOS\_PATH* : path to store members photos and logos.

## 1.4.3 Data security

You and your members will login to Galette, using a login and a password. You must be aware that those information are transmitted as is to the server; and someone may intercept and read them sniffing your exchanges.

This problem is recurrent hen you have to send data over the internet, and this is why you must check if you are on a HTTPS secured page (your browser will tell you), when you enter any sensitive information such as login, passwords, credit card number, . . .

And this is the same for Galette, you can use it along with SSL, no problem. All data that will be transmitted to the server will be a bit more confident and secured :)

## <span id="page-21-0"></span>1.5 Aktualisieren

Wenn du einen alten Release von Galette benutzt, ist es Zeit zu updaten.

**Warnung:** Ein Update ist oft keine Kleinigkeit, Ihre Daten können verändert werden. Stellen Sie daher sicher, dass Sie eine **Sicherung Ihrer aktuellen Datenbank** gemacht haben, sonst könnten Sie alle oder einen Teil Ihrer Daten verlieren.

Ein Backup aller Galette-Dateien ist ebenfalls empfehlenswert. Es wäre hilfreich, wenn Sie einen Fehler finden, der Sie an der Migration hindert und Sie eine alte Version wiederherstellen müssen;

**Bemerkung:** Die Migration einer Version vor 0.7 wird theoretisch unterstützt, ist aber nicht getestet (diese Versionen sind mehr als 10 Jahre alt!), und es ist möglich, dass Ihr Versuch fehlschlägt.

Nichts ist wirklich dafür gemacht, eine solche Zeitreise zu machen ;) Wenn dies Ihr Fall ist, sollten Sie zuerst auf [Galette 0.7.8 migrieren](https://download.tuxfamily.org/galette/archives/galette-0.7.8.tar.bz2)<sup>[23](#page-21-1)</sup> und dann eine weitere Migration auf die neueste Version durchführen.

## 1.5.1 Datei wird aktualisiert

Erstens, melde dich von deiner Instance ab und stelle sicher dass du den Wartungsmodus benutzt, damit keine anderen Benutzer die Instance erreichen.

Dann, lade die aktuellste Version von Galette herrunter und ersetzte die Dateien. Weitere Informationen zur Installation der Dateien finden Sie im Abschnitt Vorbereitung der Installation.

Einige Verzeichnisse enthalten Daten und/oder Konfigurationen und sollten in die neue Instanz zurückkopiert werden:

- config/config.inc.php. Wenn diese Datei fehlt, wird der Aktualisierungsprozess von Galette Sie nach den Informationen fragen und eine neue Datei erstellen. Wenn die Datei vorhanden ist, wird sie zum Ausfüllen der Informationen verwendet, mit Ausnahme des Datenbankpassworts. Es ist die einzige Datei, die während des Aktualisierungsvorgangs bearbeitet werden kann,
- Daten/Fotos Ihre Mitgliederfotos und Logos,
- data/exports enthält CSv-Exporte,
- data/files enthält Dateien aus dynamischen Feldern der Typ Datei,

<span id="page-21-1"></span><sup>23</sup> https://download.tuxfamily.org/galette/archives/galette-0.7.8.tar.bz2

- data/attachments enthält Mailing-Anhänge.
- plugins Ihre aktuellen Plugins. Es ist eine gute Idee zu prüfen, ob neue Plugin-Versionen verfügbar sind ;)

Sobald die Dateien aktualisiert sind, rufen Sie Ihre Galette-Instanz auf. Dort werden Sie gefragt, ob Sie mit der Aktualisierung Ihrer Datenbank fortfahren möchten.

Wenn ja, besuchen Sie die Installations-URL /installer.php (z.B.: [https://your.](https://your.domain.name/installer.php) [domain.name/installer.php\)](https://your.domain.name/installer.php) und wählen Sie *Update*, wenn Sie nach der Art der Installation gefragt werden.

Wenn es dich nichts fragt, bist du schon fertig ;)

### 1.5.2 Aktualisierung der Datenbank

**Warnung:** Die Installation einer neuen Galette-Version bedeutet nicht zwangsläufig, dass eine Aktualisierung der Datenbank erforderlich ist! Manchmal reicht es aus, nur die Dateien zu aktualisieren, selbst bei einer Hauptversion.

Galette sagt Ihnen, ob eine Aktualisierung erforderlich ist, Sie müssen keine Aktualisierung "erzwingen".

Der Aktualisierungsprozess ist dem *[Galette installation process](#page-15-0)* (Seite 12) sehr ähnlich, mit einigen Schritten, die sich ändern. Alles ist ziemlich transparent, Informationen werden zu jedem Schritt bereitgestellt.

### Datenbankinformationen

Im Schritt "Installationstyp" müssen Sie "Update" wählen. Die Seite mit den Datenbankinformationen wird mit den vorhandenen Informationen ausgefüllt, mit Ausnahme des Passworts. Andere Informationen sollten nicht geändert werden.

**Bemerkung:** Es ist wichtig, dass der Name der Datenbank und das Präfix, der in der vorherigen Datenbank verwendet wurde, mit der in der Konfiguration übereinstimmen.

#### Vorherige Version ausgewählt

Der nächste Schritt ist die Auswahl der vorherigen Galette-Version. Der Installationsprozess versucht zu "erraten", um welche Version es sich handelt, und wählt diese standardmäßig aus (diejenige, die als fetter Text angezeigt wird).

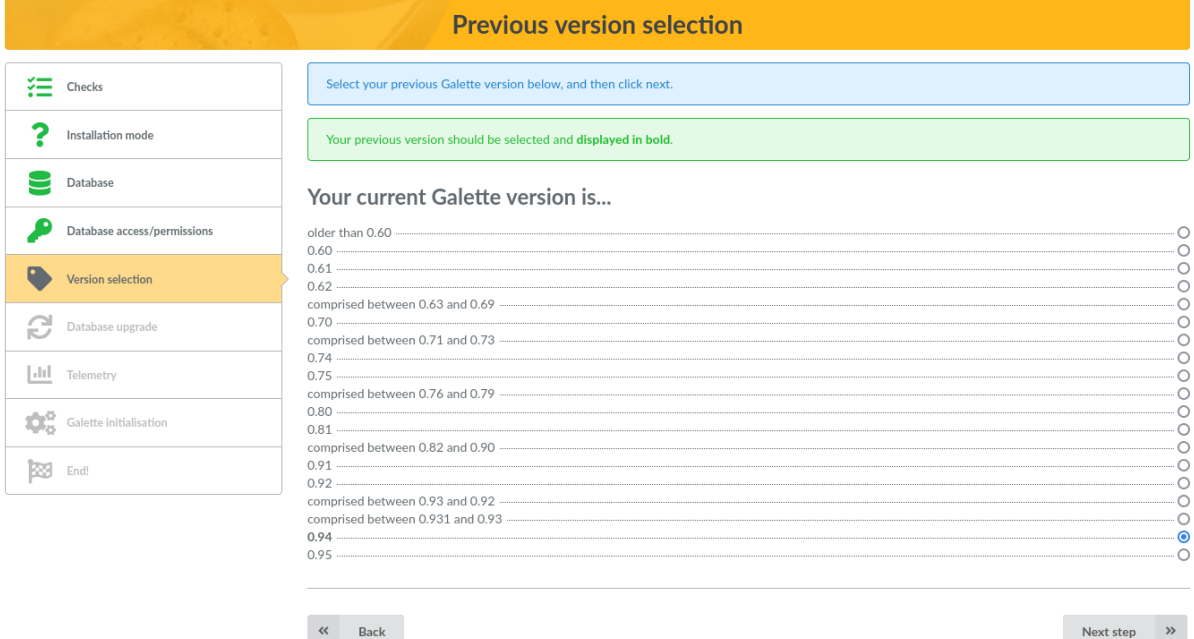

Wenn Sie versuchen zu aktualisieren, aber Ihre Datenbankversion bereits korrekt zu sein scheint, werden Sie gewarnt. Kein Eintrag wird fett dargestellt, bitte stellen Sie sicher, dass Sie den richtigen Eintrag auswählen:

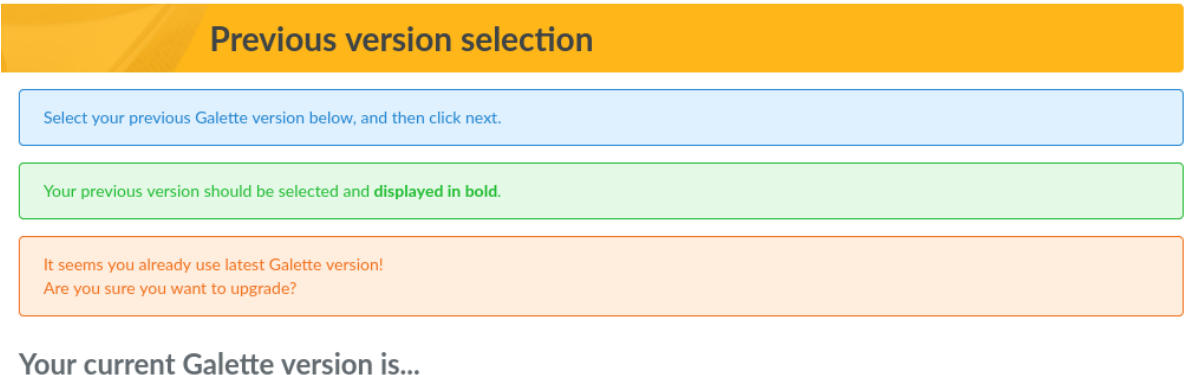

 $\overline{O}$ older than 0.60 0.60

Sobald die Aktualisierungsskripte ausgeführt wurden, wird eine Zusammenfassung angezeigt.

# KAPITFI<sub>2</sub>

## Benutzerhandbuch

<span id="page-24-0"></span>Willkommen im Galette-Benutzerhandbuch :) Die folgenden Seiten führen Sie durch die Seiten und Funktionen von Galette, um Ihre Vereinigung zu verwalten.

Direkt nach dem Anmeldebildschirm erreichen Sie das Galette Dashboard:

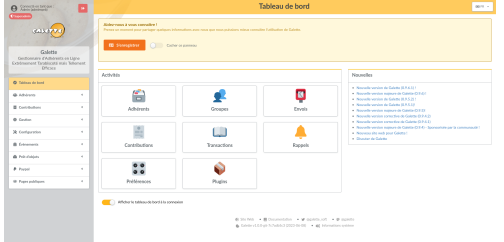

Der Hauptteil des Dashboards bietet Ihnen einen schnellen Zugriff auf die wichtigsten Funktionen von Galette :)

## <span id="page-24-1"></span>2.1 Allgemeines

## 2.1.1 Rechte

In Galette gibt es mehrere Berechtigungsstufen, die den Zugriff auf verschiedene Teile und Funktionen der Anwendung ermöglichen. Die Ebenen sind:

- **Super-Administrator** ist ein spezieller Benutzer (der einzige, der kein Mitglied ist), der bei der Installation erstellt wurde,
- **administrators** are members for who the "administrator" checkbox has been checked,
- **staff members** have a specific status (President, Treasurer, Secretary, . . . ),
- **groups managers** have only rights on the groups they manage,
- **up to date members** are members whose account are active, and whose subscription are up to date,
- **members** are members whose account is inactive or whose subscriptions are not up to date,
- simple **visitors**.

Staff members, administrators as well as the super administrator can create, edit and remove members, contributions, transactions, send emailings, . . .

Administrators have also access to the application configuration, excepted super admin information.

The super administrator has a full access to the application, but not to all features. Indeed, this is not a member account, and it cannot have some of required information. He of course can change its own login information from application preferences.

Members can change their own information, and can see their contributions and transactions (as read only).

Visitors can - if this is parameted in preferences - access to public pages (trombinoscope, public members list) but can also register :)

### Group managers

With the stricter configuration, groups managers can show and search on members of their groups, and see accessible data for members. On members and cards, you can *[configure which fields are accessible](#page-41-0)* (Seite 38).

From the preferences, you can also *[give groups managers extra rights](#page-49-0)* (Seite 46), like editing or creating members.

### 2.1.2 Management rules

Due dates are calculated by day. If a member pay into before the end of his membership, duration of this membership will be added to remaining days. Example:

Roger subscribed on 2004-01-01 for one year, if he pays into for a year on 2004-12-13, his due date will become 2006-01-01. No day will be forget.

At the contrary, if a member renew his membership late, we evaluate again his membership duration:

Roger subscribed on 2004-01-01 for one year, if he pays into for a year on 2006-01-13, his due date will become 2006-01-13.

He is not an up to date member from  $2006-01-01$  to  $2006-01-13...$  On paper at least :)

Those rules are flexible because you can freely change membership dates on contributions, if you have rights to add or update them. We can imagine an association who stores all contributions on the first day of the next month (offering its members a longer membership time).

### 2.1.3 Interface

We do our best for the Galette interface to be:

- logical and consistent (you will always find icons at familiar places),
- web standards compliant (HTML and CSS valid),
- HTML semantic respectful,
- working even if Javascript is disabled (as possible, but really you should enable Javascript to really take advantage of Galette),
- accessible (without any WCAG, WAI or equivalent tests run).

If you find places where one of those points is incorrect, do not hesitate to tell us on the tracker or on the mailing list!

Neu in Version 0.9.

Galette provide a "mobile compatible" UI, but it has not been designed for that. Therefore, it may be difficult or worst to use; in this case we do our best, but all devices cannot be tested!

Mobile display is currently a plus and not a fundation of the UI. Improvements can be done, this will just not be a priority. Note that we have in mind to rework the whole UI, with a better support.

### 2.1.4 Nutzungsdaten

Neu in Version 0.9.

Galette propose to send some telemetry information:

- **entirely anonymous**: no information about your association or your members is sent,
- **deliberately blurred**: we retrieve an estimation of members count, never a real count,
- sent by a **secured** way (*HTTPS*) on [https://telemetry.galette.eu.](https://telemetry.galette.eu)

Sending telemetry data is a manual process, nothing will be send until you **explicitely** ask it. With those information, we can have a better knwownledge of different usages of Galette, their number of member or contributions, plugins used,

. . .

Those information are useful for the project development and promotion. When you send those information, you can review data that would be sent.

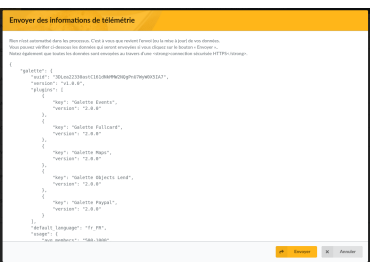

After data has been sent once, Galette will propose to send an update from time to time. You can also send them from Galette preferences.

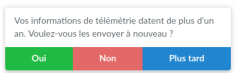

It is also possible to register your association on the website, of course, not anonymously, but it is not possible to link telemetry and registration. New references are moderated.

You can update your registration information from Galette preferences. The form will be blank (because it is not possible to retrieve data you've sent) but all data will be updated because your instance has a unique registration identifier designed for that.

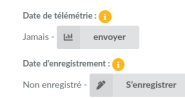

A new panel has been added on Galette dashboard to send telemetry information and/or register your instance. Once those steps has been completed, the panel will dissapear. You also can choose to just disable it.

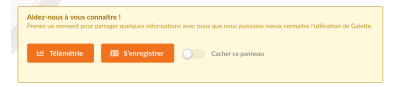

## <span id="page-27-0"></span>2.2 Mitgliedsverwaltung

One of the first contact with Galette interface after the installation, login and dashboard will be members list, main part of the system. Of course, this list will be empty for now :)

**Bemerkung:** You can use the "Generate fake data" from the "Configuration" menu to add demonstration data in your instance.

Let's start by creating a new member. As everywhere in Galette, mandatory fields are displayed with a red border; all other are optional. Different parts of the page (*Identity*, *Contact information*, *Galette related data* and maybe *Dynamic fields*) can be retracted clicking on their respective title.

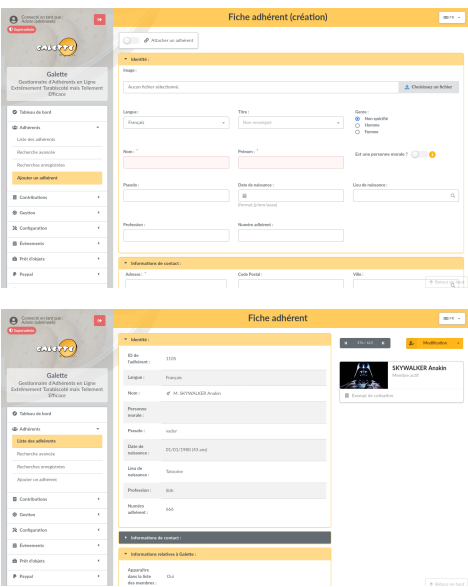

On date fields, you can access a calendar:

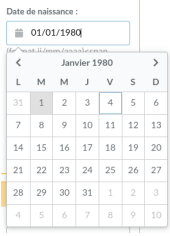

When storing a member (or any other object in Galette), page will be reloaded with all information you've entered (excepting passwords).

### 2.2.1 Mitgliedsliste

Members list allows you to:

- filter and order members,
- display members card,
- removals,
- send mailings,
- generate PDF labels,
- generate PDF attendance sheets,
- generate PDF members cards,
- CSV exports,
- mass changes.

Each possible action per member is grouped at the end of the line, actions designed to be applied on a selection are at the bottom of the list. Plugins may add entries in both cases.

#### Filter and select members

Filtering members list is documented in *[search section](#page-34-0)* (Seite 31). All possibilities can be used with actions on selection.

#### Mass changes

Neu in Version 0.9.1.

Members selected in list can be edited (partially) at once.

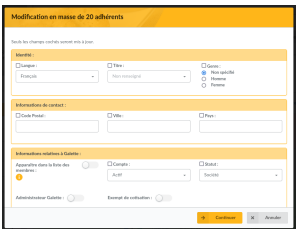

Only fields with a checked checkbox at the beginning of the line will be changed. A summary will be displayed.

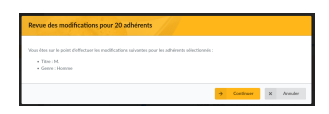

### **Ordering**

It is possible to order members list on following fields:

- name,
- nickname,
- status,
- contribution status,
- modification date.

Most of the times, the result is transparent. Just note ordering on *status* will use status priority and ordering on *contribution status* will use creation date, contribution exemption and due date;

### Configure CSV fields

Per default, CSV export for a members selection will provide same fields as the ones that are displayed on screen. It is possible to change this behavior specifiying yourself which fields must be exported in the galette/config/ local\_export\_fields.inc.php file. If for example you only want identifier, first and last member names, the content of the file will be:

```
<?php
$fields = array(
    'id_adh', 'nom_adh', 'prenom_adh'
);
```
## 2.2.2 E-Mailing

**Warnung: Mailings in Galette are designed to work from the members list.**

Direct mailing creation will work without problems, but members selection is harder.

From Galette, you can send mailings to a selection of members. Each sent mailing is stored in order to be reused, so you can select a stored mailing to be used as a template, retrieving selected members list, mailing subject and contents.

To send a new mailing, select members from the list and then use the *Send an email* button at the bottom of the list. If some of selected members does not have an email address, Galette will propose you to print corresponding labels.

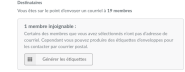

**Bemerkung:** Selecting members in the list must be done on one page only. Filtering features, as well as the possibility to display all members will be useful ;)

Neu in Version 0.9.1.

You can choose a sender for each mailing:

- **from Galette preferences** (default value): this will use information stored in preferences,
- **current logged-in user**: will use the name and the email of the current logged-in user (not available for super admin),
- **other**: you can set any name and email address you want.

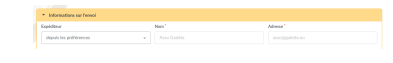

Once the subject has been filled, you can work on the contents. You can send email in text only, or in HTML (keep in mind sending HTML messages by mail is often not the way to go). A simple HTML WYSIWYG editor is provided.

Once the HTML editor is enabled, the checkbox to handle HTML tags is automatically checked, remember to check the box if you do not use the editor but want to send HTML!

**Warnung:** Even if Galette is able to send HTML emails, this is discouraged. Messages length will be way larger (for almost nothing), and some (like me!) read their emails as text only. That is why Galette will **always** provide a text version of HTML emails.

It is also possible to add attachements, just click on the *Browse* button in that attachements section. If your browser is compatible, you can add several files at once (using *Shift* and *Ctrl* keys). All attachements are stored on disk, under a directory named with the mailing identifier (automatically defined from database).

*Preview* button let you preview your message before sending it.

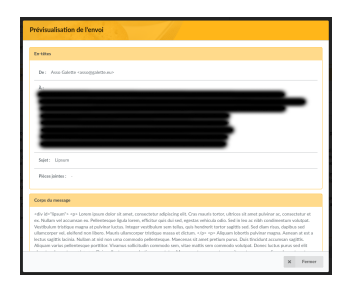

Any started emailings will be stored in your session to be retrieved in the future. An icon will be displayed in pages titles when a mailing is progress and will provide a link to go to it.

If you want, you can cancel this mailing using the *Cancel mailing* button, it will be deleted from your session. If you want to store it for a longer time, you can add the *Save* button. It will then be stored in the mailings list, and you will be able to grab it later.

### Mailings history

**Bemerkung:** When you start a mailing, it is stored into your session. Session ends when users log out, or on a server defined timeout. Mailing history stores the mailing in the database, this ensure it will always be available in the future.

Every sent mailing is stored into the database, and can be used as a template to write a new one. In this case, a new mailing will be created using information from the history, and the original one will be kept as is.

Mailings can be stored before they are sent. In this case, it is possible to continue it later. When you use history on a draft mailing, original entry will be replaced on sending.

When you use an existing history entry, here are the information that will be used:

- recipients.
- attachements,
- subject,
- message,
- html/text flag.

## 2.2.3 CSV imports

It is possible to import member data from a predefined model. A default model is provided, but you can configure it to suits your needs, using the *Imports* menu entry.

### Modell

Import model defines fields and their order in a CSV file. When importing, current model will be used to check your CSV file integrity.

To configure the model, click on the *Configure* button from the UI.

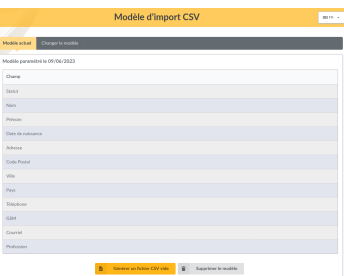

If proposed model is not ok for you, click on *Edit model* and choose your fields:

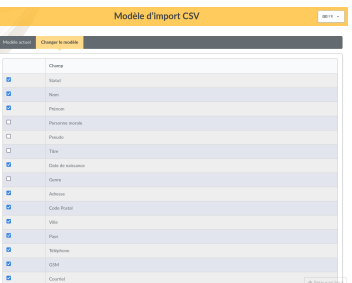

Once you have selected your fields, click on the *Store new model* button.

When in the current model tab, you can download an empty model from the *Generate an empty CSV file* button. Of course, you can change model if you want, or remove it to get the default model back.

#### Import

Once you have retrieved and fill the empty file, you have to send it using the form *Send a new file*. At this step, Galette will check your file extension is  $\cos$  (or  $\cot$ ) and it size does not exceed maximum upload file size (2Mio per default in PHP).

**Bemerkung:** If you want to import a huge file, you can put it from your FTP client in the galette/data/imports directory, or split it into several smaller files you can import one by one.

Sent files are listed in the *Existing files* section. You can show, remove or import it:

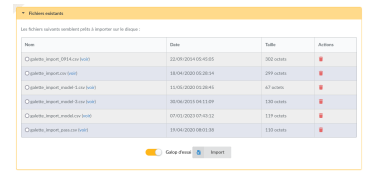

The *dry run* checkbox (checked per default) is designed to test your file data are valid (mandatory fields filled, data formatting is correct, . . . ) without storing anything in the database.

When you import a CSV file, if one line is incorrect, previous ones may be stored in the database already; so it is advised to use the dry-run before to get error fixed.

You will have error messages than something went wrong (in dry-run mode or not):

**Bemerkung:** You may see mandatory missing fields even if import is ok. This may happen when all the fields you set as required in Galette configuration are not listed in your import model.

### 2.2.4 Links between members

Neu in Version 0.8.2.

You can link several members to a "parent" one. This may be used to store families for exemple, or members of a same company. You can access children members from the parent, and parent from the children.

You can add as many child as you want for a member, but a child cannot become a parent.

The other interesting point of this system is you can retrieve some information from the parent when sending mailings or labels. In the children members, email and postal addresses automatically become optional, whatever the configuration says. If any of those information is missing, it will be retrieved from the parent.

**Bemerkung:** Members without email adresses cannot use the "retrieve password" feature. This does not affect the uniqueness email constraint in the database.

### 2.2.5 Impersonating

Neu in Version 0.9.

Some issues may be related to a particular account, because of its ACLs, groups, . . . In this case, it is unfortunately frequent to see some credentials sent by insecure emails; which should really be avoid.

As super administrator user, you wil see an extra icon in the members list, allowing you to log in as selected user without his credentials. Once you've impersonated the user, you can reproduce the issue and fix it or get all required information to report the issue upstream.

## <span id="page-34-0"></span>2.3 Suchen

Jede ausgeführte Suche wird während Ihrer Sitzung beibehalten. Sie können einen Parameter ändern oder auch nicht, und wenn Sie zur Liste zurückkommen, finden Sie alle Ihre vorherigen Suchparameter.

## 2.3.1 Filtern der Mitgliederliste

The form at the top of the members list allow you to make some search among members. The *[advanced search](#page-35-0)* (Seite 32) provides more criteria and possibilities.

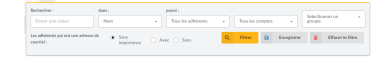

You can filter on:

- a full text search on one of the following information:
	- **–** Name (Vorname, Nachname und Spitzname),
	- **–** Firmenname,
	- **–** Adresse (Adresse, Adresse Fortsetzung, Postleitzahl, Stadt und Land),
	- **–** email and instant messaging addresses (email address, website URL, and all direct messenging addresses),
	- **–** job position,
	- **–** information (public information and for administrators only private information).
- Mitgliedsstatus:
	- **–** Alle Mitglieder,
	- **–** up to date members,
	- **–** closes expiries (members whose membership expires in 30 days)
	- **–** Nachzügler,
	- **–** Mitglieder, die nie eine Mitgliedschaft hatten,
	- **–** Mitarbeiter,
	- **–** Administratoren.
- Status des Kontos:
	- **–** Alle Konten,
	- **–** active accounts,
	- **–** inactive accounts.
- group affiliation,
- presence or absence of an email address.

All filters can be combined, giving you the ability to search among your active members whose have an email address and whose name contains  $a_n a^*$ ;

## <span id="page-35-0"></span>2.3.2 Erweiterte Suche

Advanced search can be found in the main menu and propose an certain amount of fields types, related to members or their membership. The screen is separated into four parts (you can reduce individually):

- **simple search** which recall all filters present in the members list,
- **advanced search** which proposes extra fields on members that can be of use,
- **search in contributions** allowing search on members contributions,
- **free search** which allow to select any member field possible, including dynamic fields, and which will automatically adapt to selected field. You can add and remove lines to refine search.

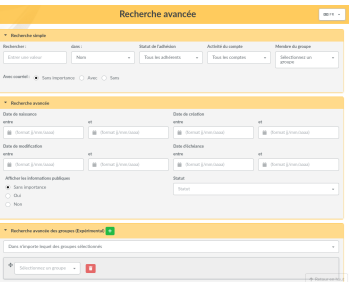
## 2.3.3 Gespeicherte Suchen

Neu in Version 0.9.3.

Every search on members can be stored (with a name) in order to be executed again later. They are accessible only for their author.

After you proceed a search ("simple" or "advanced"), just click on the "Save" button, and pick up a name.

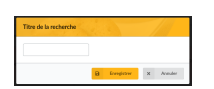

You can find saved searches in the list:

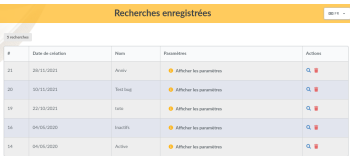

From this list, you will be able to remove or execute again searches, and also see a detail of used criteria.

## 2.4 Beitragsverwaltung

Mit Galette können Sie Beiträge Ihrer Mitglieder verwalten. Es gibt verschiedene Arten von Beiträgen, es werden auch Transaktionen vorgeschlagen.

A transaction? What's that? Well, a simple example is better than a long text. . . We will use three members of a same association: Marc, Julie and Zac. Each one is member, independently of which group or else they are affected to, that does not matters.

Zac send you a check to pay his own membership, Marc and Julie ones and also a donation to the association. In this case, Zac's check will be handled in a transaction attached to his account, and which will be distributed in four contributions, each one attached to corresponding member.

Another example: Pierre pays his own contribution, his transaction will only contains his membership and will be distributed in only one contribution.

If Pierre, Zac, Julie or Marc are late, you can send them a *[reminder](#page-37-0)* (Seite 34) :p

## 2.4.1 Beiträge

A contribution can be a membership, a donation, a gift, . . . Galette allows you to store all of that for each member.

#### **Beitragstypen**

Contributions are entirely configurable. There are two main types of contributions in Galette:

- the ones that extends a membership (a montly or yearly membership for example),
- the ones that do not extends membership, like donations.

Contribution types management allows you to define a label, and if it extends the memebrship or not.

#### <span id="page-37-0"></span>**Erinnerungen**

Emails models to remind due dates are available from the emails contents ("Impending due date" and "Late due date").

The reminder button from the dashboard or the reminders entry of the menu will give you access to the reminders management interface.

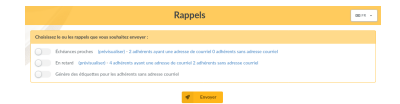

Es können zwei Kategorien ausgewählt werden:

- Mitglieder, deren Fälligkeitsdatum nahe ist,
- members whose due date is in the past.

Per default (this is currently not configurable), reminders are sent one month, then seven days before the due date; and then one and two months after the due date expiration. Reminders are stored in the database, if you never sent any reminder, all matching members will be reminded.

Galette will tell you if some members do not have an email address, you can print labels for those ones.

Finally, it is possible to automate reminders with a cron task which will call the galette/reminder.php file. If you want reminders to be sent every day at 8:30 AM, then you can add a /etc/cron.d/galette file (on Fedora and similar, look at your system documentation to know how to add a crontab) with the following content:

```
30 8 * * * apache /usr/bin/php -f /var/www/galette/
˓→reminder.php
```
#### Rechnungen und Quittungen

In the contributions list, there is a PDF icon which is designed to generate invoice ou receipt for one contribution.

You can customize the PDF using *[PDF models](#page-45-0)* (Seite 42).

#### Scheduled payments

Neu in Version 1.1.0.

It is possible to dispatch a contribution among one or several scheduled payments. All you have to do is to select "Scheduled payment" as payment type in your contribution; Galette will propose you to create an attached scheduled payment.

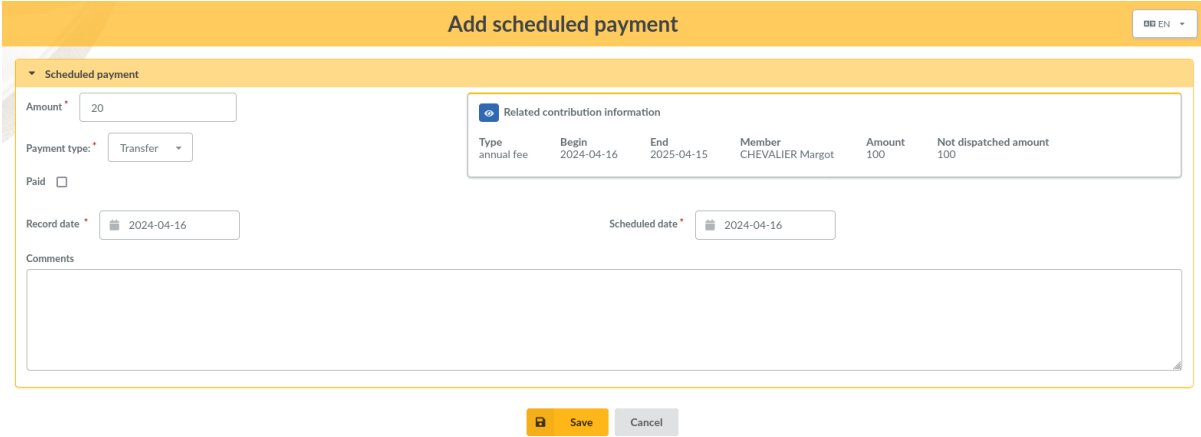

By default, the entire remaining amount will be set into scheduled payment, but you can enter whatever you want. You can also select any payment type (except scheduled payment).

When you edit a contribution that already has attached scheduled payments, you can see a summary, and you can also see list of entries.

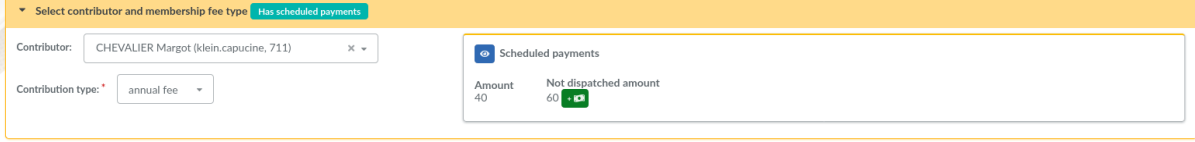

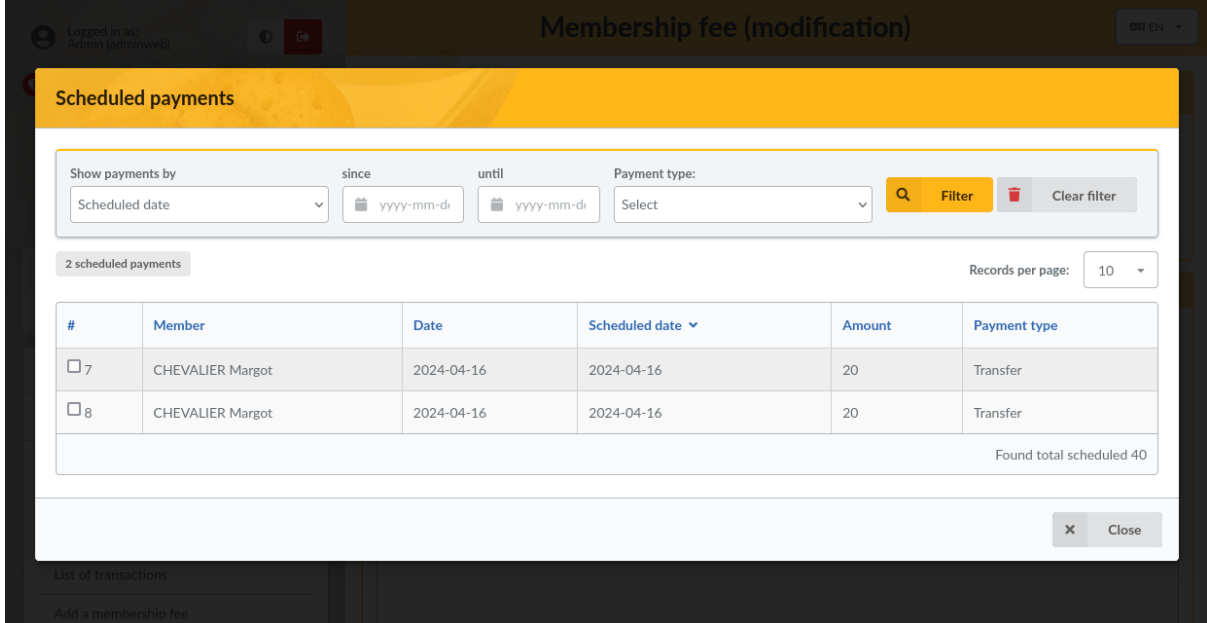

### 2.4.2 Transaktionen

As seen in the example from this chapter introduction, a transaction is a global payment for a member.

Only a few information are required to add a new transaction:

- eine Beschreibung,
- der Urheber,
- das Datum (aktuelles Datum standardmäßig),
- den Betrag.

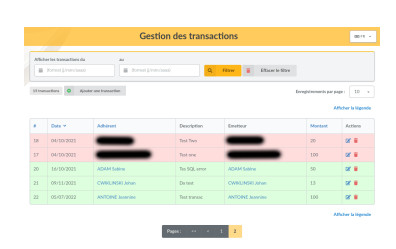

Each transaction is dispatched among contributions, in the limit of the transaction amount. A transaction has itself no effect on members due dates.

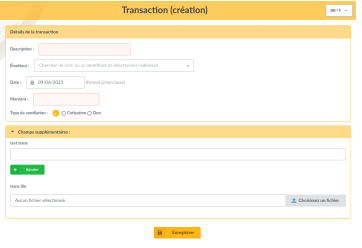

After adding a new transaction, you will be redirected to a new contribution creation. If this new contribution does not dispatch the remaning amount of the transaction, galette will propose you to create another one. Per default, the amount of a new contribution from a transaction will be the remaning amount of the transaction.

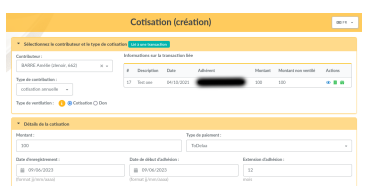

Natürlich ist es auch möglich, eine Transaktion zu bearbeiten:

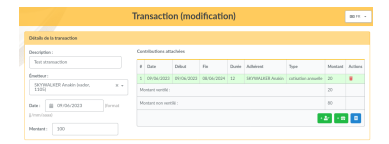

You can also attach an existing contribution instead of creating a new one.

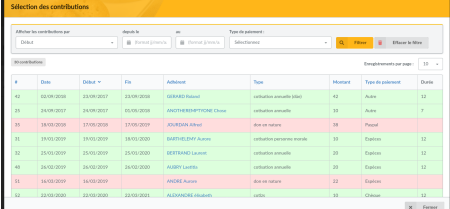

#### 2.4.3 Mitgliedsauswahl

The dropdown list to choose a member is available from contributions and transactions (as well as from several plugins) displays only a few members, for performances reasons.

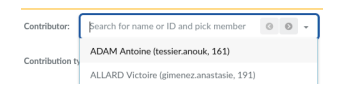

You can display more members using arrow buttons or entering any text (this will search in first name, last name and identifiers).

## 2.5 Feldkonfiguration

#### 2.5.1 Listenfelder

Neu in Version 0.9.4.

You can choose which fields will appears on Galette members list and the order they will appear with a drag & drop interface. Related access rights can be set from core fields configuration (see below).

**Bemerkung:** Two fields are mandatory and cannot be moved: member number and name.

It is not possible to set access rights on id column, and parent will be accessible for staff members only.

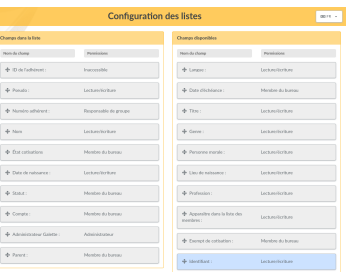

#### 2.5.2 Mandatory fields and access rights

When you create or edit a member, some fields are mandatory. Default configuration may not suit your needs, but you can configure some elements easily ;)

From the *Configuration*, *Core fields* menu, you will get access to all fields available for members, and choose for each one if it is mandatory or not, as well as associated access rights:

- *inaccessible* will make the field inaccessible for everyone,
- *administrator* will make the field readable and writeable for administrators only,
- *staff members* will make the field readable and writable for staff members and administrators,
- *groups managers* will make the field readable and writable for groups managers on the memebrs of groups they own, and for staff memebrs and administrators,
- *read/write* will make the field readable and writeable for member, groups managers, staff members and administrators,
- *read only* will make the field read only for the members, but writable for groups managers, staff members and administrators.

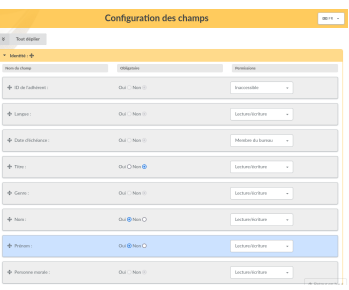

### 2.5.3 Dynamische Felder

Galette comes per default with many fields for members, contributions and transactions. Some of them will be useless, but you may need fields that does not exists. . .

In this case, that is quite simple : just add a new dynamic field with a label, define if it is mandatory or not, and that's all : Galette will handle them automatically, just show the result ;)

There are several types of dynamic fields:

- *separator*: just a label, like a part title,
- *free text*: multiline text area,
- *single line*: one line text,
- *choice*: a dropdown list,
- *date*: a date field with a selector,
- *boolean*: a checkbox,
- *file*: add files.

While creating a new field (or editing an existing one); you also can:

- mark it as required,
- define access rights, the same as for core fields,
- add extra information to help users.

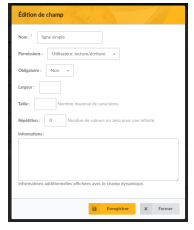

Some field types like separators, dates and booleans, does not need any extra information; for others:

- *free text*:
	- **–** *width*: define number of columns,
	- **–** *height*: define number of rows.
- *single line*:
	- **–** *width*: field width,
	- **–** *size*: number of characters,
	- **–** *repeat*: number of possible ocurences.
- *choice*:
- **–** *values*: possible values for the dropdown.
- *file*:
	- **–** *size*: maximum file size, in Kio (this size is limited to the one for the PHP configuration).

#### 2.5.4 Labels translation

Galette handle several languages, but when you add a new dynamic field, there is only one value possible. Galette proposes an interface to translate those labels in each available language.

Note that each new label will be added with current Galette lang.

#### 2.5.5 Emails contents

Depending on your configuration (see preferences), administrative emails cans be sent to users and/or administrators, when you add a new member or a new contribution, or from the lost password feature for example.

Defaults are provided, but you can change them.

**Bemerkung:** It is important to note that those textes contain variables - of the {VARIABLE} form - that will be replaced automatically on sending. Be carefull to not forget any of those, that could cause sending issues.

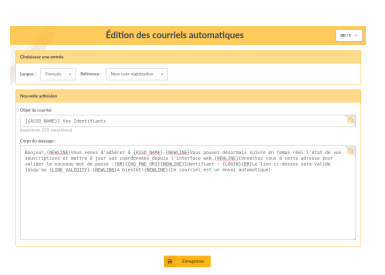

An email will be send to member when:

- he self subscribes. This mail contains authentication information,
- his card is added or edited by someone else (if the corresponding box is checked),
- he uses lost password feature,
- a new contribution is attache to his account (if the corresponding box is checked).

An email will be send to administrators when:

- a new member is added or self subscribes,
- a new contribution is attached to his account.

Of course, emails will be sent ony if Galette configuration allows it (and the setup is correct). Sending messages to administrators is configured globally from the preferences, while sending emails to members is conditionned on a checkbox from the user interface, excepting for self subscription messages that will always be send.

Several variables - automatically replaced on sending - are available for both subject and contents. Some of them may be used in all messages, but others will be only on some conditions. Refer to the inline help on Galette interface to know more.

## 2.6 Documents

You can store and share administrative documents from Galette, like statuses, meeting minutes, and so on.

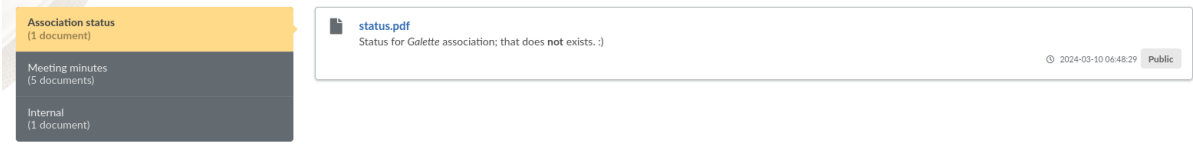

This is dispatched in two parts:

- **Documents management**: where you can add, edit, and delete documents - available from Management, Documents menu;
- **Public list**: where documents can be seen available from Public pages, Documents menu.

#### 2.6.1 Management

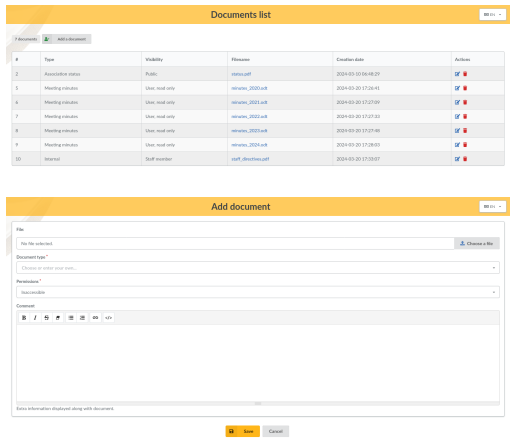

When creating or editing a document, you will of course choose a file to upload, a document type and a permission.

Several possible documents types are available from the list, you add a new one by just entering your text in the field.

Permissions will determine which documents will be displayed on public page; according to the user's rights.

### 2.6.2 Public list

Documents public list is, as all public pages in Galette, related to "Show public pages" parameter from settings; but it's also related to specific access rights which has been set on each one.

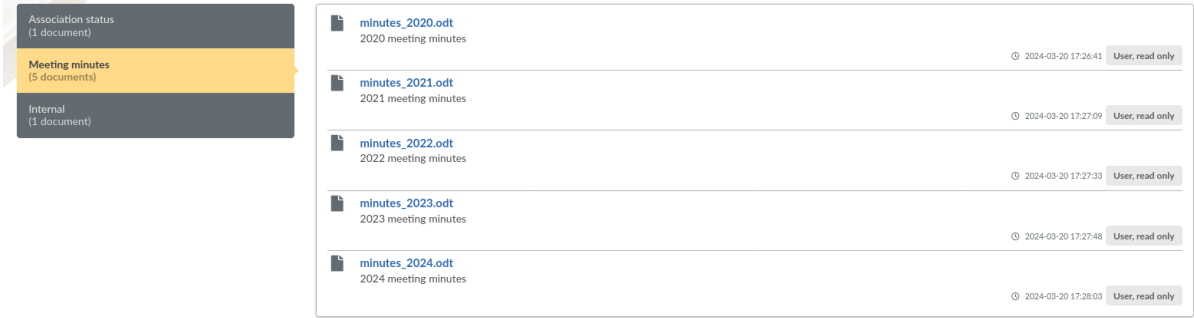

On the above screenshot, a simple member is logged and can only see documents which are public and which are allowed for users. The internal document is restricted to staff members and therefore is not shown here.

## <span id="page-45-0"></span>2.7 PDF Modelle

PDF models are provided for several outputs : an invoice model, a receipt model and a membership from model are currently available. All of them inherits from a *Global* model.

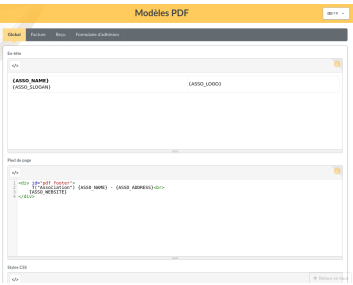

## 2.7.1 Models inheritance

The global model defines three distincts parts:

- header,
- footer,
- CSS styles.

Each model which inherits from *Global* will automatically obtain same header and footer except if the new model redefines them, in which case only specific values will be applied.

For CSS properties it is a bit different: *Global* model properties will always be applied, and specific model properties will be appended (just like real CSS stylesheets).

## 2.7.2 Allgemeines

In addition of header, footer and CSS styles, a model defines a title, a sub title and a body.

Each of those fields can take some replacement values, refer to the inline help from the user interface to get details. They also can contains internationalized texts like  $T(x, My text)$ <sup>\*</sup> that relies on Galette standard translation capacities.

Models rely on HTML and CSS styles, but keep in mind we are building a PDF file, and not displaying a page in a recent browser; there are many limitations.

## 2.7.3 Rechnungen und Quittungen

Invoice and receipt models are the same, excepting their titles.

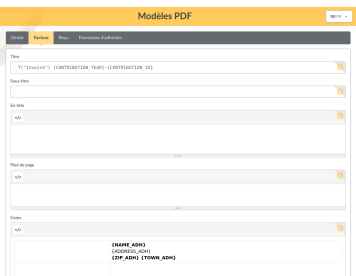

As you can see in the above screenshot, invoice model does not define any header, footer or CSS styles, the ones form the *Global* model are used.

#### 2.7.4 Membership form

It is a model that can be used to print a membership form. It can be empty (to print some of them for any event for example) or filled with one member information.

Since there are many limitation, you may use the *[FullCard plugin](#page-66-0)* (Seite 63) that will replace this model. It is more complex to change, but you can do many more with it. You can also create your own plugin based on FullCard.

## 2.8 Galette preferences

You can configure several aspects of Galette from the preferences.

### 2.8.1 Allgemein

This tab defines some parameters related to your association:

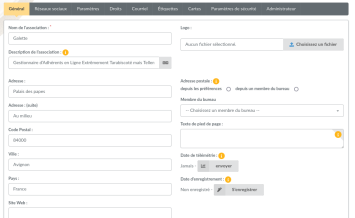

- **Name**: name of the association,
- **Description**: a short description,
- **Footer text**: a text (HTML is allowed) to display in the footer of each page (to add a link to particular legal notices as example),
- **Logo**: set your own logo,
- **Address**,
- **Zipcode**,
- **Town**,
- **Country**,
- **Postal address**: choose which postal address will be used:
	- **–** either **from the preferences** to use the one entered in the form,
	- **–** either **from a member** to use address from a staff member,
- **Website**: website URL,
- **Telemetry date**: date on which [telemetry infomations](https://telemetry.galette.eu)<sup>[24](#page-47-0)</sup> was sent,
- **Registration date:** date of [registration of your Galette instance](https://telemetry.galette.eu/reference)<sup>[25](#page-47-1)</sup>

<span id="page-47-0"></span><sup>24</sup> https://telemetry.galette.eu

<span id="page-47-1"></span><sup>25</sup> https://telemetry.galette.eu/reference

### 2.8.2 Soziale Netzwerke

Manage social networks of your association. This may be used in PDF or emails as variables (see inline doc on related parts).

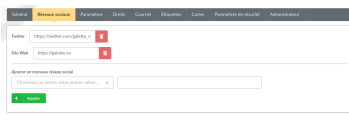

### 2.8.3 Parameter

Galette related parameters:

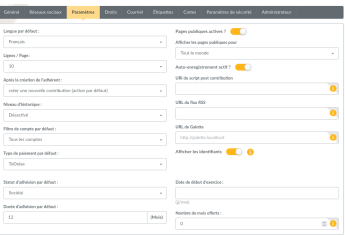

- **Default lang**: default instance lang (can be changed many ways by the user),
- **Lines / page**: number of lines to display on lists for pagination,
- **After member creation**: defines action to execute after a member has been added:
	- **–** create a new contribution,
	- **–** create a new transaction,
	- **–** create another member,
	- **–** show member,
	- **–** go to members list,
	- **–** go to main page,
- **Logging**: handles internal history:
	- **–** Enabled,
	- **–** Disabled,
- **Default membership status**: the status to affect to all new created users (can be changed on creation form if current user have rights),
- **Default account filter**: default account filter to apply on members list,
- **Default membership extension**: membership extension in months,
- **Beginning of membership**: beginning date of the financial period,
- **Public pages enabled**: enable or disable public pages,
- **Show public pages for**: defines who can see public pages:
- **– Everyone**, including simple visitors,
- **– Up to date members**,
- **– Administrators and staff members**,
- **Self subscription enabled**: enable or disable self subscription feature,
- **Post new contribution script URI**: URI of a script that will be called after a new contribution has been added. Several prefixes are handled:
	- **– galette://**: call a script provided by Galette that will be called with the HTTP POST method. Path must be relative to your Galette installation. For example, the URI for the galette/post contribution test. php example script would be *galette://post\_contribution\_test.php*.
	- **– get://** or **post://**: use HTTP GET or POST method to call a web address, prefix will be replaced with  $h \text{ttp}:$  //,
	- **– file://**: call a file on the web server, full path must be provided. Destination script must be executable, and should define a shellbang if necessary. An email that contains contribution information and script return (if any) will be sent to the administrator if an error occurs. The behavior is the same as cron : if the script outputs something, a mail is sent.

**Warnung:** Using  $file: //$  method can be dangerous, Galette just call the provided script, usage and security of the script is **under your own responsability**.

- **RSS feed URL**: link to the RSS feed to display on dashboard,
- **Galette base URL**: Galette instance URL, if the one proposed is incorrect,

**Warnung:** This URL should be changed only if there are issues, this may cause instability.

A contextual help is provided, check it for more information.

• **Show identifiers**: display database identifiers instead of simple counts on lists.

## 2.8.4 Rechte

Define few extra rights:

- **Can members create child?** if you enable this settings, any logged in member can create another members that will be attached to him as children.
- **Can group managers edit their groups?** groups manager can edit their owned groups information (name, parent, order).
- **Can group managers create members?** groups managers can create members attached to their groups.
- **Can group managers edit members?** groups managers can edit member of their groups information.
- **Can group managers send mailings?** groups manager can send mailings.
- **Can group managers do exports?** groups managers cen export groups as PDF, generate attendance sheets, cards, labels and CSV exports for members of their groups.

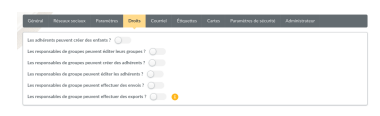

#### 2.8.5 E-Mail

Sending email parameters:

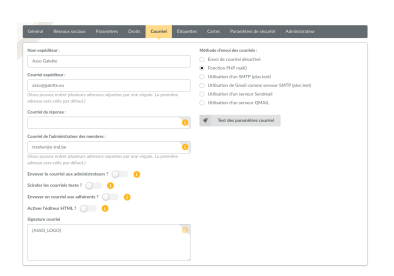

- **Sender name**: name of the sender,
- **Sender email**: email address of the sender,
- **Reply-to email**: reply email address. If empty, sender email will be used,
- **Members administrator email**: email address on which inscription notifications will be send, you can set several addresses separated with comas,
- **Send emails to administrators**: whether to send emails to administrators on subscription,
- **Wrap text emails**: automatically wraps long lines in emails. If you disable this options, make sure to wrap yourself,
- **Send emails to members**: whether to send emails to members when their information are updated or a contribution is created on their behalf,
- **Activate HTML editor**: activate HTML format when sending emails (discouraged),
- **Emailing method**: method used to send emails:
	- **– Emailing disabled**: no email will be send from Galette,
	- **– PHP mail function**: uses the PHP mail() fonctions and related parameters (recommended when possible),
- **– Using a SMTP server**: uses an external SMTP server to configure (will be slower than  $\text{PHP mail}$  () function),
- **– Using GMail as SMTP**: same as SMTP server, but GMail specific (will also be slower than  $\text{PHP mail}$  () function).
- **– Using sendmail server**: uses local server sendmail,
- **– Using qmail server**: uses local server qmail,
- **Mail signature**: signature added to all sent emails. Available variables are displayed in the inline help from the application.

When using GMail as SMTP, you will have to configure user name and password to use.

SMTP configuration is a bit more complexe :

- **SMTP server**: server address, required,
- **SMTP port**: server port, required,
- **Use SMTP authentication**: if your server requires an authentication. In this case, you will also have to set username and password,
- **Use TLS for SMTP**: enable SSL support (always on for GMail),
- **Allow unsecure TLS**: on some cases, SSL certificate may be invalid (self signed for example).

The *Test mail settings* button will send a test message to the email currently stored as members administrator.

#### 2.8.6 Adresslabel

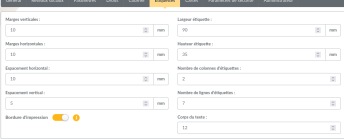

## 2.8.7 Karten

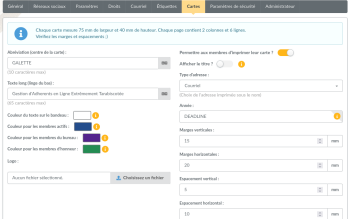

### 2.8.8 Sicherheit

Neu in Version 0.9.4.

**Warnung:** Complex password rules are not user friendly; but security is mainly never :)

Of course, all passwords should be as secure as possible, but this is especially true for all accounts that have privileges (staff, admin, super-admin); you may explain your users why this is important.

You can enforce some rules for members (and super-admin) passwords:

- minimum length (6 characters or more),
- minimum "strength",
- blacklist.
- no personal information.

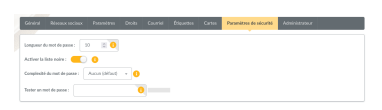

Length is still the only rule that is active per default, just configure the number of characters required. On passwords fields, failures will be displayed on the fly; as well as a "strength meter" displayed for information.

**Bemerkung:** If you enable password checks, it is not possible to know if some of existing ones does not respect them. Galette will display a warning at login if checks are not respected, but login will still be possible!

But wait... Password security is important, but Galette does not enforce nothing! Isn't that dumb? Well, not really. For tests or entirely private instances, security may be less important; and in some cases, being too restrictive may be an issue for your users; that's why this is up to you to secure as needed; just like using SSL or not :)

#### Password strength

Password strength calculation is quite simple. It is based on 4 rules:

- contains lower case characters,
- contains upper case characters,
- contains number,
- contains special characters.

You can choose between 5 values for strength configuration:

- **none**: (default): disables strength checks and check for personal information,
- **weaker**: enables check for personal information, only one of the rule is mandatory,
- **medium**: two rules are mandatory,
- **strong**: three rules are mandatory,
- **very strong**: the four rules are mandatory.

#### Blacklisted passwords

A default list of 500 common passwords is provided as a blacklist you can enable, "galette" is also blacklisted.

**Bemerkung:** The galette/data/blacklist.txt file is used to list blacklisted terms (one per line). You can provide your own file, we advice you to complete the existing one.

#### Personal information as password

This check rely on strength activation (all but **none** level). For the super-admin account, this will just ensure you are not using login as password. For standard accounts, there are several information involved:

- name,
- surname,
- nickname,
- login,
- email,
- birthdate,
- town

Basically, user cannot use verbatim any of those information as password. Some possible combinations are also checked, like surname and name couple (or name and surname), first letter of surname with name, etc. Birthdate will be checked in different formats as well (localized, international, and some variants).

## 2.8.9 Administrator

**Bemerkung:** This tab wil be present only if you are logged in as super administrator.

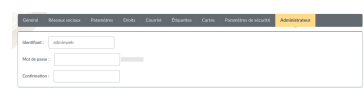

## 2.9 Erfahrene Benutzer

**Warnung:** Use only following instructions if you know what you are doing... . The management is not responsable for any case of  $[...]$  ":  $D$ 

## 2.9.1 Adapt to your graphical chart

If you are comfortable with CSS stylesheets, you can adapt Galette CSS to fit your own colors. To achieve that, it is strongly discouraged to edit Galette CSS files, but rather the specific mecanism designed for that. Create a galette\_local. css file in your webroot/themes/default directory with your styles, it will be automatically included.

Try to keep things as simple as possible. For example, if you want to change association name color (displayed under pages titles), you will find in Galette the CSS rule *#asso\_name* that defines several parameters including the color. Then, in your stylesheet, you will just need the following:

```
#asso_name {
    color: red;
}
```
This will be enough to display your association name in red. Note that local CSS file and all issues it may cause will not be took into account by the Galette team, no support will be provided.

You also can override the print stylesheet, just create a galette\_print\_local. css file.

### 2.9.2 Add and change strings

It is possible if needed to customize translated strings in Galette - without editing any Galette source file. Just create a galette\_{mylang}\_local\_lang.php file (where *{mylang}* must be replaced with the language, like *fr\_FR.utf8* or *en\_US*) in the lang directory. This file must contains a simple PHP array with the original string (the one in Galette source code) as index.

As example, we want to change the "Password" string on the login page in french, translated as *Mot de passe :*. The original string is *Password:* (see galette/ templates/default/index.tpl), its french translation is *Mot de passe :* and we want to replace it with *Secret* :; so we will create the galette<sub>\_fr\_FR</sub>. utf8\_local\_lang.php with the following contents:

```
<?php
$lang['Password:'] = 'Secret\  '';return $lang;
```
Since Galette uses a cache system for translations, changes may not be visible immediately; you may have to restart PHP (or to clear cache). It is important to take the original string verbatim, punctuation included; and take care to escape single quotes (with a backslash) in all the strings.

You also can override langs for plugins using the sam method, just place the file in plugins lang directory and name it {plugin}\_{mylang}\_local\_lang.php where  ${\it (plugin)}$  is the routing name you can find in the  $\lnot$  define. php file.

**Bemerkung:** This will work only if you use Galette translation features, and not with native gettext.

#### 2.9.3 Change session lifetime

Per default, Galette will create session with default lifetime duration (and it seems browsers acts differently in this case). You can anyways define a constant named GALETTE\_TIMEOUT to change session lifetime using behavior configuration:

```
<?php
//see https://www.php.net/manual/en/session.configuration.php
˓→#ini.session.cookie-lifetime
define('GALETTE_TIMEOUT', 0);
```
### 2.9.4 Log IP addresses behind a proxy

If your Galette instance is behind a proxy, IP address stored in history will be the proxy one, and not the user one :(

To fix that, use behavior configuration to create a constant named GALETTE X FORWARDED FOR INDEX like:

<?php define('GALETTE X\_FORWARDED\_FOR\_INDEX', 1);

Each proxy server will add its own address on the list, example above will work only if there is only one proxy server.

**Warnung:** For security reasons, do not use this if your instance is not behind a proxy!

### 2.9.5 External stats

Neu in Version 0.9.

Many statistics plaftforms relies on an extra Javascript block to work. You can create a tracking.js file under webroot/themes/default directory, it will be automatically included.

Galette uses Javascript to work. If the code you add in the  $transing$ , is file is incorrect, this may break Galette!

#### 2.9.6 Cards size and count

Neu in Version 0.9.

Galette preferences allows to specify spacing for cards, but not their with, nor the number of lines and columns. You can use behavior configuration to configure cards`, following constants are provided:

**Bemerkung:** Changing those values may cause gaps; change them with caution, and do not forget to test the result ;)

- GALETTE\_CARD\_WIDTH defines cards width,
- GALETTE\_CARD\_HEIGHT defines cards height,
- GALETTE CARD COLS defines the number of columns.
- GALETTE\_CARD\_ROWS defines the number of lines.

### 2.9.7 CSV exports

Geändert in Version 1.0.0: You can setup paremeters exports with a  $YAML^{26}$  $YAML^{26}$  $YAML^{26}$  $YAML^{26}$  file instead of an XML one.

Galette provides a parameted CSV exports system. Only one parameted export is provided, but you can add your own to the config/exports.yaml file.

**Bemerkung:** Legacy XML configuration file is still supported; if a duplicate identifier is found, YAML file takes precedence.

Let's examine existing "cotisations" parameted export:

```
- cotisations:
   name: Cotisations
   description: Export de l'état des cotisations pour l
˓→'ensemble des adhérents" filename="galette_cotisations.csv
   filename: galette_cotisations.csv
   query: |-
       SELECT nom_adh, prenom_adh, ville_adh, montant_cotis,
˓→date_debut_cotis, date_fin_cotis
       FROM galette cotisations
       INNER JOIN galette_adherents
         ON (galette_cotisations.id_adh=galette_adherents.id_
\leftrightarrowadh)
   headers:
      - Name
      - Surname
      - Town
      - Amount
      - Begin date
      - End date
   separator: ;
   quote: "
```
- each array entry is a unique identifier, lowercase without spaces or special character
- *name* and *description* are mandatory as used to display each parameted export in the user interface
- *filename* sets the filename for output file
- *query* is the query to execute, it's mandatory. There is no other limitation than the SQL engine ones, expect you cannot send them any parameters
- *headers* manages columns titles:
	- **–** like in the above example, an array of columns titles of your own

```
26 https://yaml.org/
```
- **–** if not present, Galette fields names will be exported. You can use named columns in your SQL query (SELECT nom\_adh AS "Column title" FROM ...)
- **–** set to false (headers: false) to disable column headers output
- *separator* is the CSV separator that will be used. Possible values are:
	- **–** semicolon (;) default
	- **–** comma (,)
	- **–** tabulation character  $(\n\cdot t)$
- *quote* either double quote default or simple quote character
- to disable an export, you can add inactive: true

#### 2.9.8 Administrationswerkzeuge

**Warnung:** All the admin tools operation are destructive, use it with cautions, and **make sure you did a database backup** before!

There are a few tools provided for Galette admin that permits to:

- **reinitialize mailings contents** will reset all emails contents to default values,
- **reinitialize fields configuration** will reset all members core fields to their default value. This does not imply dynamic fields,
- **reinitialize PDF models** will reset ll PDF models to default values,
- **generate empty logins and passwords** those information are required to improve security, but sometimes missing (if you import a CSV for example). This feature will set random values as login and password fields that would be empty in database.

#### <span id="page-58-0"></span>2.9.9 Galette modes

Several modes are provided in Galette you can configure with GALETTE\_MODE constant (*[see Galette behavior configuration](#page-59-0)* (Seite 56)). This directive can take the following values:

- PROD: production mode (non production instance should be on an other mode). This is the default mode for releases, but it may change in development branch.
- DEMO: demonstration mode, the same as PROD but with some features disabled like sending emails, modifying superadmin data, ...
- TEST: reserved for unit tests.
- MAINT: maintainance mode. Only super admin will be able to login.

## <span id="page-59-1"></span>2.9.10 Galette Debug

Neu in Version 1.1.0.

A dedicated constant name GALETTE\_DEBUG can be used to enable debug mode. With this mode on:

- unstable/not finished parts will be activated,
- some data will not be stored in session,
- default log level is set to DEBUG,
- news won't be cached,
- database verion check will not be done.

## <span id="page-59-0"></span>2.10 Behavior configuration

It is possible to change some of Galette behaviors:

- *GALETTE\_DEBUG*: *[see Galette modes](#page-59-1)* (Seite 56);
- *NON\_UTF\_DBCONNECT*: disable explicitely UTf-8 connection to the database (for users who see encoding issues);
- you'll find in related part of the documentation you can use behavior configuration for some other usages (such as PDF cards settings, session lifetime, . . . ).

You can add those directives by declaring constants in the galette/config/ behavior.inc.php.

For example:

```
<?php
define('GALETTE_DEBUG', true);
```
# KAPITEL 3

## Häufig gestellte Fragen (FAQ)

## 3.1 Was ist, wenn Galette nicht funktioniert?

Manchmal kann es nach einem Update, einer Änderung der Hostingkonfiguration oder einem einfachen Fehler - auch kleineren - zu einem Fehler in Galette kommen. Sie können dabei Folgendes beobachten:

- eine fehlermeldung angezeigt wird,
- Eine leere Seite,
- $\bullet$  ...

In allen Fällen **müssen Sie die Protokolle überprüfen**. Die meisten Fehler werden in diesen Dateien gespeichert, es ist ein guter Ausgangspunkt, um das Problem zu verstehen und möglicherweise zu lösen.

Galette Protokolle werden standardmäßig in galette/data/log gespeichert.

*[Enabling development mode](#page-58-0)* (Seite 55) will give you more information, and deactivate cache, that may help resolving your issue.

## 3.2 Wie melde ich einen Fehler oder frage nach einem Feature?

Fehlermeldungen und RFE (Request For Enhancement) für Galette, alle offiziel-len Plugins und die Dokumentation, müssen über [Galette tracker](https://bugs.galette.eu/projects/galette)<sup>[27](#page-61-0)</sup> eingereicht werden.

**Bemerkung:** Unless you are sure you know, please de not attribute the ticket and do not set target version. It will be done when it will be took into account.

If you have doubts, feel free to ask your questions on mailing lists ;)

#### 3.2.1 Programm-Fehler melden

Please, do not forget to:

- tell us the Galette version you are using,
- be clear and concise,
- to provide all required information in order to reproduce the issue
- to provide related logs entries.

#### 3.2.2 Request For Enhancement

Make sure to be precise as well on RFEs. Developers may not guess what you have in mind, you have to explain them, event if this seems obvious to you ;) Requested enhancements are tagged as "Souhaits" (whishes, in french), and moved by developers when work begins most of the time.

Once you made your whishes, you can [submit it to a vote](https://vote.galette.eu/)<sup>[28](#page-61-1)</sup>, most wanted features may catch devs attention.

## 3.3 How to search in lists archives?

Mailing lists are the main communication channel for Galette, from its beginnings.

See [contact page](https://galette.eu/site/contact#mailing-lists)<sup>[29](#page-61-2)</sup> for more information.

The most simple and reliable way to [search on past Galette related discussion](https://www.mail-archive.com/search?l=all&q=galette&a=1)<sup>[30](#page-61-3)</sup> is to make a query on mail archive services.

<span id="page-61-0"></span><sup>27</sup> https://bugs.galette.eu/projects/galette

<span id="page-61-1"></span><sup>28</sup> https://vote.galette.eu/

<span id="page-61-2"></span><sup>29</sup> https://galette.eu/site/contact#mailing-lists

<span id="page-61-3"></span><sup>30</sup> https://www.mail-archive.com/search?l=all&q=galette&a=1

## 3.4 How to use same email address for several members?

This is a very frequent question; many would love to do that. . .

#### **This is not possible.**

Indeed, mail addresses must be unique in the database. It is a choice for the project on which several features are built:

- lost password (since... always or almost),
- login (since Galette 0.9),
- $\bullet$  ...

Making them non uniques is not a solution we want to rely on. This would be complicated, and should be source of many bugs.

However, it is possible in Galette to *[link several members](#page-33-0)* (Seite 30). That way, some information such as email and postal addresses will be retrieved from the parent member if missing.

This allows finally to use a unique email address for several members in database; but they are not duplicates in database.

# $KAP$ ITFI  $4$

Plugins

Plugins system allows to extend Galette with specific features that would not be useful for most of the users. Incompatible plugins will automatically be disabled, in which case you should consider upgrading to a more recent version.

Each plugin is a simple directory in {galette}/plugins/, then refer to the plugin documentation to install it.

You can disable a plugin creating a \_disabled file in its directory.

## 4.1 Official Plugins

Official plugins are developed and maintained by the Galette team. Available official plugins are:

## 4.1.1 Paypal

This plugin provides:

- possibility to associate an amount to a contribution type,
- create a Paypal payment form,
- an history,
- automatic transaction storage once validated.

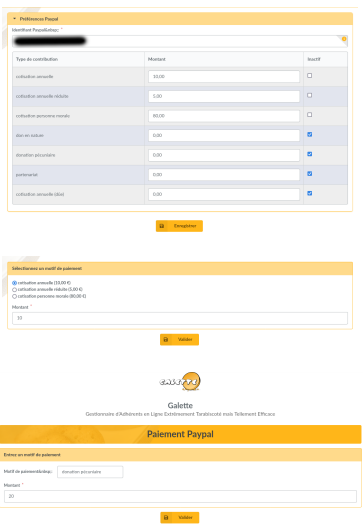

**Warnung:** Due to the way Paypal payments are handled, especially the payment confirmation, your instance must be publically accessible.

#### **Installation**

Laden Sie zunächst das Plugin herunter:

 $2.0.0$ **PAYPAL**  $31$   $\blacksquare$  NIGHLY **PAYPAL**  $32$  Extrahieren Sie das heruntergeladene Archiv im Verzeichnis Galette plugins. Zum Beispiel unter Linux (Ersetzen Sie *{url}* und *{version}* durch korrekte Werte):

```
$ cd /var/www/html/galette/plugins
$ wget {url}
$ tar xjvf galette-plugin-Paypal-{version}.tar.bz2
```
#### Database initialisation

In order to work, this plugin requires several tables in the database. See *[Galette](#page-76-0) [plugins management interface](#page-76-0)* (Seite 73).

And this is finished; Paypal plugin is installed :)

<span id="page-65-0"></span><sup>31</sup> https://download.tuxfamily.org/galette/plugins/galette-plugin-paypal-2.0.0.tar.bz2

<span id="page-65-1"></span><sup>32</sup> https://download.tuxfamily.org/galette/plugins/galette-plugin-paypal-dev.tar.bz2

#### Plugin configuration

Once plugin has been installed, a *Paypal* group is added to the menu, with some new entries:

- *Payment form*: the payment form itself, which is accessible as a public page,
- *Preferences*: plugin preferences, accessible for administrators and staff members.

In order to work properly, you need to fill a very important value: your Paypal account code. You can either use the email address associated with your Paypal account (but you will need to chang it in Galette if it changes on Paypal) or your merchant identifier. To find your merchant identifiant, log in to Paypal and you will find it in your account preferences. Changing identifier is only allowed for administrators.

Preferences screen also permit to edit amount related to contributions types, and to hide some types.

After that, any user can choose the contribution type, adjust the amount and pay from his Paypal account. If the user is a logged in member, and if the contribution type is a membership extension, its membership wil be recalculated when the payment will be confirmed.

### <span id="page-66-0"></span>4.1.2 Fullcard

This plugin was developed for [Borsalinux-fr \(previously Fedora-Fr\)](https://www.borsalinux-fr.org)<sup>[33](#page-66-1)</sup>. It generates a PDF member card that can be empty (to be used during events, etc) or filled with a member information (that can be joined with a check for a membership as example).

**Bemerkung:** Since Galette *0.8.3*, a PDF member card based on PDF models is provided. Installing Fullcard *1.6* or newer will replace this model.

#### **Installation**

Laden Sie zunächst das Plugin herunter:

 $34$   $\blacksquare$  NIGHLY FULLCARD  $35$  Extrahieren Sie das herunter- $2.0.0$ **FULLCARD** geladene Archiv im Verzeichnis Galette plugins. Zum Beispiel unter Linux (Ersetzen Sie *{url}* und *{version}* durch korrekte Werte):

<span id="page-66-1"></span><sup>33</sup> https://www.borsalinux-fr.org

<span id="page-66-2"></span><sup>34</sup> https://download.tuxfamily.org/galette/plugins/galette-plugin-fullcard-2.0.0.tar.bz2

<span id="page-66-3"></span><sup>35</sup> https://download.tuxfamily.org/galette/plugins/galette-plugin-fullcard-dev.tar.bz2

```
$ cd /var/www/html/galette/plugins
$ wget {url}
$ tar xjvf galette-plugin-fullcard-{version}.tar.bz2
```
### 4.1.3 Karten

This plugin provides:

- possibility to store geogaphical coordinates for members (latitude and longitude),
- a public map displaying up to date members that have choosen to be publically visible.

#### Installation

Laden Sie zunächst das Plugin herunter:

NIGHLY MAPS [37](#page-67-1) Extrahieren Sie das heruntergeladene  $2.0.0$ **MAPS** Archiv im Verzeichnis Galette plugins. Zum Beispiel unter Linux (Ersetzen Sie *{url}* und *{version}* durch korrekte Werte):

```
$ cd /var/www/html/galette/plugins
$ wget {url}
$ tar xjvf galette-plugin-maps-{version}.tar.gz
```
#### Database initialisation

In order to work, this plugin requires several tables in the database. See *[Galette](#page-76-0) [plugins management interface](#page-76-0)* (Seite 73).

And this is finished; Maps plugin is installed :)

#### Plugin usage

When the plugin is installed, a group *Maps* is added to Galette menu when a member is logged in, which contains *My location* entry. This page allow member to store its location.

A *Geolocalize* button is also added when displaying a member, that allows administrators to set member coordinates.

<span id="page-67-0"></span> $^{36}$ https://download.tuxfamily.org/galette/plugins/galette-plugin-maps-2.0.0.tar.bz2

<span id="page-67-1"></span><sup>37</sup> https://download.tuxfamily.org/galette/plugins/galette-plugin-maps-dev.tar.bz2

Also, a *Map* entry is added in public pages list, that displays geolocalized members that are up to date. Administrators and staff members will see all members, while simple members and visitors will only see up to date public ones.

First of all, members will enter their location coordinates. Several options are provided:

- if town has been set in member information, a list of possible places will be proposed (via [Nominatim online service](https://nominatim.openstreetmap.org) $38$ ),
- additionnaly, a search zone (provided from [OpenStreetMap](https://nominatim.openstreetmap.org/)<sup>[39](#page-68-1)</sup>),
- and also a geolocalize button using browser capacities.

The search zone can be used when saving members location, and when displaying the maps.

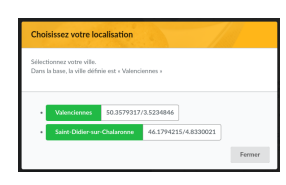

A member can define its location (with the precision he wants) on the map selecting one of the propositions:

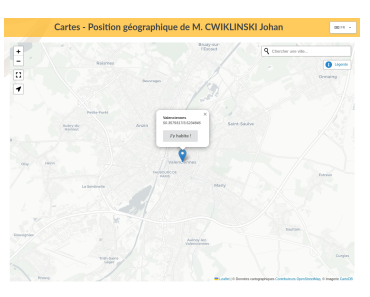

Using the geolocalization button will define its position from the browser:

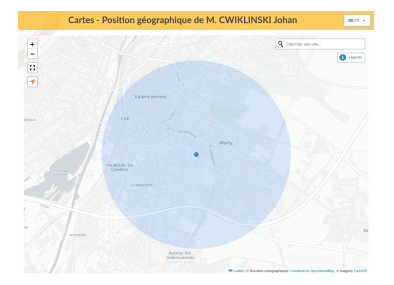

Then, member location is displayed on map, and can be removed:

<span id="page-68-0"></span><sup>38</sup> https://nominatim.openstreetmap.org

<span id="page-68-1"></span><sup>39</sup> https://nominatim.openstreetmap.org/

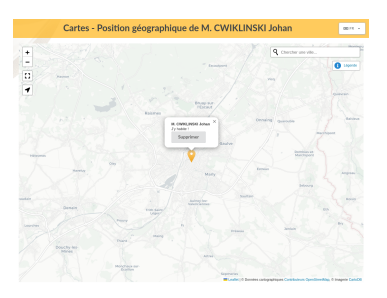

#### 4.1.4 Auto

This plugin provides vehicles management for automobile clubs, you can manage:

- vehicles (owner, several information, photo, etc),
- vehicle history modification (owner, color, . . . ),
- brands,
- models.
- transmission types,
- body types,
- colors.
- finitions,
- states.

This plugin has been initially developed in collaboration with Anatole from [Club](https://www.leclub404.com/)  $404^{40}$  $404^{40}$  $404^{40}$  $404^{40}$ , and François from club Fiat  $500^{41}$  $500^{41}$  $500^{41}$ . A big thanks to them for their precious help during plugin development :)

#### **Installation**

Laden Sie zunächst das Plugin herunter:

 $2.0.0$ **AUTO** NIGHLY **AUTO** [43](#page-69-3) Extrahieren Sie das heruntergeladene Archiv im Verzeichnis Galette plugins. Zum Beispiel unter Linux (Ersetzen Sie *{url}* und *{version}* durch korrekte Werte):

```
$ cd /var/www/html/galette/plugins
$ wget {url}
$ tar xjvf galette-plugin-auto-{version}.tar.bz2
```
<span id="page-69-0"></span><sup>40</sup> https://www.leclub404.com/

<span id="page-69-1"></span><sup>41</sup> http://www.club500.fr/

<span id="page-69-2"></span><sup>42</sup> https://download.tuxfamily.org/galette/plugins/galette-plugin-auto-2.0.0.tar.bz2

<span id="page-69-3"></span> $^{43}$ https://download.tuxfamily.org/galette/plugins/galette-plugin-auto-dev.tar.bz2

#### Database initialisation

In order to work, this plugin requires several tables in the database. See *[Galette](#page-76-0) [plugins management interface](#page-76-0)* (Seite 73).

And this is finished; Auto plugin is installed :)

There is no particular setup required, you can just enter data in the database.

#### Configure required fields

When adding a new vehicle in database, there are several fields that are required, but that may not fit your needs. In such case, you can define your own required fields: just create a local\_auto\_required.inc.php file in your Galette config directory and declare an array of the fields you want to require. As example, if you just want to require name and model for a car, you will need:

```
<?php
return array(
       'name' \Rightarrow 1,
       'mode1' \Rightarrow 1);
```
### 4.1.5 Events

This plugin provides:

- events management,
- associate activities with events,
- booking management.

#### Installation

Laden Sie zunächst das Plugin herunter:

 $2.0.0$ NIGHLY EVENTS [45](#page-70-1) Extrahieren Sie das heruntergela-**EVENTS** dene Archiv im Verzeichnis Galette plugins. Zum Beispiel unter Linux (Ersetzen Sie *{url}* und *{version}* durch korrekte Werte):

```
$ cd /var/www/html/galette/plugins
$ wget {url}
$ tar xjvf galette-plugin-events-{version}.tar.gz
```
<span id="page-70-1"></span><span id="page-70-0"></span><sup>44</sup> https://download.tuxfamily.org/galette/plugins/galette-plugin-events-2.0.0.tar.bz2 <sup>45</sup> https://download.tuxfamily.org/galette/plugins/galette-plugin-events-dev.tar.bz2

#### Database initialisation

In order to work, this plugin requires several tables in the database. See *[Galette](#page-76-0) [plugins management interface](#page-76-0)* (Seite 73).

And this is finished; Events plugin is installed :)

#### Plugin usage

When the plugin is installed, an *Events* group is added to Galette menu when a user is logged in. There are various possibilities that change depending on user profile (simple member, group manager, administrator, . . . ).

#### **Aktivitäten**

You can define as much activities as you want, and associate them to an event. An activity may be an organized trip, a meal, a housing, . . .

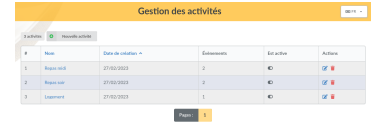

An activity is composed with a name, a status and an optional comment.

To add a new activity, just click on "New activity" link:

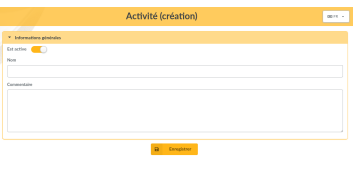

#### **Events**

Events are the main goal of the plugin. You can define several information, like a name, begin and ending dates, location, ...

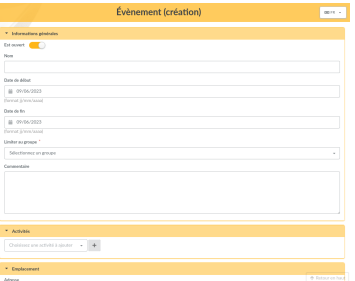

Name, begin date and town are mandatory. All other information are entirely optional.

Events that are not linked to a group will be available for all members. If a group is set, only members and managers of this group will have access.
**Bemerkung:** When a group manager creates a new event, he must choose one of the groups he owns!

You can attach one or several activities to each event, and for each one set if it is available, not available or even mandatory. Choose the activity to add, and click the button.

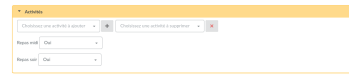

**Warnung:** Adding or removing activity from an event will reload the page and ask you to fill mandatory information. Nonetheless (and this is specified each time), the event **will not be stored** during this operation.

Ensure you save the event :)

From Events list, you can edit or remove entries, access to booking list ou export bookings as CSV.

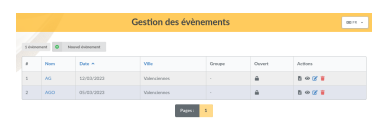

#### Buchungen

Bookings can be registered for each event. As we said before, simple members and groups managers will be limited to their groups events, ou to the events that are not restricted to a group.

Adding a new booking can be achieved from the menu, New booking or from the event bookings list.

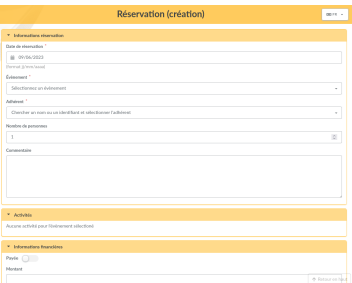

Bookings are closed once the event is marked as close, or when the begin date is over. Administrators and staff members can always add new bookings.

Activities list is retrieved from the event; mandatory ones must of course be checked during booking.

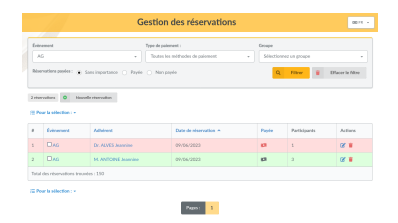

You can filter bookings list per event, payment type or payment status. You can then send a mailing to booked members, using the standard Galette mailing mechanism.

## 4.1.6 Objects lend

This plugin provides:

- objects management (description, size, length, price, ...)
- groups objects by categories,
- manage object state, and their presence in stock or not,
- manage lending and/or renting objects,
- contribution generation,
- $\bullet$  ...

#### **Installation**

Laden Sie zunächst das Plugin herunter:

 $2.0.0$ **OBJECTSLEND**  $46$   $\blacksquare$  NIGHLY OBJECTSLEND  $47$  Extrahieren Sie das

heruntergeladene Archiv im Verzeichnis Galette plugins. Zum Beispiel unter Linux (Ersetzen Sie *{url}* und *{version}* durch korrekte Werte):

```
$ cd /var/www/html/galette/plugins
$ wget {url}
$ tar xjvf galette-plugin-objectslend-{version}.tar.gz
```
<span id="page-73-0"></span><sup>46</sup> https://download.tuxfamily.org/galette/plugins/galette-plugin-objectslend-2.0.0.tar.bz2

<span id="page-73-1"></span><sup>47</sup> https://download.tuxfamily.org/galette/plugins/galette-plugin-objectslend-dev.tar.bz2

#### Database initialisation

In order to work, this plugin requires several tables in the database. See *[Galette](#page-76-0) [plugins management interface](#page-76-0)* (Seite 73).

And this is finished; ObjectsLend plugin is installed :)

#### Plugin usage

Once plugin has been installed, a *Object lend* group is added to Galette menu.

Defaults status are provided at installation, but they can not fit your needs, you can of course define your own.

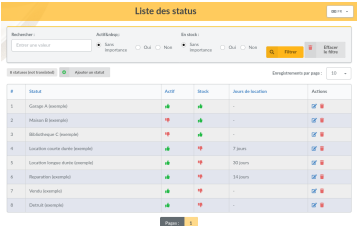

Define status, create categories and objects; users can lend objects with a reason, then give them back with location.

A lend history is provided for administrators and staff members from object page.

#### **Einstellungen**

Several preferences allows to change plugin behavior.

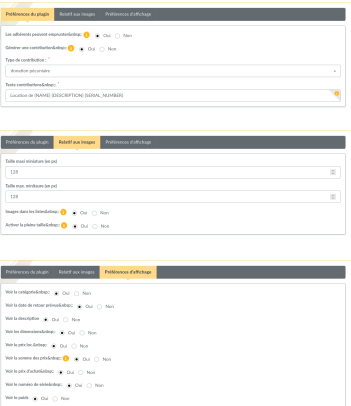

From this screen, you can define if members can lend objects or not, if it should create a new contribution (and its type and description), if image should be displayed in objects list, and thumbnails size.

Neu in Version 0.5.

It is possible to activate the fullsize photo display.

**Bemerkung:** Photos sent with previous plugin version were always resized, only the thumbnail was stored. If you want to get fullsize display, you will have to send photos again.

## 4.2 Third party plugins

Third party plugins are developed and maintained by community members. Some of them may not be translated, or available on only one database engine.

- $\delta$  [oAuth2](https://github.com/galette-community/plugin-oauth2)<sup>[48](#page-75-0)</sup> (Galette act as an oAuth2 provider), developped by Manuel,
- [Stripe](https://github.com/galette-community/plugin-stripe)<sup>[49](#page-75-1)</sup> (handle [Stripe payments](https://stripe.com/)<sup>[50](#page-75-2)</sup>), developped by Mathieu,
- [Aéroclub](https://galette-community.github.io/plugin-aeroclub/)[51](#page-75-3) (base management of a flying club), developed by Mélissa (**no longer maintained**),
- [QRCodes](https://galette-community.github.io/plugin-qrcodes/)<sup>[52](#page-75-4)</sup> (QRCodes generation), developed by Frédéric (**no longer maintained**),
- [Grades](https://galette-community.github.io/plugin-grades/)[53](#page-75-5) (evaluations management), developed by Frédéric (**no longer maintained**).

A [Github community](https://github.com/galette-community/)[54](#page-75-6) has been created to *[manage third party plugins](#page-75-7)* (Seite 72), if you want to add your plugin.

## <span id="page-75-7"></span>4.2.1 Third party plugins community

A [Github organisation name galette-community](https://github.com/galette-community/)<sup>[55](#page-75-8)</sup> has been created. Its goal is to centralize plugins that are not developed by Galette team, to provide them a source code repository, a ticket management system, a website, . . . And possibly get punctual help from Galette team.

<span id="page-75-0"></span><sup>48</sup> https://github.com/galette-community/plugin-oauth2

<span id="page-75-1"></span><sup>49</sup> https://github.com/galette-community/plugin-stripe

<span id="page-75-2"></span><sup>50</sup> https://stripe.com/

<span id="page-75-3"></span><sup>51</sup> https://galette-community.github.io/plugin-aeroclub/

<span id="page-75-4"></span><sup>52</sup> https://galette-community.github.io/plugin-qrcodes/

<span id="page-75-5"></span><sup>53</sup> https://galette-community.github.io/plugin-grades/

<span id="page-75-6"></span><sup>54</sup> https://github.com/galette-community/

<span id="page-75-8"></span><sup>55</sup> https://github.com/galette-community/

#### **Prerequisites**

For a plugin to be accepted, it must fit some prerequisites:

- be a Galette plugin,
- be licensed under a license compatible with Galette (GPLv3 or compatible) and respect it,
- $\bullet$  be compatible with a "decent" Galette version.

Plugins should (this is a strong recommandation, not an obligation) be localized and respect Galette coding conventions.

#### Join community

Github organization system does not allow to request inclusion, you will have to contact Galette team from mailing lists, giving them your Github account name. An invitation will then be send to you.

#### Add a plugin

Once the invitation has been accepted, you will get right to create a repository for your plugin.

If your plugin does not yet exist, just create it. If it already exist on github, you can transfer ownership to the organization from your existing repository settings.

#### **Website**

A website ala Github can be added to your project. Concretely, configuration and contents will be stored in a specific branch of the repository name gh-pages that will only be used for the website.

The goal is to have a certain consistency on all third party plugins website. Galette team may help you for the initial setup of the website; contents and updates are in charge of the author.

## <span id="page-76-0"></span>4.3 Plugins management interface

A plugins management interface is provided, you will find it from the dashboard or in the configuration menu. After you have downloaded plugin(s) in Galette plugins directory, a list will be displayed:

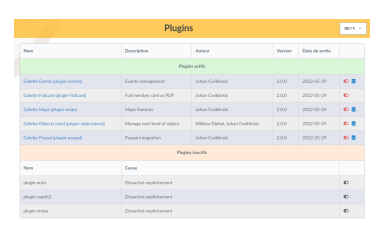

If web server has read access to your plugins directory, then you can enable or disable any plugin from the related icon.

If plugin requires a database to work, you can play installation and update scripts from the interface.

Database ACLs will then be checked. Unlike Galette, no information will be asked to you, since all is already available from your current instance.

# KAPITEL 5

## Changelog

## 5.1  $1.0 \times \rightarrow 1.1.0$

- Add print logo variable in PDF models  $(\text{\#}1741^{56})$  $(\text{\#}1741^{56})$  $(\text{\#}1741^{56})$
- No longer use unsafe serialization for database storage  $(\text{\#}1744^{57})$  $(\text{\#}1744^{57})$  $(\text{\#}1744^{57})$
- More explicit upgrade warning when already on latest release  $(\text{\#}1779^{58})$  $(\text{\#}1779^{58})$  $(\text{\#}1779^{58})$
- Prevent instance indexation from search engines bots  $(\text{\#}1784^{59})$  $(\text{\#}1784^{59})$  $(\text{\#}1784^{59})$
- Clear old cache at upgrade  $(\text{\#1788}^{60})$  $(\text{\#1788}^{60})$  $(\text{\#1788}^{60})$
- Change MySQL and MariaDB encoding  $(\text{\#1794}^{61})$  $(\text{\#1794}^{61})$  $(\text{\#1794}^{61})$
- Add min size on dynamic fields  $(\text{\#1795}^{62})$  $(\text{\#1795}^{62})$  $(\text{\#1795}^{62})$
- Add amounts on contributions types  $(#273^{63})$  $(#273^{63})$  $(#273^{63})$  $(#273^{63})$
- Add region field  $(\text{\#}583^{64})$  $(\text{\#}583^{64})$  $(\text{\#}583^{64})$
- Check if new Galette version is available  $(\text{\#1785}^{65})$  $(\text{\#1785}^{65})$  $(\text{\#1785}^{65})$
- Improve member form display  $(\text{\#}1775^{66})$  $(\text{\#}1775^{66})$  $(\text{\#}1775^{66})$

<span id="page-78-0"></span><sup>56</sup> https://bugs.galette.eu/issues/1741

<span id="page-78-1"></span><sup>57</sup> https://bugs.galette.eu/issues/1744

<span id="page-78-2"></span><sup>58</sup> https://bugs.galette.eu/issues/1779

<span id="page-78-3"></span><sup>59</sup> https://bugs.galette.eu/issues/1784

<span id="page-78-4"></span><sup>60</sup> https://bugs.galette.eu/issues/1788

<span id="page-78-5"></span><sup>61</sup> https://bugs.galette.eu/issues/1794

<span id="page-78-6"></span><sup>62</sup> https://bugs.galette.eu/issues/1794

<span id="page-78-7"></span><sup>63</sup> https://bugs.galette.eu/issues/273 <sup>64</sup> https://bugs.galette.eu/issues/583

<span id="page-78-9"></span><span id="page-78-8"></span><sup>65</sup> https://bugs.galette.eu/issues/1785

<span id="page-78-10"></span><sup>66</sup> https://bugs.galette.eu/issues/1775

- Add new specific constant to enable debug mode
- Option to disable social networks on member form/view  $(\text{\#}1802^{67})$  $(\text{\#}1802^{67})$  $(\text{\#}1802^{67})$
- Factorize permissions on core and dynamic fields [\(#1798](https://bugs.galette.eu/issues/1798)<sup>[68](#page-79-1)</sup>)
- Manage administrative documents  $(\text{\#1216}^{69})$  $(\text{\#1216}^{69})$  $(\text{\#1216}^{69})$
- Allow plugins to provide their own fonts
- Use decimal for all amounts, drop defaults
- Rework PDF footer, fix pagination on attendance sheet  $(\text{\#}1816^{70})$  $(\text{\#}1816^{70})$  $(\text{\#}1816^{70})$
- Fix color for staff members on member cards  $(\text{\#}1814^{71})$  $(\text{\#}1814^{71})$  $(\text{\#}1814^{71})$
- Display first staff members on public lists  $(\text{\#}1809^{72})$  $(\text{\#}1809^{72})$  $(\text{\#}1809^{72})$
- Identify sponsors in members list  $(\text{\#}1792^{73})$  $(\text{\#}1792^{73})$  $(\text{\#}1792^{73})$
- Dispatch contribution into scheduled payments  $(\text{\#}1193^{74})$  $(\text{\#}1193^{74})$  $(\text{\#}1193^{74})$
- Filter contributions list on type  $(\text{\#}1470^{75})$  $(\text{\#}1470^{75})$  $(\text{\#}1470^{75})$
- Menu entry was not always correctly selected  $(\text{\#}1818^{76})$  $(\text{\#}1818^{76})$  $(\text{\#}1818^{76})$
- Add payment type on transactions  $(\text{\#}574^{77})$  $(\text{\#}574^{77})$  $(\text{\#}574^{77})$
- Remove non user related files from configuration folder  $(\text{\#}1822^{78})$  $(\text{\#}1822^{78})$  $(\text{\#}1822^{78})$
- Add monthly contribution membership [\(#1438](https://bugs.galette.eu/issues/1438)<sup>[79](#page-79-12)</sup>)
- PDF Member card adaptative size  $(\text{\#}1817^{80})$  $(\text{\#}1817^{80})$  $(\text{\#}1817^{80})$
- Reminders were not sent  $(\text{\#}1614^{81})$  $(\text{\#}1614^{81})$  $(\text{\#}1614^{81})$

<span id="page-79-0"></span><sup>67</sup> https://bugs.galette.eu/issues/1802

<span id="page-79-1"></span><sup>68</sup> https://bugs.galette.eu/issues/1798

<span id="page-79-2"></span><sup>69</sup> https://bugs.galette.eu/issues/1216

<span id="page-79-3"></span><sup>70</sup> https://bugs.galette.eu/issues/1816 <sup>71</sup> https://bugs.galette.eu/issues/1814

<span id="page-79-5"></span><span id="page-79-4"></span><sup>72</sup> https://bugs.galette.eu/issues/1809

<span id="page-79-6"></span><sup>73</sup> https://bugs.galette.eu/issues/1792

<span id="page-79-7"></span><sup>74</sup> https://bugs.galette.eu/issues/1193

<span id="page-79-8"></span><sup>75</sup> https://bugs.galette.eu/issues/1470

<span id="page-79-9"></span><sup>76</sup> https://bugs.galette.eu/issues/1818

<span id="page-79-10"></span><sup>77</sup> https://bugs.galette.eu/issues/574

<span id="page-79-11"></span><sup>78</sup> https://bugs.galette.eu/issues/1822

<span id="page-79-12"></span><sup>79</sup> https://bugs.galette.eu/issues/1438

<span id="page-79-13"></span><sup>80</sup> https://bugs.galette.eu/issues/1817

<span id="page-79-14"></span><sup>81</sup> https://bugs.galette.eu/issues/1614

## 5.2 1.0.3 -> 1.0.4

- Cannot access tabs definition on some resolutions  $(\text{\#1799^{82}})$  $(\text{\#1799^{82}})$  $(\text{\#1799^{82}})$
- HTML Email preview shows source  $(\text{\#}1800^{83})$  $(\text{\#}1800^{83})$  $(\text{\#}1800^{83})$
- Fix scrolling in emailing preview's modal
- Few fixes on dependency injection usage
- Number of show member automatically set to "all"  $(\text{\#}1803^{84})$  $(\text{\#}1803^{84})$  $(\text{\#}1803^{84})$
- Groups modification not visually added on member form  $(\text{\#}1801^{85})$  $(\text{\#}1801^{85})$  $(\text{\#}1801^{85})$
- Fix redirection when dynamic file does not exists
- Menu horizontal scroll when name is too long  $(\text{\#}1805^{86})$  $(\text{\#}1805^{86})$  $(\text{\#}1805^{86})$
- Should not select a member as its own parent  $(\text{\#}1806^{87})$  $(\text{\#}1806^{87})$  $(\text{\#}1806^{87})$
- Add preferences footer in replacements [\(#1808](https://bugs.galette.eu/issues/1808)<sup>[88](#page-80-6)</sup>)

## 5.3 1.0.2 -> 1.0.3

- Logo in mail signature is not shown  $(\text{\#}1783^{\text{89}})$  $(\text{\#}1783^{\text{89}})$  $(\text{\#}1783^{\text{89}})$
- Missing HTML editor for dynamic fields information field  $(\text{\#}1774^{90})$  $(\text{\#}1774^{90})$  $(\text{\#}1774^{90})$
- Update and maintainance pages are no longer working  $(\text{\#}1782^{91})$  $(\text{\#}1782^{91})$  $(\text{\#}1782^{91})$
- Do not throw events on mass edition  $(\text{\#}1733^{92})$  $(\text{\#}1733^{92})$  $(\text{\#}1733^{92})$
- Make cache version dependent  $(\text{\#}1787^{93})$  $(\text{\#}1787^{93})$  $(\text{\#}1787^{93})$
- Check preferences website is valid  $(\text{\#1789}^{94})$  $(\text{\#1789}^{94})$  $(\text{\#1789}^{94})$
- Link to asso website from logo  $(\text{\#1790^{95}})$  $(\text{\#1790^{95}})$  $(\text{\#1790^{95}})$
- Rework UI messages  $(\text{\#}1786^{\text{96}})$  $(\text{\#}1786^{\text{96}})$  $(\text{\#}1786^{\text{96}})$

<span id="page-80-0"></span><sup>82</sup> https://bugs.galette.eu/issues/1799

<span id="page-80-1"></span><sup>83</sup> https://bugs.galette.eu/issues/1800

<span id="page-80-2"></span><sup>84</sup> https://bugs.galette.eu/issues/1803 <sup>85</sup> https://bugs.galette.eu/issues/1801

<span id="page-80-4"></span><span id="page-80-3"></span><sup>86</sup> https://bugs.galette.eu/issues/1805

<span id="page-80-5"></span><sup>87</sup> https://bugs.galette.eu/issues/1806

<span id="page-80-6"></span><sup>88</sup> https://bugs.galette.eu/issues/1808

<span id="page-80-7"></span><sup>89</sup> https://bugs.galette.eu/issues/1783

<span id="page-80-8"></span><sup>90</sup> https://bugs.galette.eu/issues/1774

<span id="page-80-9"></span><sup>91</sup> https://bugs.galette.eu/issues/1782

<span id="page-80-10"></span><sup>92</sup> https://bugs.galette.eu/issues/1733

<span id="page-80-11"></span><sup>93</sup> https://bugs.galette.eu/issues/1787

<span id="page-80-12"></span><sup>94</sup> https://bugs.galette.eu/issues/1789

<span id="page-80-13"></span><sup>95</sup> https://bugs.galette.eu/issues/1790

<span id="page-80-14"></span><sup>96</sup> https://bugs.galette.eu/issues/1786

## $5.4$  1.0.1 -> 1.0.2

- Public pages access restriction (CVE-2024-24761  $\#1778^{97}$  $\#1778^{97}$  $\#1778^{97}$  $\#1778^{97}$  $\#1778^{97}$ )
- Remove useless class from templates  $(\#1771^{98})$  $(\#1771^{98})$  $(\#1771^{98})$  and fix social networks search dropdown  $(\text{\#}1760^{\text{99}})$  $(\text{\#}1760^{\text{99}})$  $(\text{\#}1760^{\text{99}})$
- Ensure language is changed when login from cron; closes  $(\text{\#1769^{100}})$  $(\text{\#1769^{100}})$  $(\text{\#1769^{100}})$
- Make replacements icon in PDF Model more visible  $(\text{\#1770}^{101})$  $(\text{\#1770}^{101})$  $(\text{\#1770}^{101})$
- Fix possible issue on group creation  $(\text{\#}1773^{102})$  $(\text{\#}1773^{102})$  $(\text{\#}1773^{102})$
- Fix URL redirection  $(\text{\#}1777^{103})$  $(\text{\#}1777^{103})$  $(\text{\#}1777^{103})$

## $5.5$  1.0.0  $\rightarrow$  1.0.1

- Title in members list causes an error  $(\text{\#}1756^{104})$  $(\text{\#}1756^{104})$  $(\text{\#}1756^{104})$
- Cannot enter a new social network name  $(\text{\#1760}^{105})$  $(\text{\#1760}^{105})$  $(\text{\#1760}^{105})$
- Pagination and search on members list broken adding contribution  $(\text{\#1761}^{106})$  $(\text{\#1761}^{106})$  $(\text{\#1761}^{106})$
- Contribution start date overload  $(\text{\#}1762^{107})$  $(\text{\#}1762^{107})$  $(\text{\#}1762^{107})$
- Groups "accordion tree" not opened when a name contains a slash  $(\text{\#1764}^{108})$  $(\text{\#1764}^{108})$  $(\text{\#1764}^{108})$
- open basedir prevents files in /etc to be read  $(\text{\#1765}^{109})$  $(\text{\#1765}^{109})$  $(\text{\#1765}^{109})$
- Some issues with contribution amount set to  $0 \left( \#1767^{110} \right)$  $0 \left( \#1767^{110} \right)$  $0 \left( \#1767^{110} \right)$
- Fatal error with PHP 7.4  $(\text{\#}1768^{111})$  $(\text{\#}1768^{111})$  $(\text{\#}1768^{111})$
- Cron user does not have lang defined  $(\text{\#1769^{112}})$  $(\text{\#1769^{112}})$  $(\text{\#1769^{112}})$

<span id="page-81-0"></span><sup>97</sup> https://bugs.galette.eu/issues/1778

<span id="page-81-8"></span><sup>105</sup> https://bugs.galette.eu/issues/1760

<span id="page-81-1"></span><sup>98</sup> https://bugs.galette.eu/issues/1771

<span id="page-81-2"></span><sup>99</sup> https://bugs.galette.eu/issues/1760

<span id="page-81-3"></span><sup>100</sup> https://bugs.galette.eu/issues/1769

<span id="page-81-4"></span><sup>101</sup> https://bugs.galette.eu/issues/1770 <sup>102</sup> https://bugs.galette.eu/issues/1773

<span id="page-81-6"></span><span id="page-81-5"></span><sup>103</sup> https://bugs.galette.eu/issues/1777

<span id="page-81-7"></span><sup>104</sup> https://bugs.galette.eu/issues/1756

<span id="page-81-9"></span><sup>106</sup> https://bugs.galette.eu/issues/1761

<span id="page-81-10"></span><sup>107</sup> https://bugs.galette.eu/issues/1762

<span id="page-81-11"></span><sup>108</sup> https://bugs.galette.eu/issues/1764

<span id="page-81-12"></span><sup>109</sup> https://bugs.galette.eu/issues/1765

<span id="page-81-13"></span><sup>110</sup> https://bugs.galette.eu/issues/1767 <sup>111</sup> https://bugs.galette.eu/issues/1768

<span id="page-81-14"></span>

<span id="page-81-15"></span><sup>112</sup> https://bugs.galette.eu/issues/1769

## 5.6  $0.9.6.1 \rightarrow 1.0.0$

**Bemerkung:** PHP 8.1 minimum is required

## 5.6.1 Hinzugefügt

- Modern UI
- Major improvements on UI/UX and also responsiveness [\(#1611](https://bugs.galette.eu/issues/1611)<sup>[113](#page-82-0)</sup>)
- Use of YAML files instead of XML for exports configuration
- New preference to show/hide borders around PDF member cards  $(\text{\#}184^{114})$  $(\text{\#}184^{114})$  $(\text{\#}184^{114})$
- WebP image support  $(\text{\#}1681^{115})$  $(\text{\#}1681^{115})$  $(\text{\#}1681^{115})$
- Removed free search on advanced search  $(\text{\#}1684^{116})$  $(\text{\#}1684^{116})$  $(\text{\#}1684^{116})$
- Check for minimal database version at install  $(\text{\#1725}^{117})$  $(\text{\#1725}^{117})$  $(\text{\#1725}^{117})$
- Resize and crop member picture to a fixed ratio  $(\text{\#}1717^{118})$  $(\text{\#}1717^{118})$  $(\text{\#}1717^{118})$

#### 5.6.2 Fixed

- Update issues (not defined constants)  $(\text{\#}1615^{119})$  $(\text{\#}1615^{119})$  $(\text{\#}1615^{119})$
- Fatal error when cookie not set after login  $(\text{\#}1617^{120})$  $(\text{\#}1617^{120})$  $(\text{\#}1617^{120})$
- Sort members by status  $(\text{\#}1618^{121})$  $(\text{\#}1618^{121})$  $(\text{\#}1618^{121})$
- Several PHP 8.1 compatibility fixes  $(\#1629^{122}, \#1655^{123})$  $(\#1629^{122}, \#1655^{123})$  $(\#1629^{122}, \#1655^{123})$  $(\#1629^{122}, \#1655^{123})$  $(\#1629^{122}, \#1655^{123})$  $(\#1629^{122}, \#1655^{123})$  $(\#1629^{122}, \#1655^{123})$
- Groups manager cannot edit their own information  $(\text{\#}1635^{124})$  $(\text{\#}1635^{124})$  $(\text{\#}1635^{124})$
- Inconsistent count and display of reminders members  $(\text{\#}1491^{125})$  $(\text{\#}1491^{125})$  $(\text{\#}1491^{125})$
- Minimum PHP version not displayed on compat page  $(\text{\#}1682^{126})$  $(\text{\#}1682^{126})$  $(\text{\#}1682^{126})$

<span id="page-82-0"></span><sup>113</sup> https://bugs.galette.eu/issues/1611

<span id="page-82-1"></span><sup>114</sup> https://bugs.galette.eu/issues/184

<span id="page-82-2"></span><sup>115</sup> https://bugs.galette.eu/issues/1681

<span id="page-82-3"></span><sup>116</sup> https://bugs.galette.eu/issues/1684

<span id="page-82-4"></span><sup>117</sup> https://bugs.galette.eu/issues/1725 <sup>118</sup> https://bugs.galette.eu/issues/1717

<span id="page-82-6"></span><span id="page-82-5"></span><sup>119</sup> https://bugs.galette.eu/issues/1615

<span id="page-82-7"></span><sup>120</sup> https://bugs.galette.eu/issues/1617

<span id="page-82-8"></span><sup>121</sup> https://bugs.galette.eu/issues/1618

<span id="page-82-9"></span><sup>122</sup> https://bugs.galette.eu/issues/1629

<span id="page-82-10"></span><sup>123</sup> https://bugs.galette.eu/issues/1655

<span id="page-82-11"></span><sup>124</sup> https://bugs.galette.eu/issues/1635

<span id="page-82-12"></span><sup>125</sup> https://bugs.galette.eu/issues/1491

<span id="page-82-13"></span><sup>126</sup> https://bugs.galette.eu/issues/1682

- Simple members can't access their list of contributions  $(\text{\#}1675^{127})$  $(\text{\#}1675^{127})$  $(\text{\#}1675^{127})$
- Contributions mass removal  $(\text{\#}1661^{128})$  $(\text{\#}1661^{128})$  $(\text{\#}1661^{128})$
- Disable inline images in mailings  $(\text{\#}1659^{129})$  $(\text{\#}1659^{129})$  $(\text{\#}1659^{129})$
- Issue editing members with wrong values imported in dynamic choice fields  $(#1650^{130})$  $(#1650^{130})$  $(#1650^{130})$  $(#1650^{130})$
- Parent group removed when a manager edit a group  $(\text{\#}1648^{131})$  $(\text{\#}1648^{131})$  $(\text{\#}1648^{131})$
- Fix logo size on member card  $(\text{\#}1626^{132})$  $(\text{\#}1626^{132})$  $(\text{\#}1626^{132})$
- Fix timeout using logo on PDF member cards [\(#1726](https://bugs.galette.eu/issues/1726)<sup>[133](#page-83-6)</sup>)
- Fix dynamic files on contributions and transactions  $(\text{\#}1697^{134})$  $(\text{\#}1697^{134})$  $(\text{\#}1697^{134})$
- Drop required fields on PDF member cards  $(\text{\#}781^{135})$  $(\text{\#}781^{135})$  $(\text{\#}781^{135})$
- Parent group can be lost when a groupmanager edits a group  $(\text{\#1708}^{136})$  $(\text{\#1708}^{136})$  $(\text{\#1708}^{136})$
- Mass add contribution fail if data is missing  $(\text{\#}1694^{137})$  $(\text{\#}1694^{137})$  $(\text{\#}1694^{137})$
- Dynamic contribution fields not rendered on advanced search [\(#1693](https://bugs.galette.eu/issues/1693)<sup>[138](#page-83-11)</sup>)
- Dynamic contributions choice fields on advanced search fail using postgres  $(41692^{139})$  $(41692^{139})$  $(41692^{139})$
- Several minor issues with RTL languages on PDF generation  $(\text{\#}1727^{140})$  $(\text{\#}1727^{140})$  $(\text{\#}1727^{140})$
- Issues on transactions search with some date formats  $(\text{\#}1731^{141})$  $(\text{\#}1731^{141})$  $(\text{\#}1731^{141})$
- Selected members were not reset creating a new mailing  $(\text{\#1742}^{142})$  $(\text{\#1742}^{142})$  $(\text{\#1742}^{142})$

<span id="page-83-7"></span><span id="page-83-6"></span><span id="page-83-5"></span><span id="page-83-4"></span><span id="page-83-3"></span><span id="page-83-2"></span><span id="page-83-1"></span><span id="page-83-0"></span><sup>127</sup> https://bugs.galette.eu/issues/1675 <sup>128</sup> https://bugs.galette.eu/issues/1661 <sup>129</sup> https://bugs.galette.eu/issues/1659 <sup>130</sup> https://bugs.galette.eu/issues/1650 <sup>131</sup> https://bugs.galette.eu/issues/1648 <sup>132</sup> https://bugs.galette.eu/issues/1626 <sup>133</sup> https://bugs.galette.eu/issues/1726 <sup>134</sup> https://bugs.galette.eu/issues/1697 <sup>135</sup> https://bugs.galette.eu/issues/781 <sup>136</sup> https://bugs.galette.eu/issues/1708 <sup>137</sup> https://bugs.galette.eu/issues/1694 <sup>138</sup> https://bugs.galette.eu/issues/1693 <sup>139</sup> https://bugs.galette.eu/issues/1692 <sup>140</sup> https://bugs.galette.eu/issues/1727 <sup>141</sup> https://bugs.galette.eu/issues/1731

<span id="page-83-15"></span><span id="page-83-14"></span><span id="page-83-13"></span><span id="page-83-12"></span><span id="page-83-11"></span><span id="page-83-10"></span><span id="page-83-9"></span><span id="page-83-8"></span><sup>142</sup> https://bugs.galette.eu/issues/1742

### 5.6.3 Under the hood. . .

- Template rendering is now assumed by  $Twig^{143}$  $Twig^{143}$  $Twig^{143}$  $Twig^{143}$  instead of  $Smarty^{144}$  $Smarty^{144}$  $Smarty^{144}$  $Smarty^{144}$  $($ #1619 $^{145}$  $^{145}$  $^{145}$  $)$
- Use of [Fomantic UI](https://fomantic-ui.com/)<sup>[146](#page-84-3)</sup> framework for whole display  $(\text{\#}1324^{147})$  $(\text{\#}1324^{147})$  $(\text{\#}1324^{147})$
- Update third party libraries
- No longer use atoum (dead project) for testing  $(\#1674^{148})$  $(\#1674^{148})$  $(\#1674^{148})$
- LibreJS compatibility  $(\#1642^{149})$  $(\#1642^{149})$  $(\#1642^{149})$

## 5.7 Legacy versions

## $5.7.1 \, 0.9.6 \approx 0.9.6.1$

- Fix language detection priority not respected  $(\text{\#}1603^{150})$  $(\text{\#}1603^{150})$  $(\text{\#}1603^{150})$
- No composer platform check  $(\text{\#}1600^{151})$  $(\text{\#}1600^{151})$  $(\text{\#}1600^{151})$
- Fix html2text for php  $8$  [\(#1601](https://bugs.galette.eu/issues/1601)<sup>[152](#page-84-9)</sup>)
- Fix social networks replacements  $(\text{\#}1606^{153})$  $(\text{\#}1606^{153})$  $(\text{\#}1606^{153})$

## $5.7.2$   $0.9.5.2 = > 0.9.6$

- Social networks/contact externalization  $(\text{\#}1585^{154})$  $(\text{\#}1585^{154})$  $(\text{\#}1585^{154})$
- Add member number  $(\text{\#}190^{155})$  $(\text{\#}190^{155})$  $(\text{\#}190^{155})$
- Export contributions as CSV  $(\text{\#}1581^{156})$  $(\text{\#}1581^{156})$  $(\text{\#}1581^{156})$
- Drop group name uniqueness at same level  $(\text{\#366}^{157})$  $(\text{\#366}^{157})$  $(\text{\#366}^{157})$
- Add information to display for dynamic fields  $(\text{\#}1190^{158})$  $(\text{\#}1190^{158})$  $(\text{\#}1190^{158})$

<span id="page-84-0"></span><sup>143</sup> https://twig.symfony.com/

<span id="page-84-1"></span><sup>144</sup> https://smarty.net/

<span id="page-84-2"></span><sup>145</sup> https://bugs.galette.eu/issues/1619

<span id="page-84-3"></span><sup>146</sup> https://fomantic-ui.com/

<span id="page-84-4"></span><sup>147</sup> https://bugs.galette.eu/issues/1324

<span id="page-84-5"></span><sup>148</sup> https://bugs.galette.eu/issues/1674

<span id="page-84-6"></span><sup>149</sup> https://bugs.galette.eu/issues/1642

<span id="page-84-7"></span><sup>150</sup> https://bugs.galette.eu/issues/1603

<span id="page-84-8"></span><sup>151</sup> https://bugs.galette.eu/issues/1600

<span id="page-84-9"></span><sup>152</sup> https://bugs.galette.eu/issues/1601

<span id="page-84-10"></span><sup>153</sup> https://bugs.galette.eu/issues/1606

<span id="page-84-11"></span><sup>154</sup> https://bugs.galette.eu/issues/1585

<span id="page-84-12"></span><sup>155</sup> https://bugs.galette.eu/issues/190

<span id="page-84-13"></span><sup>156</sup> https://bugs.galette.eu/issues/1581

<span id="page-84-14"></span><sup>157</sup> https://bugs.galette.eu/issues/366

<span id="page-84-15"></span><sup>158</sup> https://bugs.galette.eu/issues/1190

- Add preferences for groups manager to edit, create members, edit groups, send mailing and perform exports  $(\text{\#}499^{159})$  $(\text{\#}499^{159})$  $(\text{\#}499^{159})$
- Fix various XSS issues
- Fix possible SQL injection
- Add CSRF protection
- Fix address escaping at display  $(\text{\#}1592^{160})$  $(\text{\#}1592^{160})$  $(\text{\#}1592^{160})$
- Prevent issue creating contribution with an empty amount  $(\text{\#}1593^{161})$  $(\text{\#}1593^{161})$  $(\text{\#}1593^{161})$
- Fix undefined index when locale is missing on system
- Fix issue reusing a saved search from advanced search
- Update translations

## $5.7.3 \, 0.9.5.1 = 0.9.5.2$

- Update translations
- Work on PHP 8.1 compatibility and tests improvements  $(\text{\#}1570^{162})$  $(\text{\#}1570^{162})$  $(\text{\#}1570^{162})$
- Fix members list issue with titles column displayed  $(\text{\#}1584^{163})$  $(\text{\#}1584^{163})$  $(\text{\#}1584^{163})$
- Fix members list ordering  $(\text{\#}1586^{164})$  $(\text{\#}1586^{164})$  $(\text{\#}1586^{164})$
- Fix missing emails texts insertion  $(\text{\#}1587^{165})$  $(\text{\#}1587^{165})$  $(\text{\#}1587^{165})$
- Drop duplicate check on saved searches
- Fix some silent errors
- Some data were missing checking passwords against personal data
- Fix gateway timeout sending emails with SSL SMTP  $(\text{\#}1591^{166})$  $(\text{\#}1591^{166})$  $(\text{\#}1591^{166})$

<span id="page-85-0"></span><sup>159</sup> https://bugs.galette.eu/issues/499

<span id="page-85-1"></span><sup>160</sup> https://bugs.galette.eu/issues/1592

<span id="page-85-2"></span><sup>161</sup> https://bugs.galette.eu/issues/1593

<span id="page-85-3"></span><sup>162</sup> https://bugs.galette.eu/issues/1570

<span id="page-85-4"></span><sup>163</sup> https://bugs.galette.eu/issues/1584

<span id="page-85-5"></span><sup>164</sup> https://bugs.galette.eu/issues/1586

<span id="page-85-6"></span><sup>165</sup> https://bugs.galette.eu/issues/1587

<span id="page-85-7"></span><sup>166</sup> https://bugs.galette.eu/issues/1591

## $5.7.4 \, 0.9.5 \approx 0.9.5.1$

#### Added

- Add a preference to send emails to member by default  $(\text{\#}1536^{167})$  $(\text{\#}1536^{167})$  $(\text{\#}1536^{167})$
- Add a preference to always send contributions emails  $(\text{\#}1481^{168})$  $(\text{\#}1481^{168})$  $(\text{\#}1481^{168})$
- Mass change dynamic fields  $(\text{\#}1194^{169})$  $(\text{\#}1194^{169})$  $(\text{\#}1194^{169})$
- Mass add contributions  $(\text{\#}1381^{170})$  $(\text{\#}1381^{170})$  $(\text{\#}1381^{170})$
- Add a preference to choose default payment type  $(\text{\#}1578^{171})$  $(\text{\#}1578^{171})$  $(\text{\#}1578^{171})$
- Members can manage their children and create new ones (if preference is on)  $($ #946<sup>[172](#page-86-5)</sup>)
- Prevent installation page access if Galette is already installed  $(\text{\#}1574^{173})$  $(\text{\#}1574^{173})$  $(\text{\#}1574^{173})$

- Fix overlapping menu in mobile  $(\text{\#}1559^{174})$  $(\text{\#}1559^{174})$  $(\text{\#}1559^{174})$
- Adjust members state of dues chart  $(\text{\#}1558^{175})$  $(\text{\#}1558^{175})$  $(\text{\#}1558^{175})$
- Rely on more powerfull WYSIWYG html editor in emails  $(\text{\#}1568^{176})$  $(\text{\#}1568^{176})$  $(\text{\#}1568^{176})$
- Replace jQuery Cookie with JS Cookie [\(#1569](https://bugs.galette.eu/issues/1569)<sup>[177](#page-86-10)</sup>)
- Fix close expiries filter and impending reminders  $(\text{\#}1566^{178})$  $(\text{\#}1566^{178})$  $(\text{\#}1566^{178})$
- Fix address with a quote  $(\text{\#}1567^{179})$  $(\text{\#}1567^{179})$  $(\text{\#}1567^{179})$
- Fix undefined constant on Alpine  $(\text{\#}1572^{180})$  $(\text{\#}1572^{180})$  $(\text{\#}1572^{180})$
- Fix transactions list  $(\text{\#}1576^{181})$  $(\text{\#}1576^{181})$  $(\text{\#}1576^{181})$
- Fix advanced search with dynamic fields  $(\#1575^{182})$  $(\#1575^{182})$  $(\#1575^{182})$
- Fix new user registration email  $(\text{\#}1577^{183})$  $(\text{\#}1577^{183})$  $(\text{\#}1577^{183})$

<span id="page-86-0"></span><sup>167</sup> https://bugs.galette.eu/issues/1536

<span id="page-86-1"></span><sup>168</sup> https://bugs.galette.eu/issues/1481

<span id="page-86-2"></span><sup>169</sup> https://bugs.galette.eu/issues/1194

<span id="page-86-3"></span><sup>170</sup> https://bugs.galette.eu/issues/1381 <sup>171</sup> https://bugs.galette.eu/issues/1578

<span id="page-86-4"></span><sup>172</sup> https://bugs.galette.eu/issues/946

<span id="page-86-6"></span><span id="page-86-5"></span><sup>173</sup> https://bugs.galette.eu/issues/1574

<span id="page-86-7"></span><sup>174</sup> https://bugs.galette.eu/issues/1559

<span id="page-86-8"></span><sup>175</sup> https://bugs.galette.eu/issues/1558

<span id="page-86-9"></span><sup>176</sup> https://bugs.galette.eu/issues/1568

<span id="page-86-10"></span><sup>177</sup> https://bugs.galette.eu/issues/1569

<span id="page-86-11"></span><sup>178</sup> https://bugs.galette.eu/issues/1566

<span id="page-86-12"></span><sup>179</sup> https://bugs.galette.eu/issues/1567

<span id="page-86-13"></span><sup>180</sup> https://bugs.galette.eu/issues/1572

<span id="page-86-14"></span><sup>181</sup> https://bugs.galette.eu/issues/1576

<span id="page-86-15"></span><sup>182</sup> https://bugs.galette.eu/issues/1575

<span id="page-86-16"></span><sup>183</sup> https://bugs.galette.eu/issues/1577

- Fix contributions ordered on payment type  $(\text{\#}1579^{184})$  $(\text{\#}1579^{184})$  $(\text{\#}1579^{184})$
- Fix public list ordering  $(\text{\#}1580^{185})$  $(\text{\#}1580^{185})$  $(\text{\#}1580^{185})$

## $5.7.5$   $0.9.4.2 = > 0.9.5$

This release contains security fixes; updating is highly recommended!

The security issues that has been reported is an XSS injection, issued as CVE-2021-21319.

- PHP8 compatibility  $(\text{\#}1492^{186})$  $(\text{\#}1492^{186})$  $(\text{\#}1492^{186})$ ,
- Cannot create new members  $(\text{\#}1523^{187})$  $(\text{\#}1523^{187})$  $(\text{\#}1523^{187})$
- Inactive accounts can renew their password  $(\text{\#}1529^{188})$  $(\text{\#}1529^{188})$  $(\text{\#}1529^{188})$
- Error on removing contribution type  $(\text{\#}1531^{189})$  $(\text{\#}1531^{189})$  $(\text{\#}1531^{189})$
- Cannot cascade remove groups [\(#1533](https://bugs.galette.eu/issues/1533)<sup>[190](#page-87-6)</sup>)
- Ability to order on contributions and transactions ID  $(\text{\#}1502^{191})$  $(\text{\#}1502^{191})$  $(\text{\#}1502^{191})$
- Variables available in emails and PDF are now the same, dynamic fields has  $\,\mathrm{been}\,\, \mathrm{added},\,\dots\,\,( \#1445^{192},\, \#1393^{193},\, \#1520^{194})$  $\,\mathrm{been}\,\, \mathrm{added},\,\dots\,\,( \#1445^{192},\, \#1393^{193},\, \#1520^{194})$  $\,\mathrm{been}\,\, \mathrm{added},\,\dots\,\,( \#1445^{192},\, \#1393^{193},\, \#1520^{194})$  $\,\mathrm{been}\,\, \mathrm{added},\,\dots\,\,( \#1445^{192},\, \#1393^{193},\, \#1520^{194})$  $\,\mathrm{been}\,\, \mathrm{added},\,\dots\,\,( \#1445^{192},\, \#1393^{193},\, \#1520^{194})$  $\,\mathrm{been}\,\, \mathrm{added},\,\dots\,\,( \#1445^{192},\, \#1393^{193},\, \#1520^{194})$  $\,\mathrm{been}\,\, \mathrm{added},\,\dots\,\,( \#1445^{192},\, \#1393^{193},\, \#1520^{194})$  $\,\mathrm{been}\,\, \mathrm{added},\,\dots\,\,( \#1445^{192},\, \#1393^{193},\, \#1520^{194})$  $\,\mathrm{been}\,\, \mathrm{added},\,\dots\,\,( \#1445^{192},\, \#1393^{193},\, \#1520^{194})$  $\,\mathrm{been}\,\, \mathrm{added},\,\dots\,\,( \#1445^{192},\, \#1393^{193},\, \#1520^{194})$  $\,\mathrm{been}\,\, \mathrm{added},\,\dots\,\,( \#1445^{192},\, \#1393^{193},\, \#1520^{194})$
- Fix late reminders PDF labels  $(\text{\#}1506^{195})$  $(\text{\#}1506^{195})$  $(\text{\#}1506^{195})$
- Third party dependencies has been updated and cleaned  $(\text{\#}1515^{196}, \text{\#}1299^{197})$  $(\text{\#}1515^{196}, \text{\#}1299^{197})$  $(\text{\#}1515^{196}, \text{\#}1299^{197})$  $(\text{\#}1515^{196}, \text{\#}1299^{197})$  $(\text{\#}1515^{196}, \text{\#}1299^{197})$ , some for security reasons
- Add dynamic files on contributions and transactions, fixes [\(#1552](https://bugs.galette.eu/issues/1552)<sup>[198](#page-87-14)</sup>, [#1548](https://bugs.galette.eu/issues/1548) $^{199}$  $^{199}$  $^{199}$ , [#1546](https://bugs.galette.eu/issues/1546) $^{200})$  $^{200})$  $^{200})$
- Improve self subscription captcha  $(\text{\#}1516^{201})$  $(\text{\#}1516^{201})$  $(\text{\#}1516^{201})$
- Few fixes on members views  $(\text{\#}1512^{202})$  $(\text{\#}1512^{202})$  $(\text{\#}1512^{202})$

<span id="page-87-0"></span><sup>184</sup> https://bugs.galette.eu/issues/1579

<span id="page-87-1"></span><sup>185</sup> https://bugs.galette.eu/issues/1580 <sup>186</sup> https://bugs.galette.eu/issues/1492

<span id="page-87-2"></span><sup>187</sup> https://bugs.galette.eu/issues/1523

<span id="page-87-4"></span><span id="page-87-3"></span><sup>188</sup> https://bugs.galette.eu/issues/1529

<span id="page-87-5"></span><sup>189</sup> https://bugs.galette.eu/issues/1531

<span id="page-87-6"></span><sup>190</sup> https://bugs.galette.eu/issues/1533

<span id="page-87-7"></span><sup>191</sup> https://bugs.galette.eu/issues/1502

<span id="page-87-8"></span><sup>192</sup> https://bugs.galette.eu/issues/1445

<span id="page-87-9"></span><sup>193</sup> https://bugs.galette.eu/issues/1393

<span id="page-87-10"></span><sup>194</sup> https://bugs.galette.eu/issues/1520

<span id="page-87-11"></span><sup>195</sup> https://bugs.galette.eu/issues/1506

<span id="page-87-12"></span><sup>196</sup> https://bugs.galette.eu/issues/1515 <sup>197</sup> https://bugs.galette.eu/issues/1299

<span id="page-87-14"></span><span id="page-87-13"></span><sup>198</sup> https://bugs.galette.eu/issues/1552

<sup>199</sup> https://bugs.galette.eu/issues/1548

<span id="page-87-16"></span><span id="page-87-15"></span><sup>200</sup> https://bugs.galette.eu/issues/1546

<span id="page-87-17"></span><sup>201</sup> https://bugs.galette.eu/issues/1516

<span id="page-87-18"></span><sup>202</sup> https://bugs.galette.eu/issues/1512

- Fix auto generated logins that contains *@* [\(#1542](https://bugs.galette.eu/issues/1542)[203](#page-88-0))
- Change some database fields so they can store more characters  $(\text{\#1499}^{204},$  $(\text{\#1499}^{204},$  $(\text{\#1499}^{204},$ [#1534](https://bugs.galette.eu/issues/1534)[205](#page-88-2))
- Under the hood, the dependency management system has been changed  $(41372^{206})$  $(41372^{206})$  $(41372^{206})$ . This unfortunately affects all plugins, none of them will be compatible.

Dependency management changes unfortunately makes all plugins incompatible with this release.

## $5.7.6$   $0.9.4.1 = > 0.9.4.2$

- Issues on mailing instantiation, in core and plugins  $(\text{\#}1495^{207})$  $(\text{\#}1495^{207})$  $(\text{\#}1495^{207})$
- Fix issues on mailings attachmments  $(\text{\#}1497^{208})$  $(\text{\#}1497^{208})$  $(\text{\#}1497^{208})$
- Post contribution script was called too early  $(\text{\#1496}^{209})$  $(\text{\#1496}^{209})$  $(\text{\#1496}^{209})$
- Fix cards colors on new installations  $(\text{\#}1508^{210})$  $(\text{\#}1508^{210})$  $(\text{\#}1508^{210})$
- First and last name were inverted in core PDF member card
- Print logo was the one used, but not the one displayed in preferences

## $5.7.7 \, 0.9.4 = > 0.9.4.1$

#### Added

- Many improvements on string translations (add support for plurals, contexts and comments,  $\#1444^{211}$  $\#1444^{211}$  $\#1444^{211}$  $\#1444^{211}$  $\#1444^{211}$
- Use events to send administrative emails (account creation, edition, contribution added)
- Many locales updates thantks to Weblate translators!

<span id="page-88-0"></span><sup>203</sup> https://bugs.galette.eu/issues/1542

<span id="page-88-1"></span><sup>204</sup> https://bugs.galette.eu/issues/1499

<span id="page-88-2"></span><sup>205</sup> https://bugs.galette.eu/issues/1534

<span id="page-88-3"></span><sup>206</sup> https://bugs.galette.eu/issues/1372

<span id="page-88-4"></span><sup>207</sup> https://bugs.galette.eu/issues/1495

<span id="page-88-5"></span><sup>208</sup> https://bugs.galette.eu/issues/1497

<span id="page-88-6"></span><sup>209</sup> https://bugs.galette.eu/issues/1496

<span id="page-88-7"></span><sup>210</sup> https://bugs.galette.eu/issues/1508

<span id="page-88-8"></span><sup>211</sup> https://bugs.galette.eu/issues/1444

- Fix displayed version number  $(\text{\#}1446^{212})$  $(\text{\#}1446^{212})$  $(\text{\#}1446^{212})$
- Missing "Next" button in members dynamic dropdown  $(\text{\#}1449^{213})$  $(\text{\#}1449^{213})$  $(\text{\#}1449^{213})$
- Error creating dynamic field with empty name  $(\text{\#}1452^{214})$  $(\text{\#}1452^{214})$  $(\text{\#}1452^{214})$
- Pagination was missing on public pages  $(\text{\#}1453^{215})$  $(\text{\#}1453^{215})$  $(\text{\#}1453^{215})$
- Fix reminders wrong count  $(\text{\#}1454^{\text{216}})$  $(\text{\#}1454^{\text{216}})$  $(\text{\#}1454^{\text{216}})$
- Members cannot print their own cards  $(\text{\#}1462^{217})$  $(\text{\#}1462^{217})$  $(\text{\#}1462^{217})$
- Fix direct links to download documents  $(\text{\#}1463^{218})$  $(\text{\#}1463^{218})$  $(\text{\#}1463^{218})$
- Fix compagnies/natural persons graph  $(\text{\#}1465^{219})$  $(\text{\#}1465^{219})$  $(\text{\#}1465^{219})$
- Do not notify member on contribution change  $(\text{\#}1467^{220})$  $(\text{\#}1467^{220})$  $(\text{\#}1467^{220})$
- Cannot print labels or change members in mailings  $(\text{\#}1468^{221})$  $(\text{\#}1468^{221})$  $(\text{\#}1468^{221})$
- Fix search on dates in contributions list  $(\text{\#}1469^{222})$  $(\text{\#}1469^{222})$  $(\text{\#}1469^{222})$
- Unable to unset booleans on mass change  $(\text{\#}1471^{223})$  $(\text{\#}1471^{223})$  $(\text{\#}1471^{223})$
- Unable to unset booleans on dynamic fields  $(\#1472^{224})$  $(\#1472^{224})$  $(\#1472^{224})$
- Captcha issue on self subscritpion page  $(\text{\#}1478^{225})$  $(\text{\#}1478^{225})$  $(\text{\#}1478^{225})$
- Wrong JS action in mailings  $(\text{\#}1482^{226})$  $(\text{\#}1482^{226})$  $(\text{\#}1482^{226})$
- SQL error on invoices/receipt direct download [\(#1483](https://bugs.galette.eu/issues/1483)<sup>[227](#page-89-15)</sup>)
- Issues with images in dynamic files  $(\text{\#}1486^{228})$  $(\text{\#}1486^{228})$  $(\text{\#}1486^{228})$
- Fix several issues sending reminders  $(\text{\#}1487^{229}, \text{\#}1455^{230})$  $(\text{\#}1487^{229}, \text{\#}1455^{230})$  $(\text{\#}1487^{229}, \text{\#}1455^{230})$  $(\text{\#}1487^{229}, \text{\#}1455^{230})$  $(\text{\#}1487^{229}, \text{\#}1455^{230})$
- Change log in URL  $(\#1447^{231})$  $(\#1447^{231})$  $(\#1447^{231})$

<span id="page-89-19"></span><span id="page-89-18"></span><span id="page-89-17"></span><span id="page-89-16"></span><span id="page-89-15"></span><span id="page-89-14"></span><span id="page-89-13"></span><span id="page-89-12"></span><span id="page-89-11"></span><span id="page-89-10"></span><span id="page-89-9"></span><span id="page-89-8"></span><span id="page-89-7"></span><span id="page-89-6"></span><span id="page-89-5"></span><span id="page-89-4"></span><span id="page-89-3"></span><span id="page-89-2"></span><span id="page-89-1"></span><span id="page-89-0"></span><sup>212</sup> https://bugs.galette.eu/issues/1446 <sup>213</sup> https://bugs.galette.eu/issues/1449 <sup>214</sup> https://bugs.galette.eu/issues/1452 <sup>215</sup> https://bugs.galette.eu/issues/1453 <sup>216</sup> https://bugs.galette.eu/issues/1454 <sup>217</sup> https://bugs.galette.eu/issues/1462 <sup>218</sup> https://bugs.galette.eu/issues/1463 <sup>219</sup> https://bugs.galette.eu/issues/1465 <sup>220</sup> https://bugs.galette.eu/issues/1467 <sup>221</sup> https://bugs.galette.eu/issues/1468 <sup>222</sup> https://bugs.galette.eu/issues/1469 <sup>223</sup> https://bugs.galette.eu/issues/1471 <sup>224</sup> https://bugs.galette.eu/issues/1472 <sup>225</sup> https://bugs.galette.eu/issues/1478 <sup>226</sup> https://bugs.galette.eu/issues/1482 <sup>227</sup> https://bugs.galette.eu/issues/1483 <sup>228</sup> https://bugs.galette.eu/issues/1486 <sup>229</sup> https://bugs.galette.eu/issues/1487 <sup>230</sup> https://bugs.galette.eu/issues/1455 <sup>231</sup> https://bugs.galette.eu/issues/1447

- Do not display inactive members as late  $(\text{\#}1451^{232})$  $(\text{\#}1451^{232})$  $(\text{\#}1451^{232})$
- Fix several issues in distribued archive (remove symlinks, fix tar format, . . .  $-$  [#1448](https://bugs.galette.eu/issues/1448)<sup>[233](#page-90-1)</sup>)

## 5.7.8 0.9.3.1 -> 0.9.4

**Bemerkung:** A very big thanks to [APiCy](https://www.apicy.fr/)<sup>[234](#page-90-2)</sup> for their donation to support this release by including direct links to members cards, invoices and receipts!

#### Added

- Configurable password security enforcement (on strength, blacklist, ...)  $(41039^{235})$  $(41039^{235})$  $(41039^{235})$
- Import dynamic fields from CSV [\(#940](https://bugs.galette.eu/issues/940)<sup>[236](#page-90-4)</sup>)
- Handle already encrypted passwords on imports  $(\text{\#}1215^{237})$  $(\text{\#}1215^{237})$  $(\text{\#}1215^{237})$
- Manage members list displayed fields  $(#979^{238})$  $(#979^{238})$  $(#979^{238})$  $(#979^{238})$
- Emit events when members, contributions or transactions are added, edited or removed  $(\text{\#}1400^{239}$  $(\text{\#}1400^{239}$  $(\text{\#}1400^{239}$  - thanks to Nicolas B.)
- Add direct download links to member card, invoice/receipt in sent emails  $(#1004^{240})$  $(#1004^{240})$  $(#1004^{240})$  $(#1004^{240})$
- Advanced search on groups with AND/OR (experimental)  $(\text{\#}907^{241} \text{thanks})$  $(\text{\#}907^{241} \text{thanks})$  $(\text{\#}907^{241} \text{thanks})$ to Alain C.)
- Handle RTL on PDF  $(\text{\#}1430^{242})$  $(\text{\#}1430^{242})$  $(\text{\#}1430^{242})$
- Administrative emails can now be translated in all available languages (and are present on translation platform)  $(\text{\#}1330^{\text{243}})$  $(\text{\#}1330^{\text{243}})$  $(\text{\#}1330^{\text{243}})$
- Offer last months when using beginning of membership date  $(\text{\#}1407^{244}$  $(\text{\#}1407^{244}$  $(\text{\#}1407^{244}$  thanks to Manuel H.)

<span id="page-90-0"></span><sup>232</sup> https://bugs.galette.eu/issues/1451

<span id="page-90-1"></span><sup>233</sup> https://bugs.galette.eu/issues/1448

<span id="page-90-2"></span><sup>234</sup> https://www.apicy.fr/

<span id="page-90-3"></span><sup>235</sup> https://bugs.galette.eu/issues/1039

<span id="page-90-4"></span><sup>236</sup> https://bugs.galette.eu/issues/940

<span id="page-90-5"></span><sup>237</sup> https://bugs.galette.eu/issues/1215

<span id="page-90-6"></span><sup>238</sup> https://bugs.galette.eu/issues/979

<span id="page-90-7"></span><sup>239</sup> https://bugs.galette.eu/issues/1400

<span id="page-90-8"></span><sup>240</sup> https://bugs.galette.eu/issues/1004

<span id="page-90-9"></span><sup>241</sup> https://bugs.galette.eu/issues/907

<span id="page-90-10"></span><sup>242</sup> https://bugs.galette.eu/issues/1430

<span id="page-90-11"></span><sup>243</sup> https://bugs.galette.eu/issues/1330

<span id="page-90-12"></span><sup>244</sup> https://bugs.galette.eu/issues/1407

- Members can print their own invoices/receipts  $(\text{\#}1409^{245}$  $(\text{\#}1409^{245}$  $(\text{\#}1409^{245}$  thanks to Nicolas B.)
- Send member and contribution IDs to post script  $(\text{\#}1406^{246})$  $(\text{\#}1406^{246})$  $(\text{\#}1406^{246})$
- Possibility to use member's deadline instead of year in PDF cards  $(\text{\#}1425^{247})$  $(\text{\#}1425^{247})$  $(\text{\#}1425^{247})$

#### Fixed

- Fix member card with PHP 7.4  $(\text{\#}1423^{248})$  $(\text{\#}1423^{248})$  $(\text{\#}1423^{248})$
- Fix contribution PDF on some cases  $(\text{\#}1411^{249}$  $(\text{\#}1411^{249}$  $(\text{\#}1411^{249}$  thanks to Manuel H.)
- Fix date calculation issue with new contributions types  $(\text{\#}1410^{250}$  $(\text{\#}1410^{250}$  $(\text{\#}1410^{250}$  thanks to Manuel H.)
- Fix wrong value in history creating new member  $(\text{\#}1405^{251})$  $(\text{\#}1405^{251})$  $(\text{\#}1405^{251})$
- Several fixes on CSV imports  $(\text{\#}1403^{252})$  $(\text{\#}1403^{252})$  $(\text{\#}1403^{252})$
- Fix some issues using  $MvSQL$  [\(#1219](https://bugs.galette.eu/issues/1219)<sup>[253](#page-91-8)</sup>)
- Fix some issues on member duplication  $(\text{\#}1432^{254})$  $(\text{\#}1432^{254})$  $(\text{\#}1432^{254})$

#### Under the hood. . .

- Improve routes ACLs to support regular expressions  $(\text{\#}1426^{255})$  $(\text{\#}1426^{255})$  $(\text{\#}1426^{255})$
- Rely on  $\text{GulpJS}^{256}$  $\text{GulpJS}^{256}$  $\text{GulpJS}^{256}$  $\text{GulpJS}^{256}$  $\text{GulpJS}^{256}$  and [NPMJS](https://www.npmjs.com/)<sup>[257](#page-91-12)</sup> to handle Javascript dependencies  $(#1341<sup>258</sup>)$  $(#1341<sup>258</sup>)$  $(#1341<sup>258</sup>)$  $(#1341<sup>258</sup>)$
- Switch to Laminas  $(\text{\#}1385^{259})$  $(\text{\#}1385^{259})$  $(\text{\#}1385^{259})$
- Rework routes using controllers  $(\text{\#}1354^{260})$  $(\text{\#}1354^{260})$  $(\text{\#}1354^{260})$
- Use of [Weblate](https://weblate.org)<sup>[261](#page-91-16)</sup> for translations

<span id="page-91-0"></span><sup>245</sup> https://bugs.galette.eu/issues/1409 <sup>246</sup> https://bugs.galette.eu/issues/1406

<span id="page-91-2"></span><span id="page-91-1"></span><sup>247</sup> https://bugs.galette.eu/issues/1425

<span id="page-91-3"></span><sup>248</sup> https://bugs.galette.eu/issues/1423

<span id="page-91-4"></span><sup>249</sup> https://bugs.galette.eu/issues/1411

<span id="page-91-5"></span><sup>250</sup> https://bugs.galette.eu/issues/1410

<span id="page-91-6"></span><sup>251</sup> https://bugs.galette.eu/issues/1405

<span id="page-91-7"></span><sup>252</sup> https://bugs.galette.eu/issues/1403

<span id="page-91-8"></span><sup>253</sup> https://bugs.galette.eu/issues/1219

<span id="page-91-9"></span><sup>254</sup> https://bugs.galette.eu/issues/1432

<span id="page-91-10"></span><sup>255</sup> https://bugs.galette.eu/issues/1426

<span id="page-91-11"></span><sup>256</sup> https://gulpjs.com/  $257$  https://www.npmjs.com/

<span id="page-91-12"></span><sup>258</sup> https://bugs.galette.eu/issues/1341

<span id="page-91-13"></span><sup>259</sup> https://bugs.galette.eu/issues/1385

<span id="page-91-15"></span><span id="page-91-14"></span><sup>260</sup> https://bugs.galette.eu/issues/1354

<span id="page-91-16"></span><sup>261</sup> https://weblate.org

## 5.7.9 0.9.3 -> 0.9.3.1

- Use new icons in titles management  $(\text{\#}1375^{262})$  $(\text{\#}1375^{262})$  $(\text{\#}1375^{262})$
- Ensure PHP 7.4 is supported
- Handle properly and test sequences in PostgreSQL for titles, payment types, PDF models, texts and fields categories  $(\#1374^{263},\#1378^{264})$  $(\#1374^{263},\#1378^{264})$  $(\#1374^{263},\#1378^{264})$  $(\#1374^{263},\#1378^{264})$  $(\#1374^{263},\#1378^{264})$  $(\#1374^{263},\#1378^{264})$  $(\#1374^{263},\#1378^{264})$
- Fix Telemetry from PostgreSQL instances  $(\text{\#}1376^{265})$  $(\text{\#}1376^{265})$  $(\text{\#}1376^{265})$
- Fix dynamic translations removal
- Check for session extension presence  $(\text{\#}1380^{266})$  $(\text{\#}1380^{266})$  $(\text{\#}1380^{266})$
- Redo multiple status selection in advanced search  $(\text{\#}1390^{267})$  $(\text{\#}1390^{267})$  $(\text{\#}1390^{267})$
- Fix user search by nickname in dropdowns  $(\text{\#}1383^{268})$  $(\text{\#}1383^{268})$  $(\text{\#}1383^{268})$

## 5.7.10 0.9.2.1 -> 0.9.3

#### Added

- New translations has been added!
- [Galette translation](https://hosted.weblate.org/projects/galette/)<sup>[269](#page-92-7)</sup> are now done on weblate platform
- Save searches  $(\#691^{270})$  $(\#691^{270})$  $(\#691^{270})$
- Ability to use several admins email addresses from preferences  $(\text{\#}643^{271})$  $(\text{\#}643^{271})$  $(\text{\#}643^{271})$
- Send a mail to admins when a member edit his card  $(\text{\#}756^{272})$  $(\text{\#}756^{272})$  $(\text{\#}756^{272})$
- Flexible redirect after member creation  $(\#1136^{273})$  $(\#1136^{273})$  $(\#1136^{273})$
- Add current date variable (DATE\_NOW) in PDF models  $(\#1260^{274})$  $(\#1260^{274})$  $(\#1260^{274})$

<span id="page-92-3"></span><sup>265</sup> https://bugs.galette.eu/issues/1376

<span id="page-92-0"></span><sup>262</sup> https://bugs.galette.eu/issues/1375

<span id="page-92-1"></span><sup>263</sup> https://bugs.galette.eu/issues/1374

<span id="page-92-2"></span><sup>264</sup> https://bugs.galette.eu/issues/1378

<span id="page-92-4"></span><sup>266</sup> https://bugs.galette.eu/issues/1380

<span id="page-92-5"></span><sup>267</sup> https://bugs.galette.eu/issues/1390 <sup>268</sup> https://bugs.galette.eu/issues/1383

<span id="page-92-7"></span><span id="page-92-6"></span><sup>269</sup> https://hosted.weblate.org/projects/galette/

<span id="page-92-8"></span><sup>270</sup> https://bugs.galette.eu/issues/691

<span id="page-92-9"></span><sup>271</sup> https://bugs.galette.eu/issues/643

<span id="page-92-10"></span><sup>272</sup> https://bugs.galette.eu/issues/756

<span id="page-92-11"></span><sup>273</sup> https://bugs.galette.eu/issues/1136

<span id="page-92-12"></span><sup>274</sup> https://bugs.galette.eu/issues/1260

- Fix translation issue on memebrs page fieldsets  $(\text{\#}1125^{275})$  $(\text{\#}1125^{275})$  $(\text{\#}1125^{275})$
- Fix dynamic date fields check  $(\text{\#}1213^{276})$  $(\text{\#}1213^{276})$  $(\text{\#}1213^{276})$
- Fix blank page at install on some environments  $(\text{\#}1236^{277})$  $(\text{\#}1236^{277})$  $(\text{\#}1236^{277})$
- Fix javascript escaping on mailings  $(\text{\#}1247^{278})$  $(\text{\#}1247^{278})$  $(\text{\#}1247^{278})$
- Fix groups members removal error  $(\text{\#}1251^{279})$  $(\text{\#}1251^{279})$  $(\text{\#}1251^{279})$
- Fix pagination on trombinoscope  $(\text{\#}1252^{280})$  $(\text{\#}1252^{280})$  $(\text{\#}1252^{280})$
- Fix logo path on some web server configurations  $(\text{\#}1255^{281})$  $(\text{\#}1255^{281})$  $(\text{\#}1255^{281})$
- Dynamic fields order was not stored  $(\text{\#}1262^{282})$  $(\text{\#}1262^{282})$  $(\text{\#}1262^{282})$
- Various fixes related to new dropdowns  $(\#1263^{283},\#1264^{284},\#1265^{285})$  $(\#1263^{283},\#1264^{284},\#1265^{285})$  $(\#1263^{283},\#1264^{284},\#1265^{285})$  $(\#1263^{283},\#1264^{284},\#1265^{285})$  $(\#1263^{283},\#1264^{284},\#1265^{285})$  $(\#1263^{283},\#1264^{284},\#1265^{285})$  $(\#1263^{283},\#1264^{284},\#1265^{285})$  $(\#1263^{283},\#1264^{284},\#1265^{285})$  $(\#1263^{283},\#1264^{284},\#1265^{285})$  $(\#1263^{283},\#1264^{284},\#1265^{285})$  $(\#1263^{283},\#1264^{284},\#1265^{285})$
- Add missing date fields changes on mysql  $(\text{\#}1266^{286})$  $(\text{\#}1266^{286})$  $(\text{\#}1266^{286})$
- Missing date selectors on advanced search and dynamic fields  $(\text{\#}1267^{287})$  $(\text{\#}1267^{287})$  $(\text{\#}1267^{287})$
- Fix PDF extension and content type  $(\text{\#}1271^{288})$  $(\text{\#}1271^{288})$  $(\text{\#}1271^{288})$
- Fix upper case removal from composed names  $(\text{\#}1272^{289})$  $(\text{\#}1272^{289})$  $(\text{\#}1272^{289})$
- Remove company name when checkbox is unchecked  $(\text{\#1277}^{290})$  $(\text{\#1277}^{290})$  $(\text{\#1277}^{290})$
- Fix call from wrong object in mailing  $(\text{\#}1280^{291})$  $(\text{\#}1280^{291})$  $(\text{\#}1280^{291})$
- Reply-to in preferences was not used  $(\text{\#}1349^{292})$  $(\text{\#}1349^{292})$  $(\text{\#}1349^{292})$
- Fix issues with HTTP 2.0 servers  $(\text{\#}1342^{293}, \text{\#}1343^{294}, \text{\#}1348^{295}, \text{\#}1347^{296})$  $(\text{\#}1342^{293}, \text{\#}1343^{294}, \text{\#}1348^{295}, \text{\#}1347^{296})$  $(\text{\#}1342^{293}, \text{\#}1343^{294}, \text{\#}1348^{295}, \text{\#}1347^{296})$  $(\text{\#}1342^{293}, \text{\#}1343^{294}, \text{\#}1348^{295}, \text{\#}1347^{296})$  $(\text{\#}1342^{293}, \text{\#}1343^{294}, \text{\#}1348^{295}, \text{\#}1347^{296})$  $(\text{\#}1342^{293}, \text{\#}1343^{294}, \text{\#}1348^{295}, \text{\#}1347^{296})$  $(\text{\#}1342^{293}, \text{\#}1343^{294}, \text{\#}1348^{295}, \text{\#}1347^{296})$  $(\text{\#}1342^{293}, \text{\#}1343^{294}, \text{\#}1348^{295}, \text{\#}1347^{296})$  $(\text{\#}1342^{293}, \text{\#}1343^{294}, \text{\#}1348^{295}, \text{\#}1347^{296})$
- Use PDF models header and footer on attendance sheets  $(\text{\#}1346^{297})$  $(\text{\#}1346^{297})$  $(\text{\#}1346^{297})$

<span id="page-93-1"></span><span id="page-93-0"></span><sup>275</sup> https://bugs.galette.eu/issues/1125 <sup>276</sup> https://bugs.galette.eu/issues/1213 <sup>277</sup> https://bugs.galette.eu/issues/1236 <sup>278</sup> https://bugs.galette.eu/issues/1247

<span id="page-93-4"></span><span id="page-93-3"></span><span id="page-93-2"></span><sup>279</sup> https://bugs.galette.eu/issues/1251

<span id="page-93-5"></span><sup>280</sup> https://bugs.galette.eu/issues/1252

<span id="page-93-6"></span><sup>281</sup> https://bugs.galette.eu/issues/1255

<span id="page-93-7"></span><sup>282</sup> https://bugs.galette.eu/issues/1262

<span id="page-93-8"></span><sup>283</sup> https://bugs.galette.eu/issues/1263

<span id="page-93-9"></span><sup>284</sup> https://bugs.galette.eu/issues/1264

<span id="page-93-10"></span><sup>285</sup> https://bugs.galette.eu/issues/1265

<span id="page-93-11"></span><sup>286</sup> https://bugs.galette.eu/issues/1266

<span id="page-93-12"></span><sup>287</sup> https://bugs.galette.eu/issues/1267

<span id="page-93-13"></span><sup>288</sup> https://bugs.galette.eu/issues/1271 <sup>289</sup> https://bugs.galette.eu/issues/1272

<span id="page-93-15"></span><span id="page-93-14"></span><sup>290</sup> https://bugs.galette.eu/issues/1277

<span id="page-93-16"></span><sup>291</sup> https://bugs.galette.eu/issues/1280

<span id="page-93-17"></span><sup>292</sup> https://bugs.galette.eu/issues/1349

<span id="page-93-18"></span><sup>293</sup> https://bugs.galette.eu/issues/1342

<span id="page-93-19"></span><sup>294</sup> https://bugs.galette.eu/issues/1343

<span id="page-93-20"></span><sup>295</sup> https://bugs.galette.eu/issues/1348

<span id="page-93-21"></span><sup>296</sup> https://bugs.galette.eu/issues/1347

<span id="page-93-22"></span><sup>297</sup> https://bugs.galette.eu/issues/1346

## 5.7.11 0.9.2 -> 0.9.2.1

- Unable to store Galette URL in preferences  $(\text{\#1246}^{298})$  $(\text{\#1246}^{298})$  $(\text{\#1246}^{298})$
- Fix dropdowns filtering  $(\text{\#}1234^{299})$  $(\text{\#}1234^{299})$  $(\text{\#}1234^{299})$
- Imcompatible locales files  $(\text{\#}1232^{300})$  $(\text{\#}1232^{300})$  $(\text{\#}1232^{300})$
- Fix required fields on children cards  $(\text{\#}1230^{\text{301}}$  $(\text{\#}1230^{\text{301}}$  $(\text{\#}1230^{\text{301}}$  and  $\text{\#}1229^{\text{302}})$  $\text{\#}1229^{\text{302}})$  $\text{\#}1229^{\text{302}})$
- Fix contributions storage  $(\text{\#}1228^{303})$  $(\text{\#}1228^{303})$  $(\text{\#}1228^{303})$
- Fix distribution type in transaction  $(\text{\#1227}^{304})$  $(\text{\#1227}^{304})$  $(\text{\#1227}^{304})$
- Redirection issues [\(#1226](https://bugs.galette.eu/issues/1226)<sup>[305](#page-94-7)</sup>)
- Rework PHP version and extensions checks [\(#1225](https://bugs.galette.eu/issues/1225)<sup>[306](#page-94-8)</sup>)
- Fix members search when adding a new contribution  $(\text{\#}1224^{307})$  $(\text{\#}1224^{307})$  $(\text{\#}1224^{307})$
- Remove routes translations  $(\text{\#}1223^{308})$  $(\text{\#}1223^{308})$  $(\text{\#}1223^{308})$

## 5.7.12 0.9.1.2 -> 0.9.2

**Bemerkung:** A very big thanks to Danielle C. and "Les Amis de la Gendarmerie" for their generous donation to support this release!

#### Added

- Add a variable for the identifier in PDF models and emails texts  $(\text{\#1222}^{309})$  $(\text{\#1222}^{309})$  $(\text{\#1222}^{309})$
- Search (name, email, id, ...) for members when adding transactions and contributions  $(\text{\#}1218^{310})$  $(\text{\#}1218^{310})$  $(\text{\#}1218^{310})$
- PHP 7.1 minimum.
- Manage payment types  $(\text{\#}1084^{311})$  $(\text{\#}1084^{311})$  $(\text{\#}1084^{311})$

<span id="page-94-5"></span><span id="page-94-4"></span><span id="page-94-3"></span><span id="page-94-2"></span><span id="page-94-1"></span><span id="page-94-0"></span><sup>298</sup> https://bugs.galette.eu/issues/1246 <sup>299</sup> https://bugs.galette.eu/issues/1234 <sup>300</sup> https://bugs.galette.eu/issues/1232 <sup>301</sup> https://bugs.galette.eu/issues/1230 <sup>302</sup> https://bugs.galette.eu/issues/1229 <sup>303</sup> https://bugs.galette.eu/issues/1228 <sup>304</sup> https://bugs.galette.eu/issues/1227 <sup>305</sup> https://bugs.galette.eu/issues/1226 <sup>306</sup> https://bugs.galette.eu/issues/1225 <sup>307</sup> https://bugs.galette.eu/issues/1224 <sup>308</sup> https://bugs.galette.eu/issues/1223 <sup>309</sup> https://bugs.galette.eu/issues/1222

<span id="page-94-12"></span><span id="page-94-11"></span><span id="page-94-10"></span><span id="page-94-9"></span><span id="page-94-8"></span><span id="page-94-7"></span><span id="page-94-6"></span><sup>310</sup> https://bugs.galette.eu/issues/1218

<span id="page-94-13"></span><sup>311</sup> https://bugs.galette.eu/issues/1084

- Remove passwords in emails  $(\text{\#}1171^{312})$  $(\text{\#}1171^{312})$  $(\text{\#}1171^{312})$
- Duplicate members  $(\text{\#}633^{313})$  $(\text{\#}633^{313})$  $(\text{\#}633^{313})$
- Configure default account filter  $(\text{\#345}^{314})$  $(\text{\#345}^{314})$  $(\text{\#345}^{314})$
- Rework translation system, which now requires the PHP intl extension
- Display count for members and managers in groups

- Dry run mode of imports has been reworked to fix several issues
- Fix version detection when updating
- Document PDF models variables  $(\text{\#}1066^{315})$  $(\text{\#}1066^{315})$  $(\text{\#}1066^{315})$
- Admit more than 100 years old members  $(\#452^{316})$  $(\#452^{316})$  $(\#452^{316})$
- Fix birth dates range
- Add checks on birthdate when storing
- Fix contributions list filtering  $(\text{\#}1185^{317})$  $(\text{\#}1185^{317})$  $(\text{\#}1185^{317})$
- Use sender information on preview  $(\text{\#}1188^{318})$  $(\text{\#}1188^{318})$  $(\text{\#}1188^{318})$
- Fix mail sender storage in history  $(\text{\#}1188^{319})$  $(\text{\#}1188^{319})$  $(\text{\#}1188^{319})$
- Remove "not translated" message on dynamic fields labels
- Fix search on boolean dynamic fields  $(\text{\#}1186^{320})$  $(\text{\#}1186^{320})$  $(\text{\#}1186^{320})$
- Fix contributions mass removal  $(\text{\#}1192^{321})$  $(\text{\#}1192^{321})$  $(\text{\#}1192^{321})$
- Remove dynamic field content when it is removed  $(\text{\#}1191^{322})$  $(\text{\#}1191^{322})$  $(\text{\#}1191^{322})$
- Fix PostgreSQL update script
- Fix redirection issues on some cases (mainly when using proxies)
- Dynamic fields now works in PDF forms (thanks to Jérôme B.!)
- Fix Csv fields configuration  $(\text{\#}1208^{323})$  $(\text{\#}1208^{323})$  $(\text{\#}1208^{323})$

<span id="page-95-0"></span><sup>312</sup> https://bugs.galette.eu/issues/1171

<span id="page-95-1"></span><sup>313</sup> https://bugs.galette.eu/issues/633

<span id="page-95-2"></span><sup>314</sup> https://bugs.galette.eu/issues/345

<span id="page-95-3"></span><sup>315</sup> https://bugs.galette.eu/issues/1066

<span id="page-95-4"></span><sup>316</sup> https://bugs.galette.eu/issues/452 <sup>317</sup> https://bugs.galette.eu/issues/1185

<span id="page-95-6"></span><span id="page-95-5"></span><sup>318</sup> https://bugs.galette.eu/issues/1188

<span id="page-95-7"></span><sup>319</sup> https://bugs.galette.eu/issues/1188

<span id="page-95-8"></span><sup>320</sup> https://bugs.galette.eu/issues/1186

<span id="page-95-9"></span><sup>321</sup> https://bugs.galette.eu/issues/1192

<span id="page-95-10"></span><sup>322</sup> https://bugs.galette.eu/issues/1191

<span id="page-95-11"></span><sup>323</sup> https://bugs.galette.eu/issues/1208

• Fix rights on dynamic fields  $(\text{\#}1201^{324})$  $(\text{\#}1201^{324})$  $(\text{\#}1201^{324})$ 

#### Under the hood. . .

- Use InnoDB engine for all tables  $(\text{\#}1006^{325})$  $(\text{\#}1006^{325})$  $(\text{\#}1006^{325})$
- Automatic send of telemetry
- Use of  $Zanata^{326}$  $Zanata^{326}$  $Zanata^{326}$  $Zanata^{326}$  for translations
- Use of [Zend Translator](https://docs.zendframework.com/zend-i18n/) $327$
- Update third party libraries

## $5.7.13$   $0.9.1.1 - 0.9.1.2$

- Fix member storage on unchecking checkboxes  $(\text{\#}1181^{328})$  $(\text{\#}1181^{328})$  $(\text{\#}1181^{328})$
- Fix member storage when title field is not displayed  $(\text{\#}1181^{329})$  $(\text{\#}1181^{329})$  $(\text{\#}1181^{329})$

## 5.7.14 0.9.1 -> 0.9.1.1

- Fix unopportune group removal on member update  $(\text{\#}1178^{330})$  $(\text{\#}1178^{330})$  $(\text{\#}1178^{330})$
- Fix URL for reverse proxies  $(\text{\#}1176^{331})$  $(\text{\#}1176^{331})$  $(\text{\#}1176^{331})$
- Fix redirection when member is not logged in  $(\text{\#}1175^{332})$  $(\text{\#}1175^{332})$  $(\text{\#}1175^{332})$

## 5.7.15 0.9 -> 0.9.1

**Bemerkung:** Thanks to the "Association Bretonne des Amis de Saint Jacques de Compostelle" who has sponsorised sender choice!

<span id="page-96-0"></span><sup>324</sup> https://bugs.galette.eu/issues/1201

<span id="page-96-1"></span><sup>325</sup> https://bugs.galette.eu/issues/1006

<span id="page-96-2"></span><sup>326</sup> https://zanata.org

<span id="page-96-3"></span><sup>327</sup> https://docs.zendframework.com/zend-i18n/

<span id="page-96-4"></span><sup>328</sup> https://bugs.galette.eu/issues/1181

<span id="page-96-5"></span><sup>329</sup> https://bugs.galette.eu/issues/1181

<span id="page-96-6"></span><sup>330</sup> https://bugs.galette.eu/issues/1178

<span id="page-96-7"></span><sup>331</sup> https://bugs.galette.eu/issues/1176

<span id="page-96-8"></span><sup>332</sup> https://bugs.galette.eu/issues/1175

#### Added

- Mass change on members  $(\text{\#696}^{333})$  $(\text{\#696}^{333})$  $(\text{\#696}^{333})$
- Choose default state for new members in preferences [\(#963](https://bugs.galette.eu/issues/963)<sup>[334](#page-97-1)</sup>)
- Customizabe text in pages footer  $(\text{\#}1107^{335})$  $(\text{\#}1107^{335})$  $(\text{\#}1107^{335})$
- Add German translation [\(#1165](https://bugs.galette.eu/issues/1165)<sup>[336](#page-97-3)</sup>, thanks to Arnold W.)
- Choose sender information when sending a mail  $(\text{\#}1142^{337})$  $(\text{\#}1142^{337})$  $(\text{\#}1142^{337})$

- Check PDF models are present [\(#1134](https://bugs.galette.eu/issues/1134)<sup>[338](#page-97-5)</sup>)
- Take into account logs preferences  $(\#440^{339})$  $(\#440^{339})$  $(\#440^{339})$
- Update a dynamic field now updates member's modification date  $(\text{\#}1002^{340})$  $(\text{\#}1002^{340})$  $(\text{\#}1002^{340})$
- GPG key field was too short  $(\text{\#}1032^{\text{341}})$  $(\text{\#}1032^{\text{341}})$  $(\text{\#}1032^{\text{341}})$
- Fix differences between MySQL and PostgreSQL schemas  $(\text{\#}1072^{342})$  $(\text{\#}1072^{342})$  $(\text{\#}1072^{342})$
- Clean data from  $0.9RC$  [\(#1093](https://bugs.galette.eu/issues/1093) $^{343}$  $^{343}$  $^{343}$ )
- Change email field size to suits standards  $(\text{\#}1121^{344})$  $(\text{\#}1121^{344})$  $(\text{\#}1121^{344})$
- Fix update issues
- Fix contribution end date calculation  $(\text{\#}1144^{345})$  $(\text{\#}1144^{345})$  $(\text{\#}1144^{345})$
- Fix redirection after creating a new contribution  $(\text{\#}1145^{346})$  $(\text{\#}1145^{346})$  $(\text{\#}1145^{346})$
- Fix dynamic fields on transactions and contributions  $(\text{\#}1146^{347})$  $(\text{\#}1146^{347})$  $(\text{\#}1146^{347})$
- Fix static resources path on some configurations  $(\text{\#}1152^{348})$  $(\text{\#}1152^{348})$  $(\text{\#}1152^{348})$
- Admin information fields was emptied when a member was edited from a non admin account  $(\text{\#}1154^{\text{349}})$  $(\text{\#}1154^{\text{349}})$  $(\text{\#}1154^{\text{349}})$

<span id="page-97-0"></span><sup>333</sup> https://bugs.galette.eu/issues/696

<span id="page-97-1"></span><sup>334</sup> https://bugs.galette.eu/issues/963

<span id="page-97-2"></span><sup>335</sup> https://bugs.galette.eu/issues/1107 <sup>336</sup> https://bugs.galette.eu/issues/1165

<span id="page-97-4"></span><span id="page-97-3"></span><sup>337</sup> https://bugs.galette.eu/issues/1142

<span id="page-97-5"></span><sup>338</sup> https://bugs.galette.eu/issues/1134

<span id="page-97-6"></span><sup>339</sup> https://bugs.galette.eu/issues/440

<span id="page-97-7"></span><sup>340</sup> https://bugs.galette.eu/issues/1002

<span id="page-97-8"></span><sup>341</sup> https://bugs.galette.eu/issues/1032

<span id="page-97-9"></span><sup>342</sup> https://bugs.galette.eu/issues/1072

<span id="page-97-10"></span><sup>343</sup> https://bugs.galette.eu/issues/1093

<span id="page-97-11"></span><sup>344</sup> https://bugs.galette.eu/issues/1121

<span id="page-97-12"></span><sup>345</sup> https://bugs.galette.eu/issues/1144

<span id="page-97-13"></span><sup>346</sup> https://bugs.galette.eu/issues/1145

<span id="page-97-14"></span><sup>347</sup> https://bugs.galette.eu/issues/1146

<span id="page-97-15"></span><sup>348</sup> https://bugs.galette.eu/issues/1152

<span id="page-97-16"></span><sup>349</sup> https://bugs.galette.eu/issues/1154

- Fix required dynamic file fields updating member  $(\text{\#}1160^{350})$  $(\text{\#}1160^{350})$  $(\text{\#}1160^{350})$
- Fix security Checks generating PDF members cards  $(\text{\#}1164^{351})$  $(\text{\#}1164^{351})$  $(\text{\#}1164^{351})$
- Add expiration on RSS feed calls to prevent freezes  $(\text{\#989}^{352})$  $(\text{\#989}^{352})$  $(\text{\#989}^{352})$

## 5.7.16 0.8.3.4 -> 0.9

#### Added

- Use two steps removal everywhere; with a real confirmation required (not relying on a Javascript event)
- Cascade removal on groups children
- Change all URLs  $(\#417^{353})$  $(\#417^{353})$  $(\#417^{353})$ , and translate them
- Super admin can impersonate another account without its authentication information
- Responsive display
- Configure connection delay
- Test mail parameters from preferences  $(\#588^{354})$  $(\#588^{354})$  $(\#588^{354})$
- Check for duplicates created using imports dry-run  $(\text{\#}729^{355})$  $(\text{\#}729^{355})$  $(\text{\#}729^{355})$
- Check statuses using imports dry-run [\(#999](https://bugs.galette.eu/issues/999)<sup>[356](#page-98-6)</sup>)
- Preview attached files on mailing preview  $(4735^{357})$  $(4735^{357})$  $(4735^{357})$
- Select all and reverse selection on top and bottom of list  $(\text{\#795}^{358})$  $(\text{\#795}^{358})$  $(\text{\#795}^{358})$
- Statuses are no longer uniques  $(\text{\#887}^{359})$  $(\text{\#887}^{359})$  $(\text{\#887}^{359})$
- Authenticate from email address  $(\text{\#919^{360}})$  $(\text{\#919^{360}})$  $(\text{\#919^{360}})$
- Handle reverse proxy on logs  $(\text{\#997}^{361}$  $(\text{\#997}^{361}$  $(\text{\#997}^{361}$  and  $\text{\#1029}^{362}$  $\text{\#1029}^{362}$  $\text{\#1029}^{362}$  $\text{\#1029}^{362}$  $\text{\#1029}^{362}$  thanks to Georges R.!)
- Autocomplete towns, zip codes, countries and birth places  $(\text{\#}1005^{363})$  $(\text{\#}1005^{363})$  $(\text{\#}1005^{363})$

<span id="page-98-0"></span><sup>350</sup> https://bugs.galette.eu/issues/1160

<span id="page-98-1"></span><sup>351</sup> https://bugs.galette.eu/issues/1164

<span id="page-98-2"></span><sup>352</sup> https://bugs.galette.eu/issues/989

<span id="page-98-3"></span><sup>353</sup> https://bugs.galette.eu/issues/417

<span id="page-98-4"></span><sup>354</sup> https://bugs.galette.eu/issues/588

<span id="page-98-5"></span><sup>355</sup> https://bugs.galette.eu/issues/729

<span id="page-98-6"></span><sup>356</sup> https://bugs.galette.eu/issues/999

<span id="page-98-7"></span><sup>357</sup> https://bugs.galette.eu/issues/735 <sup>358</sup> https://bugs.galette.eu/issues/795

<span id="page-98-9"></span><span id="page-98-8"></span><sup>359</sup> https://bugs.galette.eu/issues/887

<span id="page-98-10"></span><sup>360</sup> https://bugs.galette.eu/issues/919

<span id="page-98-11"></span><sup>361</sup> https://bugs.galette.eu/issues/997

<sup>362</sup> https://bugs.galette.eu/issues/1029

<span id="page-98-12"></span>

<span id="page-98-13"></span><sup>363</sup> https://bugs.galette.eu/issues/1005

- A behavior configuration file whith some examples has been added in config directory  $(\#1011^{364})$  $(\#1011^{364})$  $(\#1011^{364})$
- Warning message when application is configured to display errors  $(\text{\#}1011^{365})$  $(\text{\#}1011^{365})$  $(\text{\#}1011^{365})$
- Handle non secure SMTP connections (self-signed certificates, etc. [#1020](https://bugs.galette.eu/issues/1020)<sup>[366](#page-99-2)</sup>)
- Minimum PHP version is now 5.6
- It is possible to expose only a sub directory (webroot, whith limited contents) on the web server
- Type free search fields (thanks to Guillaume R.!)
- Improve access control on fields by adding new roles (thanks to Guillaume R.!)
- Integrate AdminTools plugin  $(\text{\#}1071^{367})$  $(\text{\#}1071^{367})$  $(\text{\#}1071^{367})$
- Free search on status texts  $(\text{\#}1061^{368})$  $(\text{\#}1061^{368})$  $(\text{\#}1061^{368})$
- Improve fields management in free search (thanks to Guillaume R.!)
- Script for extremal statistics  $(\text{\#787}^{369})$  $(\text{\#787}^{369})$  $(\text{\#787}^{369})$
- Send [telemetry information and registration](https://telemetry.galette.eu)<sup>[370](#page-99-6)</sup> :)

- Better PDF errors management [\(#249](https://bugs.galette.eu/issues/249)<sup>[371](#page-99-7)</sup>)
- Add version number to sessions  $(\text{\#315}^{372})$  $(\text{\#315}^{372})$  $(\text{\#315}^{372})$
- Missing translation in messages headers  $(\text{\#}673^{373})$  $(\text{\#}673^{373})$  $(\text{\#}673^{373})$
- Members listed several times when searching on groups (final fix for  $\#687^{374}$  $\#687^{374}$  $\#687^{374}$ )
- Error on calculated late days in some cases  $(\text{\#}902^{375})$  $(\text{\#}902^{375})$  $(\text{\#}902^{375})$
- Parent group was lost when a group manager edit a group  $(\text{\#990}^{376})$  $(\text{\#990}^{376})$  $(\text{\#990}^{376})$
- Remove parent field from fields configuration  $(\text{\#}1033^{377})$  $(\text{\#}1033^{377})$  $(\text{\#}1033^{377})$

<span id="page-99-0"></span><sup>364</sup> https://bugs.galette.eu/issues/1011

<span id="page-99-1"></span><sup>365</sup> https://bugs.galette.eu/issues/1011

<span id="page-99-2"></span><sup>366</sup> https://bugs.galette.eu/issues/1020

<span id="page-99-3"></span><sup>367</sup> https://bugs.galette.eu/issues/1071

<span id="page-99-4"></span><sup>368</sup> https://bugs.galette.eu/issues/1061 <sup>369</sup> https://bugs.galette.eu/issues/787

<span id="page-99-5"></span>

<span id="page-99-6"></span><sup>370</sup> https://telemetry.galette.eu <sup>371</sup> https://bugs.galette.eu/issues/249

<span id="page-99-7"></span><sup>372</sup> https://bugs.galette.eu/issues/315

<span id="page-99-8"></span><sup>373</sup> https://bugs.galette.eu/issues/673

<span id="page-99-9"></span><sup>374</sup> https://bugs.galette.eu/issues/687

<span id="page-99-10"></span><sup>375</sup> https://bugs.galette.eu/issues/902

<span id="page-99-11"></span><sup>376</sup> https://bugs.galette.eu/issues/990

<span id="page-99-12"></span>

<span id="page-99-13"></span><sup>377</sup> https://bugs.galette.eu/issues/1033

• Error sending reminder mail  $(\text{\#}1046^{378})$  $(\text{\#}1046^{378})$  $(\text{\#}1046^{378})$ 

#### Under the hood. . .

- Update third party libraries
- Rely on [Slim](https://www.slimframework.com/)<sup>[379](#page-100-1)</sup> for URL management
- Manage third party libraries with  $Composer<sup>380</sup>$  $Composer<sup>380</sup>$  $Composer<sup>380</sup>$  $Composer<sup>380</sup>$
- Use PSR2 coding standards (with PEAR comment rules)

## 5.7.17 0.8.3.3 -> 0.8.3.4

- Problème avec l'URL du formulaire adhérent en enregistrant les préférences [\(#1027](https://bugs.galette.eu/issues/1027)[381](#page-100-3))
- Envoi d'images avec un nom composé d'un seul caractère  $(\text{\#}1028^{382})$  $(\text{\#}1028^{382})$  $(\text{\#}1028^{382})$
- Correction de la sauvegarde des emailings  $(\text{\#998}^{383})$  $(\text{\#998}^{383})$  $(\text{\#998}^{383})$

## 5.7.18 0.8.3.2 -> 0.8.3.3

- Correction du bug d'enregistrement [\(#996](https://bugs.galette.eu/issues/996)[384](#page-100-6))
- L'exension mcrypt n'est plus requise

## $57.19$   $0.83$   $1 - 5.0832$

• Correction d'un régréssion introduite dans la version précédente

## 5.7.20 0.8.3 -> 0.8.3.1

- Corrections de bogues relatifs au mode strict de MySQL 5.7
- Correction de l'adresse dans les PDF des fiches des membres

- <span id="page-100-1"></span><sup>379</sup> https://www.slimframework.com/
- <span id="page-100-2"></span><sup>380</sup> https://getcomposer.org/
- <span id="page-100-3"></span><sup>381</sup> https://bugs.galette.eu/issues/1027
- <span id="page-100-4"></span><sup>382</sup> https://bugs.galette.eu/issues/1028
- <span id="page-100-5"></span><sup>383</sup> https://bugs.galette.eu/issues/998

<span id="page-100-0"></span><sup>378</sup> https://bugs.galette.eu/issues/1046

<span id="page-100-6"></span><sup>384</sup> https://bugs.galette.eu/issues/996

## 5.7.21 0.8.2.3 -> 0.8.3

#### Fixed

- Améliorations sur la gestion des groupes (merci à [Remi](https://blog.remirepo.net)[385](#page-101-0)),
- Validation des données sur les champs cachés [\(#958](https://bugs.galette.eu/issues/958)<sup>[386](#page-101-1)</sup>)
- Corrections visuelles mineures
- Désactivation du champ mot de passe  $(\text{\#}957^{387})$  $(\text{\#}957^{387})$  $(\text{\#}957^{387})$
- Pas d'ajout de contribution sur la création d'un adhérent exempt [\(#966](https://bugs.galette.eu/issues/966)[388](#page-101-3))
- Correction d'un problème MySQL survenant parfois sous Windows [\(#954](https://bugs.galette.eu/issues/954)<sup>[389](#page-101-4)</sup>)
- Affichage des adhérents exempts actifs uniquement sur le spages publiques [\(#971](https://bugs.galette.eu/issues/971)[390](#page-101-5))
- Certains champs n'étaient pas marqués comme étant requis  $(\text{\#}974^{391})$  $(\text{\#}974^{391})$  $(\text{\#}974^{391})$
- Correction sur certains types de données dans la configuration des champs

#### Added

- Fiche adhérent PDF modifiable via les modèles
- Ajout d'une addresse multi-ligne pour les modèles PDF
- Support des champs dynamiques dans les modèles PDF
- Support RSS pour les news [\(#956](https://bugs.galette.eu/issues/956)<sup>[392](#page-101-7)</sup>)
- Remplacement de chaînes dans les modèles PDF
- Utilisation de l'adresse postale de la fiche parente si celle de l'adhérent n'est pas renseignée
- Utilisation de l'adresse email de la fiche parent (suite et fin)
- Modification des nom, prénom, genre et titre par l'adhérent lui même

<span id="page-101-0"></span><sup>385</sup> https://blog.remirepo.net

<span id="page-101-1"></span><sup>386</sup> https://bugs.galette.eu/issues/958

<span id="page-101-2"></span><sup>387</sup> https://bugs.galette.eu/issues/957

<span id="page-101-3"></span><sup>388</sup> https://bugs.galette.eu/issues/966

<span id="page-101-4"></span><sup>389</sup> https://bugs.galette.eu/issues/954

<span id="page-101-5"></span><sup>390</sup> https://bugs.galette.eu/issues/971

<span id="page-101-6"></span><sup>391</sup> https://bugs.galette.eu/issues/974

<span id="page-101-7"></span><sup>392</sup> https://bugs.galette.eu/issues/956

### 5.7.22 0.8.2.2 -> 0.8.2.3

- Compatibilité PHP 7 [\(#953](https://bugs.galette.eu/issues/953) $393$ )
- Correction d'un problème de recherche avancée avec des champs dynamiques  $(4948^{394})$  $(4948^{394})$  $(4948^{394})$
- Le module *mbstring* est requis [\(#943](https://bugs.galette.eu/issues/943)<sup>[395](#page-102-2)</sup>)
- Empêcher les utilisateurs inactifs de se connecter  $(\text{\#941}^{396})$  $(\text{\#941}^{396})$  $(\text{\#941}^{396})$

### $5.7.23$   $0.8.2.1 - 0.8.2.2$

- Envoi de courriels à un membre attaché [\(#931](https://bugs.galette.eu/issues/931)[397](#page-102-4))
- La case à cocher « personne morale » était toujours décochée, provoquant l'effacement de la raison sociale  $(\text{\#929}^{398})$  $(\text{\#929}^{398})$  $(\text{\#929}^{398})$
- Problème avec les listes déroulantes sous Firefox [\(#933](https://bugs.galette.eu/issues/933)[399](#page-102-6))

### 5.7.24 0.8.2 -> 0.8.2.1

• Problème avec le champs "Autres infos (admin)"

### $5.7.25$  0.8.1 -> 0.8.2

**Bemerkung:** Merci à Hélène de l'association Le Pic qui a subventionné cette version !

- Mots de passe de base de données contenant le caractère « \$ » (entre autres)
- Mise à jour des plugins
- Génération des identifiants vides
- Stockage des images des membres manquantes dans la base de données
- Guillemets dans le script de mise à jour PostgreSQL

<span id="page-102-0"></span><sup>393</sup> https://bugs.galette.eu/issues/953

<span id="page-102-1"></span><sup>394</sup> https://bugs.galette.eu/issues/948

<span id="page-102-2"></span><sup>395</sup> https://bugs.galette.eu/issues/943

<span id="page-102-3"></span><sup>396</sup> https://bugs.galette.eu/issues/941

<span id="page-102-4"></span><sup>397</sup> https://bugs.galette.eu/issues/931

<span id="page-102-5"></span><sup>398</sup> https://bugs.galette.eu/issues/929

<span id="page-102-6"></span><sup>399</sup> https://bugs.galette.eu/issues/933

- Suppression des caractères « : » dans les en-têtes des exports CSV
- Exclusion des dons dans le calcul des dates de fin de cotisation
- Import des sociétés depuis un fichier CSV
- Soumission du formulaire de recherche avancée après sélection d'un groupe

#### Added

- Formulaire adhérent dynamique et paramétrable
- Attachement d'adhérents
- Numéro adhérent
- Suppression des anciens fichiers de log
- Affichage des membres d'un groupe par nom d'adhérent
- Suppression du support SQLite.
- Export des groupes sélectionnés ainsi que leurs sous groupes
- Utilisation du filtre courant pour naviguer entre les fiches adhérents
- Ajout du mode maintenance

#### Under the hood. . .

- Mise à jour des bilitohèques tierces
- Ajout d'un paramètre pour régler les problèmes d'encodage sur certaines instances utilisant MySQL

## $5.7.26$   $0.8 \rightarrow 0.8.1$

**Bemerkung:** Merci à Danielle qui a subventionné cette version !

- Ajout des groupes de l'adhérent dans les modèles PDF,
- Correction du nom de la table des champs dynamique de type liste,
- Correction du bouton retour lors de l'ajout d'une contribution,
- Un brin de nettoyage,
- Correction de l'initialisation des catégories de champs,
- Correction des champs dynamiques de type fichier,
- Utilisation des traits PHP pour les ficheirs, images et imports CSV,
- Les valeurs des champs dynamiques de type liste n'étaient pas affichées,
- Correction de la détection de la classe SMTP pour l'envoi de courriels,
- Suppression de l'entrée "Tous" dans les préférences pour le nombre d'enregistrements affichés,
- Correction de champs dynamiques marqués répétables mais qui ne le sont pas,
- Amélioration du thème, notamment pour les formulaires,
- Correction de HTML invalide,
- Correction de problèmes sur la page d'auto adhésion,
- Ajout d'un flux RSS configurable.

#### $5.7.27$   $0.7.8 \rightarrow 0.8$

**Bemerkung:** Cette nouvelle version met fin au support des versions 0.7 de Galette, qui auront été fort utiles :-)

#### Fixed

- Le champ "genre" ne pouvait être désactivé,
- Suppression de la fonction SQL *NOW()* iconnue de SQLite,
- Corrections cosmétiques,
- Droits sur les champs dynamiques,
- Courriels multiples envoyés pour relance,
- Problème d'encodage de caractères lors de mises à jour depuis Galette 0.6x,
- Message d'avertissements dans la fenêtre de recherche avancée.

#### Added

- Refonte complète du système d'installation et de mise à jour,
- Relocalisation des données dans un répertoire commun,
- Actions combinées sur les membres pour les plugins,
- Utilisation du logo dans les modèles PDF (merci à Guillaume R.),
- Augmentation de la taille des étiquettes des status et des types de cotisations,
- Choix de la date lors du filtrage des contributions,
- Filtrage des transactions par date,
- Compatibilité IPV6,
- Changement du pictogramme des messages d'erreur (merci à Daniela D.),
- Étiquettes ordonnées par noms et prénoms,
- Possibilité de scinder ou non les versions texte des courriels par configuration,
- Prévisualisation des courriels textes scindés,
- Affichage des adresses courriel dans la liste publique des membres pour les adhérents connectés,
- Textes de courriels pour les dons,
- Date de naissance dans la recherche avancée,
- Détection des types de fichiers si les fonctions relatives de PHP sont désactivées,
- Possibilité de modifier la date de saisie d'une contribution,
- Support de champs dynamiques de type fichier (merci à Guillaume R.),
- Amélioration de la fenêtre de sélection des membres (utilisée dans les mailings, la gestion des groupes, le plugin auto, . . . ),
- Suppression de groupes non vides.

#### Under the hood.

Quelques modifications, d'ordre un peu plus technique ont également été apportées :

- Compatible PHP 5.4 et supérieurs,
- Utilisation de Zend DB version 2 en lieu et place de la version 1 pour la gestion des bases de données.

### 5.7.28 0.7.7 -> 0.7.8

**Bemerkung:** Merci à Roland qui a subventionné cette version (ainsi que la mise à jour consécutive des plugins Maps et Paypal) !

- Pages publiques pour les plugins  $(\text{\#635}^{400})$  $(\text{\#635}^{400})$  $(\text{\#635}^{400})$
- Ajout de la date de sortie des plugins  $(\text{\#}544^{401})$  $(\text{\#}544^{401})$  $(\text{\#}544^{401})$
- La ventilation de transactions en dons ne fonctionnait pas  $(\text{\#755}^{402})$  $(\text{\#755}^{402})$  $(\text{\#755}^{402})$

<span id="page-105-0"></span><sup>400</sup> https://bugs.galette.eu/issues/635

<span id="page-105-1"></span><sup>401</sup> https://bugs.galette.eu/issues/544

<span id="page-105-2"></span><sup>402</sup> https://bugs.galette.eu/issues/755

## 5.7.29 0.7.6.1 -> 0.7.7

**Bemerkung:** Merci à l'association [Club 404](https://www.leclub404.com/)<sup>[403](#page-106-0)</sup> qui a subventionné cette version ainsi que la première version officielle du *[plugin Auto](#page-69-0)* (Seite 66) :-)

- Ajouts de pièces jointes aux mailings  $(\text{\#}187^{404})$  $(\text{\#}187^{404})$  $(\text{\#}187^{404})$
- Amélioration du système de génération de mots de passe et login aléatoires, pour éviter les doublons  $(\text{\#}731^{405})$  $(\text{\#}731^{405})$  $(\text{\#}731^{405})$
- Affichage d'un message explicatif lorsque l'on tente un import CSV avec un statut inexistant [\(#739](https://bugs.galette.eu/issues/739)[406](#page-106-3))
- Les données des graphiques n'avaient pas toujours le bon type  $(\text{\#}742^{\text{407}})$  $(\text{\#}742^{\text{407}})$  $(\text{\#}742^{\text{407}})$
- Correction des champs dynamiques des transactions  $(\text{\#745}^{408})$  $(\text{\#745}^{408})$  $(\text{\#745}^{408})$
- Correction d'un problème de date de création lors de l'import CSV

## 5.7.30 0.7.6 -> 0.7.6.1

- Date de création d'un adhérent incorrecte  $(\#741^{409})$  $(\#741^{409})$  $(\#741^{409})$
- L'export CSV de la liste des adhérents résultait en un fichier vide  $(\text{\#}732^{410})$  $(\text{\#}732^{410})$  $(\text{\#}732^{410})$
- Le modèle d'import ne pouvait être modifé  $(\text{\#728}^{411})$  $(\text{\#728}^{411})$  $(\text{\#728}^{411})$

## 5.7.31 0.7.5.5 -> 0.7.6

#### **Bemerkung:** Un très grand merci à Loïs Taulelle, qui a [subventionné cette Ga](https://galette.eu/dc/index.php/post/2013/10/19/Galette-0.7.6-:-subventionn%C3%A9e-par-Lo�s)lette  $0.7.6^{412}$  $0.7.6^{412}$  $0.7.6^{412}$ :

- Imports CSV  $(\text{\#}176^{413})$  $(\text{\#}176^{413})$  $(\text{\#}176^{413})$
- Filtrage des non membres  $(\text{\#}677^{414})$  $(\text{\#}677^{414})$  $(\text{\#}677^{414})$

<span id="page-106-0"></span><sup>403</sup> https://www.leclub404.com/

<span id="page-106-1"></span><sup>404</sup> https://bugs.galette.eu/issues/187

<span id="page-106-2"></span><sup>405</sup> https://bugs.galette.eu/issues/731

<span id="page-106-3"></span><sup>406</sup> https://bugs.galette.eu/issues/739

<span id="page-106-4"></span><sup>407</sup> https://bugs.galette.eu/issues/742

<span id="page-106-5"></span><sup>408</sup> https://bugs.galette.eu/issues/745

<span id="page-106-6"></span><sup>409</sup> https://bugs.galette.eu/issues/741

<span id="page-106-7"></span><sup>410</sup> https://bugs.galette.eu/issues/732

<span id="page-106-8"></span><sup>411</sup> https://bugs.galette.eu/issues/728

<span id="page-106-9"></span><sup>412</sup> https://galette.eu/dc/index.php/post/2013/10/19/Galette-0.7.6-:-subventionn%C3%

A9e-par-Loïs

<span id="page-106-10"></span><sup>413</sup> https://bugs.galette.eu/issues/176

<span id="page-106-11"></span><sup>414</sup> https://bugs.galette.eu/issues/677

- PostgreSQL est désormais requis en version 9.1 au minimum  $(\text{\#}693^{415})$  $(\text{\#}693^{415})$  $(\text{\#}693^{415})$
- Suppression de la méthode de stockage des mots de passe pour les *vieilles* versions de PHP [\(#694](https://bugs.galette.eu/issues/694)[416](#page-107-1))
- Le décompte des jours n'est plus affiché pour les comptes désactivés  $(\text{\#716}^{417})$  $(\text{\#716}^{417})$  $(\text{\#716}^{417})$
- Correction d'une incohérence lors de la vérification de l'unicité des champs dynamiques  $(\text{\#}642^{418})$  $(\text{\#}642^{418})$  $(\text{\#}642^{418})$
- Un échec (voulu ou non) lors de la tentative de suppression d'un membre ne donnait pas lieu à un message dans l'interface  $(\text{\#680}^{419})$  $(\text{\#680}^{419})$  $(\text{\#680}^{419})$
- L'activation du bouton de création de la carte de membre se basait sur l'état des cotisations de l'adhérent connecté, et non celui consulté [\(#725](https://bugs.galette.eu/issues/725)[420](#page-107-5))

#### 5.7.32 0.7.5.4 -> 0.7.5.5

• Le super administrateur ne pouvait plus modifier certains champs  $(\text{\#721}^{421})$  $(\text{\#721}^{421})$  $(\text{\#721}^{421})$ 

#### 5.7.33 0.7.5.3 -> 0.7.5.4

- Restriction de l'affichage des dossiers *tempimages* et *templates\_c* depuis le serveur web
- Une contrainte en base Postgres qui n'éxistait pas était supprimée [\(#681](https://bugs.galette.eu/issues/681)[422](#page-107-7))
- Correction d'une anomalie sur le filtrage par groupe des responsables de groupes  $($ #712 $423)$  $423)$
- Restriction des boutons de gestion des membres et responsables de groupes, ainsi que le bouton de création de nouveaux groupes aux administrateurs et membres du bureau  $(\text{\#709}^{424})$  $(\text{\#709}^{424})$  $(\text{\#709}^{424})$
- Correction de divers problèmes relatifs aux droits des responsables de grou- ${\rm pes}$  [\(#686](https://bugs.galette.eu/issues/686) $^{425}$  $^{425}$  $^{425}$ , [#499](https://bugs.galette.eu/issues/499) $^{426})$  $^{426})$  $^{426})$
- Correction d'une inversion causant un bogue dans les champs dynamiques

<span id="page-107-0"></span><sup>415</sup> https://bugs.galette.eu/issues/693

<span id="page-107-1"></span><sup>416</sup> https://bugs.galette.eu/issues/694

<span id="page-107-2"></span><sup>417</sup> https://bugs.galette.eu/issues/716

<span id="page-107-3"></span><sup>418</sup> https://bugs.galette.eu/issues/642 <sup>419</sup> https://bugs.galette.eu/issues/680

<span id="page-107-5"></span><span id="page-107-4"></span><sup>420</sup> https://bugs.galette.eu/issues/725

<span id="page-107-6"></span><sup>421</sup> https://bugs.galette.eu/issues/721

<span id="page-107-7"></span><sup>422</sup> https://bugs.galette.eu/issues/681

<span id="page-107-8"></span><sup>423</sup> https://bugs.galette.eu/issues/712

<span id="page-107-9"></span><sup>424</sup> https://bugs.galette.eu/issues/709

<span id="page-107-10"></span><sup>425</sup> https://bugs.galette.eu/issues/686

<span id="page-107-11"></span><sup>426</sup> https://bugs.galette.eu/issues/499
• La résolution de l'anomalie  $#687^{427}$  $#687^{427}$  $#687^{427}$  bloquait la liste des membres sous PostgreSQL et a été supprimée

# 5.7.34 0.7.5.2 -> 0.7.5.3

- Le bouton d'ajout de membres ou de responsables à un groupe avait disparu  $($ #707 $428)$  $428)$
- Un membre appartenant à plusieurs sous groupes d'un même parent était affiché plusieurs fois si l'on cherchait le groupe parent  $(\text{\#687^{429}})$  $(\text{\#687^{429}})$  $(\text{\#687^{429}})$
- Les responsables de groupes ne pouvaient éditer la fiche d'un membre  $(#686^{430})$  $(#686^{430})$  $(#686^{430})$  $(#686^{430})$
- Les responsables de groupes ne pouvaient visualiser la photo d'un membre

# $5.7.35$   $0.7.5.1 \rightarrow 0.7.5.2$

- Correction d'un problème Javascript lors de l'ajout des champs dynamiques aux contributions ou aux transactions
- Ajout du login au remplacement possibles dans les rappels
- Correction de la license de deux fichiers utilisés par les traductions

# 5.7.36 0.7.5 -> 0.7.5.1

- Correction d'una page blanche à l'export PDF des groupes  $(\text{\#}676^{431})$  $(\text{\#}676^{431})$  $(\text{\#}676^{431})$
- Correction du script de mise à jour MySQL [\(#678](https://bugs.galette.eu/issues/678) $432$ )
- Correction du chemin de l'interpréteur dans le script de test post contribution
- Typos
- Le sujet des textes était trop court dans l'interface
- Correction de notices PHP au lancement du script cron
- Amélioration des données JSON du script post contribution  $(\text{\#682}^{433})$  $(\text{\#682}^{433})$  $(\text{\#682}^{433})$
- Correction du script d'installation SQLite

<span id="page-108-0"></span><sup>427</sup> https://bugs.galette.eu/issues/687

<span id="page-108-1"></span><sup>428</sup> https://bugs.galette.eu/issues/707

<span id="page-108-2"></span><sup>429</sup> https://bugs.galette.eu/issues/687

<span id="page-108-3"></span><sup>430</sup> https://bugs.galette.eu/issues/686

<span id="page-108-4"></span><sup>431</sup> https://bugs.galette.eu/issues/676

<span id="page-108-5"></span><sup>432</sup> https://bugs.galette.eu/issues/678

<span id="page-108-6"></span><sup>433</sup> https://bugs.galette.eu/issues/682

### 5.7.37 0.7.4.5 -> 0.7.5

Bemerkung: Un très grand merci à [Debian France](https://france.debian.net)<sup>[434](#page-109-0)</sup>, qui a [subventionné cette](https://galette.eu/dc/index.php/post/2013/08/17/Galette-0.7.5-:-subventionn%C3%A9e-par-Debian-France) version  $0.7.5^{435}$  $0.7.5^{435}$  $0.7.5^{435}$  :-)

#### Fixed

- Les tables vides étaient exportées, mais ne pouvaient pas être récupérées ou supprimées [\(#628](https://bugs.galette.eu/issues/628)[436](#page-109-2))
- Traduction manquante dans l'historique lors de la suppression de contributions  $(\#644^{437})$  $(\#644^{437})$  $(\#644^{437})$

#### Added

- Modèles de courriels de rappel d'échéance [\(#376](https://bugs.galette.eu/issues/376)[438](#page-109-4))
- Envoi automatique de courriels de rappel d'échéance de cotisation  $(\text{\#368}^{439})$  $(\text{\#368}^{439})$  $(\text{\#368}^{439})$
- Automatisation (via cron) des rappels d'échéance [\(#377](https://bugs.galette.eu/issues/377)[440](#page-109-6))
- Édition de factures et de reçus, avec possibilité de personnaliser les modèles  $(4394^{441})$  $(4394^{441})$  $(4394^{441})$
- Appel d'un script après l'enregistrement d'une nouvelle contribution (pour un enregistrement en comptabilité par exemple - [#490](https://bugs.galette.eu/issues/490)<sup>[442](#page-109-8)</sup>)
- L'envoi de courriels comporte toujours un destinataire (pour éviter d'être bloqué par certains système de listes de diffusion par exemple -  $#595^{443}$  $#595^{443}$  $#595^{443}$  $#595^{443}$ )
- Ajout des montants et types de contribution sur les courriels automatiques  $(#620^{444})$  $(#620^{444})$  $(#620^{444})$  $(#620^{444})$
- Ajout de champs dynamiques de type date [\(#191](https://bugs.galette.eu/issues/191)[445](#page-109-11)) Merci à Guillaume R. !
- Ajout de champs dynamiques de type booléen  $(\text{\#624}^{446})$  $(\text{\#624}^{446})$  $(\text{\#624}^{446})$  Merci à Guillaume R. !

<span id="page-109-0"></span><sup>434</sup> https://france.debian.net

<span id="page-109-1"></span><sup>435</sup> https://galette.eu/dc/index.php/post/2013/08/17/Galette-0.7.5-:-subventionn%C3% A9e-par-Debian-France

<span id="page-109-2"></span><sup>436</sup> https://bugs.galette.eu/issues/628

<span id="page-109-3"></span><sup>437</sup> https://bugs.galette.eu/issues/644

<span id="page-109-4"></span><sup>438</sup> https://bugs.galette.eu/issues/376

<span id="page-109-5"></span><sup>439</sup> https://bugs.galette.eu/issues/368

<span id="page-109-6"></span><sup>440</sup> https://bugs.galette.eu/issues/377

<span id="page-109-7"></span><sup>441</sup> https://bugs.galette.eu/issues/394

<span id="page-109-8"></span><sup>442</sup> https://bugs.galette.eu/issues/490

<span id="page-109-9"></span><sup>443</sup> https://bugs.galette.eu/issues/595

<span id="page-109-10"></span><sup>444</sup> https://bugs.galette.eu/issues/620

<span id="page-109-11"></span><sup>445</sup> https://bugs.galette.eu/issues/191

<span id="page-109-12"></span><sup>446</sup> https://bugs.galette.eu/issues/624

- Possibilité de surcharger la feuille CSS d'impression [\(#634](https://bugs.galette.eu/issues/634) $447$ )
- Suppression des nouvelles Twitter et Google+ sur le tableau de bord

# 5.7.38 0.7.4.4 -> 0.7.4.5

- La suppression d'un adhérent se faisait sans confirmation  $(\text{\#}638^{448})$  $(\text{\#}638^{448})$  $(\text{\#}638^{448})$
- Mise à jour des biliothèques tierces dans leurs dernières versions

# 5.7.39 0.7.4.3 -> 0.7.4.4

- Attribution de groupes impossible depuis la fiche adhérent  $(\text{\#625}^{449})$  $(\text{\#625}^{449})$  $(\text{\#625}^{449})$
- Amélioration de la feuille CSS pour l'impression  $(\text{\#}631^{\text{450}})$  $(\text{\#}631^{\text{450}})$  $(\text{\#}631^{\text{450}})$
- De multiples messages étaient affichés lorsque l'on cliquait sur le bouton supprimer sans avoir sélectionné d'adhérents [\(#627](https://bugs.galette.eu/issues/627)[451](#page-110-4))
- Désactivation de la carte adhérents pour les membres qui ne sont pas à jour de cotisation  $(#546^{452})$  $(#546^{452})$  $(#546^{452})$  $(#546^{452})$
- Utilisation de la chaîne non traduite lors de l'édition des types de contributions  $(#630^{453})$  $(#630^{453})$  $(#630^{453})$  $(#630^{453})$

# 5.7.40 0.7.4.2 -> 0.7.4.3

- Le type de contribution n'était pas correctement sélectionné dans la seconde étape  $(#618^{454})$  $(#618^{454})$  $(#618^{454})$  $(#618^{454})$
- La recherche avancée dans plusieurs champs dynamiques de type choix provoquait une erreur  $(\text{\#}619^{455})$  $(\text{\#}619^{455})$  $(\text{\#}619^{455})$
- Vérification de l'existance de la langue lors du chargement de textes  $(\text{\#621}^{456})$  $(\text{\#621}^{456})$  $(\text{\#621}^{456})$
- Le contributions qui se chevauchent ne doivent pas être enregistrées  $($ #622<sup>[457](#page-110-10)</sup>)

<span id="page-110-0"></span><sup>447</sup> https://bugs.galette.eu/issues/634

<span id="page-110-1"></span><sup>448</sup> https://bugs.galette.eu/issues/638

<span id="page-110-2"></span><sup>449</sup> https://bugs.galette.eu/issues/625

<span id="page-110-3"></span><sup>450</sup> https://bugs.galette.eu/issues/631

<span id="page-110-4"></span><sup>451</sup> https://bugs.galette.eu/issues/627

<span id="page-110-5"></span><sup>452</sup> https://bugs.galette.eu/issues/546 <sup>453</sup> https://bugs.galette.eu/issues/630

<span id="page-110-6"></span><sup>454</sup> https://bugs.galette.eu/issues/618

<span id="page-110-7"></span><sup>455</sup> https://bugs.galette.eu/issues/619

<span id="page-110-8"></span><sup>456</sup> https://bugs.galette.eu/issues/621

<span id="page-110-10"></span><span id="page-110-9"></span><sup>457</sup> https://bugs.galette.eu/issues/622

### $5.7.41 \, 0.7.4.1 \rightarrow 0.7.4.2$

- Les titres, status, dates et genres apparaissent désormais en texte plutôt que par leurs identifiants  $(\text{\#}611^{458})$  $(\text{\#}611^{458})$  $(\text{\#}611^{458})$
- La pagination de la liste publique des membres était cassée  $(\text{\#}603^{459})$  $(\text{\#}603^{459})$  $(\text{\#}603^{459})$
- Correction d'un problème de recherche avancée sur les dates de fin de contribution  $(#601^{460})$  $(#601^{460})$  $(#601^{460})$  $(#601^{460})$

# 5.7.42 0.7.4 -> 0.7.4.1

- Taille incorrecte du mot de passe temporaire  $(\#587^{461})$  $(\#587^{461})$  $(\#587^{461})$
- Correction d'une erreur HTML sur le sélecteur de date de fin de contribution dans l'interface de recherche avancée [\(#600](https://bugs.galette.eu/issues/600)<sup>[462](#page-111-4)</sup>)
- La liste des adhérents pour les rappels n'était plus filtrée [\(#599](https://bugs.galette.eu/issues/599) $^{463}$  $^{463}$  $^{463}$ )
- L'export de la liste des membres filtrée se limite aux champs de la table des adhérents
- Correction d'erreurs sur les exports CSV de la liste des membres sous MySQL
- Implémentation d'une méthode moins sécurisée de stockage des mots de passe pour les *vielles* versions de PHP [\(#597](https://bugs.galette.eu/issues/597)[464](#page-111-6))
- Les titres dans la tables des adhérents doivent être optionnels (merci à Raphaël)
- Les modules PHP requis et manquants n'étaient pas affichés  $(\text{\#}598^{465})$  $(\text{\#}598^{465})$  $(\text{\#}598^{465})$
- Vérification de la présence du module PHP mcrypt à l'installation  $(\text{\#596}^{466})$  $(\text{\#596}^{466})$  $(\text{\#596}^{466})$
- Vérification du support de la méthode de stockage du mot de passe à l'installation
- L'Affichage de la requête après une recherche avancée ne fonctionnait que si l'on obtenait des résultats
- Erreur SQL sur certaines recherches avancées (merci à Raphaël)
- Correction de bogues mineurs HTML dans la page des préférences
- Lors de la mise à jour d'une base existante, les adhérents ayant pour titre mademoiselle se retrouvaient du troisième sexe  $(\#572^{467})$  $(\#572^{467})$  $(\#572^{467})$

<span id="page-111-0"></span><sup>458</sup> https://bugs.galette.eu/issues/611

<span id="page-111-1"></span><sup>459</sup> https://bugs.galette.eu/issues/603

<span id="page-111-2"></span><sup>460</sup> https://bugs.galette.eu/issues/601

<span id="page-111-3"></span><sup>461</sup> https://bugs.galette.eu/issues/587

<span id="page-111-4"></span><sup>462</sup> https://bugs.galette.eu/issues/600

<span id="page-111-5"></span><sup>463</sup> https://bugs.galette.eu/issues/599

<span id="page-111-6"></span><sup>464</sup> https://bugs.galette.eu/issues/597

<span id="page-111-7"></span><sup>465</sup> https://bugs.galette.eu/issues/598

<span id="page-111-8"></span><sup>466</sup> https://bugs.galette.eu/issues/596

<span id="page-111-9"></span><sup>467</sup> https://bugs.galette.eu/issues/572

- Problèmes de booléens false sous PostgreSQL
- Les mailings en cours n'étaient plus détectés [\(#591](https://bugs.galette.eu/issues/591) $468$ )
- Modification du séparateur CSV par défaut (le défaut est désormais le pointvirgule ; Excel n'aime pas les virgules apparemment. . . )
- L'export CSV de la liste filtrée ne prenait pas compte du filtre  $(\text{\#}584^{\text{469}})$  $(\text{\#}584^{\text{469}})$  $(\text{\#}584^{\text{469}})$
- Le chemin de téléchargement suite à un export était incorrect  $(\text{\#}589^{470})$  $(\text{\#}589^{470})$  $(\text{\#}589^{470})$
- Ré-écriture des procédures de vérification et de réinitialisation de la configuration des champs  $(\#577^{471})$  $(\#577^{471})$  $(\#577^{471})$
- Suppression du bouton pour enlever les titres fixes  $(\text{\#}570^{472})$  $(\text{\#}570^{472})$  $(\text{\#}570^{472})$
- Type de colonne incorrect pour la visiblité des champs sous PostgreSQL  $($ #577 $473)$  $473)$
- Certains champs étaient requis, mais désactivés  $(#571^{474})$  $(#571^{474})$  $(#571^{474})$  $(#571^{474})$
- Problèmes SQL lors de l'installation sous MySQL [\(#575](https://bugs.galette.eu/issues/575)<sup>[475](#page-112-7)</sup>)
- Les versions longues des titres étaient incorrectes sous MySQL [\(#569](https://bugs.galette.eu/issues/569) $476$ )

# 5.7.43 0.7.3.2 -> 0.7.4

**Bemerkung:** Un très grand merci de nouveau à [Exsequenda, qui a de nouveau](https://galette.eu/dc/index.php/post/2013/02/23/Galette-0.7.4-%3A-Exsequenda-re-subventionne-!) [subventionné cette version](https://galette.eu/dc/index.php/post/2013/02/23/Galette-0.7.4-%3A-Exsequenda-re-subventionne-!) $477$ :

#### Fixed

- Suppression du statut non membre  $(\#455^{478})$  $(\#455^{478})$  $(\#455^{478})$
- Calcul de la date de fin d'adhésion erroné après suppression de toutes les contributions d'un membre  $(\text{\#}515^{479})$  $(\text{\#}515^{479})$  $(\text{\#}515^{479})$
- Suppression d'un adhérent impossible  $(\text{\#}520^{480})$  $(\text{\#}520^{480})$  $(\text{\#}520^{480})$

<span id="page-112-0"></span><sup>468</sup> https://bugs.galette.eu/issues/591

<span id="page-112-1"></span><sup>469</sup> https://bugs.galette.eu/issues/584

<span id="page-112-2"></span><sup>470</sup> https://bugs.galette.eu/issues/589

<span id="page-112-3"></span><sup>471</sup> https://bugs.galette.eu/issues/577

<span id="page-112-4"></span><sup>472</sup> https://bugs.galette.eu/issues/570

<span id="page-112-5"></span><sup>473</sup> https://bugs.galette.eu/issues/577

<span id="page-112-6"></span><sup>474</sup> https://bugs.galette.eu/issues/571

<span id="page-112-7"></span><sup>475</sup> https://bugs.galette.eu/issues/575 <sup>476</sup> https://bugs.galette.eu/issues/569

<span id="page-112-9"></span><span id="page-112-8"></span><sup>477</sup> https://galette.eu/dc/index.php/post/2013/02/23/Galette-0.7.4-%3A-Exsequenda-re-subventionne-!

<span id="page-112-10"></span><sup>478</sup> https://bugs.galette.eu/issues/455

<span id="page-112-11"></span><sup>479</sup> https://bugs.galette.eu/issues/515

<span id="page-112-12"></span><sup>480</sup> https://bugs.galette.eu/issues/520

- Amélioration de l'interface de saisie des contributions si aucun adhérent n'existe [\(#534](https://bugs.galette.eu/issues/534)[481](#page-113-0))
- Les informations de l'utilisateur authentifié n'étaient pas accessibles pour les plugins  $($ #449 $482)$  $482)$
- Les champs dynamiques n'étaient pas enregistrés lorsque l'adhérent d'inscrivait lui même [\(#539](https://bugs.galette.eu/issues/539)[483](#page-113-2))
- Le lien dans la courriel de perte de mot de passe utilisait invariablement le protocole HTTP  $(\#557^{484})$  $(\#557^{484})$  $(\#557^{484})$
- Récupération des champs requis lors de la mise à jour en 0.7.3 [\(#523](https://bugs.galette.eu/issues/523)[485](#page-113-4))

#### Added

- Gestion des civilités (subventionné  $\#174^{486}$  $\#174^{486}$  $\#174^{486}$  $\#174^{486}$  $\#174^{486}$ )
- Recherche des adhérents via leurs contributions (subventionné  $\#498^{487}$  $\#498^{487}$  $\#498^{487}$  $\#498^{487}$  $\#498^{487}$ )
- Export CSV de la liste des membres filtrée (subventionné  $#501^{488}$  $#501^{488}$  $#501^{488}$  $#501^{488}$ )
- Support SQLite  $(\#482^{489})$  $(\#482^{489})$  $(\#482^{489})$
- Sécurité du stockage des mot de passe accrue  $(\#487^{490})$  $(\#487^{490})$  $(\#487^{490})$
- Suppression des exports générés [\(#271](https://bugs.galette.eu/issues/271) $491$ )
- Possibilité d'utiliser séparément les nom et prénom de l'adhérent dans les textes des courriels  $(\text{\#312}^{492})$  $(\text{\#312}^{492})$  $(\text{\#312}^{492})$
- Navigation entre les fiches en mode édition  $(\#456^{493})$  $(\#456^{493})$  $(\#456^{493})$
- Tri des listes de contributions et de transactions par ordre chronologique inversé  $($ #465 $494)$  $494)$
- Génération de graphiques  $(\text{\#}157^{495})$  $(\text{\#}157^{495})$  $(\text{\#}157^{495})$
- Liste PDF des adhérents par groupes  $(\#484^{496})$  $(\#484^{496})$  $(\#484^{496})$

<span id="page-113-0"></span><sup>481</sup> https://bugs.galette.eu/issues/534 <sup>482</sup> https://bugs.galette.eu/issues/449

<span id="page-113-2"></span><span id="page-113-1"></span><sup>483</sup> https://bugs.galette.eu/issues/539

<span id="page-113-3"></span><sup>484</sup> https://bugs.galette.eu/issues/557

<span id="page-113-4"></span><sup>485</sup> https://bugs.galette.eu/issues/523

<span id="page-113-5"></span><sup>486</sup> https://bugs.galette.eu/issues/174

<span id="page-113-6"></span><sup>487</sup> https://bugs.galette.eu/issues/498

<span id="page-113-7"></span><sup>488</sup> https://bugs.galette.eu/issues/501

<span id="page-113-8"></span><sup>489</sup> https://bugs.galette.eu/issues/482

<span id="page-113-9"></span><sup>490</sup> https://bugs.galette.eu/issues/487

<span id="page-113-10"></span><sup>491</sup> https://bugs.galette.eu/issues/271

<span id="page-113-11"></span><sup>492</sup> https://bugs.galette.eu/issues/312

<span id="page-113-12"></span><sup>493</sup> https://bugs.galette.eu/issues/456

<span id="page-113-13"></span><sup>494</sup> https://bugs.galette.eu/issues/465

<span id="page-113-14"></span><sup>495</sup> https://bugs.galette.eu/issues/157

<span id="page-113-15"></span><sup>496</sup> https://bugs.galette.eu/issues/484

• Affichage des informations sur le status des cotisations de l'adhérent  $(4545^{497})$  $(4545^{497})$  $(4545^{497})$ 

# 5.7.44 0.7.3.1 -> 0.7.3.2

- Affichage des groupes gérés mais dont l'adhérent n'est pas membre [\(#480](https://bugs.galette.eu/issues/480)<sup>[498](#page-114-1)</sup>)
- Le mot de passe était réinitialisé lors de la modification d'une fiche [\(#488](https://bugs.galette.eu/issues/488)[499](#page-114-2))
- Ajout du type de paiement à l'initialisation d'une contribution  $(\#486^{500})$  $(\#486^{500})$  $(\#486^{500})$

# $5.7.45$   $0.7.3 \rightarrow 0.7.3.1$

- L'installation se bloque  $(\#473^{501})$  $(\#473^{501})$  $(\#473^{501})$
- L'image « captcha » ne s'affiche pas  $(\text{\#}474^{502})$  $(\text{\#}474^{502})$  $(\text{\#}474^{502})$
- Amélioration de la validation de la configuration des champs  $(\#475^{503})$  $(\#475^{503})$  $(\#475^{503})$

# $5.746$   $0.729 - 0.73$

**Bemerkung:** Un très grand merci à [Exsequenda, qui a subventionné cette versi](https://galette.eu/dc/index.php/post/2013/01/01/Galette-0.7.3-%3A-Exsequenda-subventionne-!) $\text{on}^{504}$  $\text{on}^{504}$  $\text{on}^{504}$  $\text{on}^{504}$  $\text{on}^{504}$  :-)

#### Fixed

• Traduction des libellés des champs dynamiques  $(\text{\#398}^{505})$  $(\text{\#398}^{505})$  $(\text{\#398}^{505})$ 

<span id="page-114-7"></span><sup>504</sup> https://galette.eu/dc/index.php/post/2013/01/01/Galette-0.7.3-%3A-Exsequenda-subventionne-!

<span id="page-114-8"></span><sup>505</sup> https://bugs.galette.eu/issues/398

<span id="page-114-0"></span><sup>497</sup> https://bugs.galette.eu/issues/545

<span id="page-114-1"></span><sup>498</sup> https://bugs.galette.eu/issues/480

<span id="page-114-2"></span><sup>499</sup> https://bugs.galette.eu/issues/488

<span id="page-114-3"></span><sup>500</sup> https://bugs.galette.eu/issues/486

<span id="page-114-4"></span><sup>501</sup> https://bugs.galette.eu/issues/473

<span id="page-114-5"></span><sup>502</sup> https://bugs.galette.eu/issues/474

<span id="page-114-6"></span><sup>503</sup> https://bugs.galette.eu/issues/475

#### Added

- Login et mot de passes peuvent être non requis  $(\text{\#303}^{506})$  $(\text{\#303}^{506})$  $(\text{\#303}^{506})$
- Paramétrage de la visibilité des champs  $(\text{\#369}^{507})$  $(\text{\#369}^{507})$  $(\text{\#369}^{507})$
- Recherche avancée [\(#370](https://bugs.galette.eu/issues/370) $508$ )
- Les traductions dynamiques inexistantes sont désormais créées  $(#468^{509})$  $(#468^{509})$  $(#468^{509})$  $(#468^{509})$
- Pagination des pages publiques  $(\#460^{510})$  $(\#460^{510})$  $(\#460^{510})$

#### Under the hood. . .

• Remplacement du logger  $(\text{\#}415^{511})$  $(\text{\#}415^{511})$  $(\text{\#}415^{511})$ 

# 5.7.47 0.7.2.8 -> 0.7.2.9

- Champs complémentaires des contributions non enregistrés et/ou non char $g$ és [\(#396](https://bugs.galette.eu/issues/396)<sup>[512](#page-115-6)</sup>)
- L'upload de fichiers avec une extension en majuscules générati des fichiers vides  $(#450^{513})$  $(#450^{513})$  $(#450^{513})$  $(#450^{513})$
- Les photos des adhérents sont requises pour de la génération des cartes  $(#461^{514})$  $(#461^{514})$  $(#461^{514})$  $(#461^{514})$
- Régénération de l'image depuis la base donnait parfois un fichier vide  $(4463^{515})$  $(4463^{515})$  $(4463^{515})$
- Impossible d'enregistrer une fiche adhérent (entre autres), les définitions de champs étaient manquantes  $(\#466^{516})$  $(\#466^{516})$  $(\#466^{516})$
- Les rappels ne doivent pas inclure les comptes inactifs  $(\#462^{517})$  $(\#462^{517})$  $(\#462^{517})$
- Les liens des nouveaux exports étaient incorrects

<span id="page-115-0"></span><sup>506</sup> https://bugs.galette.eu/issues/303 <sup>507</sup> https://bugs.galette.eu/issues/369

<span id="page-115-2"></span><span id="page-115-1"></span><sup>508</sup> https://bugs.galette.eu/issues/370

<span id="page-115-3"></span><sup>509</sup> https://bugs.galette.eu/issues/468

<span id="page-115-4"></span><sup>510</sup> https://bugs.galette.eu/issues/460

<span id="page-115-5"></span><sup>511</sup> https://bugs.galette.eu/issues/415

<span id="page-115-6"></span><sup>512</sup> https://bugs.galette.eu/issues/396

<span id="page-115-7"></span><sup>513</sup> https://bugs.galette.eu/issues/450

<span id="page-115-8"></span><sup>514</sup> https://bugs.galette.eu/issues/461

<span id="page-115-9"></span><sup>515</sup> https://bugs.galette.eu/issues/463

<span id="page-115-10"></span><sup>516</sup> https://bugs.galette.eu/issues/466

<span id="page-115-11"></span><sup>517</sup> https://bugs.galette.eu/issues/462

# 5.7.48 0.7.2.7 -> 0.7.2.8

• Diverses améliorations des performances lors de la récupération de listes de membres  $(#458^{518})$  $(#458^{518})$  $(#458^{518})$  $(#458^{518})$ 

# 5.7.49 0.7.2.6 -> 0.7.2.7

- L'interface de gestion des groupes n'était pas accessible aux responsables  $(#404^{519})$  $(#404^{519})$  $(#404^{519})$  $(#404^{519})$
- Différents problèmes se manifestaient avec la langue de l'adhérent  $(\#451^{520})$  $(\#451^{520})$  $(\#451^{520})$
- Correction d'un problème de log mineur

# 5.7.50 0.7.2.5 -> 0.7.2.6

- Problème de sélection des membres dans un nouveau mailing  $(\text{\#}442^{521})$  $(\text{\#}442^{521})$  $(\text{\#}442^{521})$
- Impossible d'annuler le filtrage des transactions  $(\#436^{522})$  $(\#436^{522})$  $(\#436^{522})$
- Le code postal n'aparaissait pas sur les cartes de membres [\(#441](https://bugs.galette.eu/issues/441)[523](#page-116-5))
- Correction de diverses notices

# 5.7.51 0.7.2.4 -> 0.7.2.5

• Compatibilité PostgreSQL 8.4  $(\#439^{524})$  $(\#439^{524})$  $(\#439^{524})$ 

# 5.7.52 0.7.2.3 -> 0.7.2.4

• Erreur à l'intialisation des bases des plugins  $(\#432^{525})$  $(\#432^{525})$  $(\#432^{525})$ 

<span id="page-116-0"></span><sup>518</sup> https://bugs.galette.eu/issues/458

<span id="page-116-1"></span><sup>519</sup> https://bugs.galette.eu/issues/404

<span id="page-116-2"></span><sup>520</sup> https://bugs.galette.eu/issues/451

<span id="page-116-3"></span><sup>521</sup> https://bugs.galette.eu/issues/442

<span id="page-116-4"></span><sup>522</sup> https://bugs.galette.eu/issues/436 <sup>523</sup> https://bugs.galette.eu/issues/441

<span id="page-116-6"></span><span id="page-116-5"></span><sup>524</sup> https://bugs.galette.eu/issues/439

<span id="page-116-7"></span><sup>525</sup> https://bugs.galette.eu/issues/432

### 5.7.53 0.7.2.1 -> 0.7.2.3

- L'affichage de groupes vides causait des erreurs  $SQL$  [\(#437](https://bugs.galette.eu/issues/437) $526$ )
- Impossible de lister les groupes sous Postgres 8.4  $(\#430^{527})$  $(\#430^{527})$  $(\#430^{527})$

## $5.7.54$   $0.7.2.1 \rightarrow 0.7.2.2$

• Le filtrage des groupes est désormais effectifs sur les enfants directs du groupe [\(#301](https://bugs.galette.eu/issues/301)[528](#page-117-2))

# 5.7.55 0.7.2 -> 0.7.2.1

- Les champs dynamiques de type zone de texte étaient répétés indéfiniment  $(4422^{529})$  $(4422^{529})$  $(4422^{529})$
- Les champs dynamiques de type choix étaient répétés sous MySQL [\(#419](https://bugs.galette.eu/issues/419)[530](#page-117-4) , [#422](https://bugs.galette.eu/issues/422)[531](#page-117-5))

# 5.7.56 0.7.1 -> 0.7.2

**Bemerkung:** Un très grand merci à l['AFUL](http://aful.org)<sup>[532](#page-117-6)</sup>, qui a [subventionné cette versi](http://galette.eu/dc/index.php/post/2012/10/29/Galette-0.7.2-l-AFUL-subventionne-!) $\text{on}^{533}$  $\text{on}^{533}$  $\text{on}^{533}$  $\text{on}^{533}$  $\text{on}^{533}$  :-)

#### Fixed

- Erreur d'objet incomplet lors d'une mise à jour  $(\text{\#393}^{534})$  $(\text{\#393}^{534})$  $(\text{\#393}^{534})$
- Détection correcte du module PHP Curl à l'installation [\(#395](https://bugs.galette.eu/issues/395) $^{535}$  $^{535}$  $^{535}$ )

<span id="page-117-6"></span><sup>532</sup> http://aful.org

<span id="page-117-8"></span><sup>534</sup> https://bugs.galette.eu/issues/393

<span id="page-117-0"></span><sup>526</sup> https://bugs.galette.eu/issues/437

<span id="page-117-1"></span><sup>527</sup> https://bugs.galette.eu/issues/430

<span id="page-117-2"></span><sup>528</sup> https://bugs.galette.eu/issues/301

<span id="page-117-3"></span><sup>529</sup> https://bugs.galette.eu/issues/422

<span id="page-117-4"></span><sup>530</sup> https://bugs.galette.eu/issues/419

<span id="page-117-5"></span><sup>531</sup> https://bugs.galette.eu/issues/422

<span id="page-117-7"></span><sup>533</sup> http://galette.eu/dc/index.php/post/2012/10/29/Galette-0.7.2-l-AFUL-subventionne-!

<span id="page-117-9"></span><sup>535</sup> https://bugs.galette.eu/issues/395

#### Added

- Amélioration de l'interface des champs complémentaires multiples [\(#289](https://bugs.galette.eu/issues/289)[536](#page-118-0))
- Présentation des champs dynamiques contenant une URL ou une adresse courriel sous forme d'hyperlien  $(#355^{537})$  $(#355^{537})$  $(#355^{537})$  $(#355^{537})$
- Modification des tailles minimales des identifiants (désormais, respectivement 2 et 6 caractères pour le login et le mot de passe - [#374](https://bugs.galette.eu/issues/374)[538](#page-118-2))
- Ajout d'un bouton au tableau de bord pour effectuer des relances facilement vers les adhértents en retard [\(#375](https://bugs.galette.eu/issues/375)[539](#page-118-3))

#### Under the hood. . .

• Passage en objet de la gestion des champs dynamiques  $(\text{\#194}^{540})$  $(\text{\#194}^{540})$  $(\text{\#194}^{540})$ 

# $5.7.57$   $0.7 \rightarrow 0.7.1$

#### Fixed

- Problèmes lors de l'envoi de logo transparent ou de types non supportés  $(\#164^{541}, \#165^{542}),$  $(\#164^{541}, \#165^{542}),$  $(\#164^{541}, \#165^{542}),$  $(\#164^{541}, \#165^{542}),$  $(\#164^{541}, \#165^{542}),$  $(\#164^{541}, \#165^{542}),$  $(\#164^{541}, \#165^{542}),$
- Chemin parfois incorect dans les entrées de menu des plugins  $(\#203^{543})$  $(\#203^{543})$  $(\#203^{543})$ ,
- Envoi de mailings via la fonction mail() de PHP  $(\#215^{544})$  $(\#215^{544})$  $(\#215^{544})$ ,
- Le chemin de téléchargement des exports CSV était incorrect,
- Les informations dans l'interface d'administration des plugins n'étaient pas remises à jour après l'activation ou la désactivation d'un plugin [\(#210](https://bugs.galette.eu/issues/210)<sup>[545](#page-118-9)</sup>).
- Amélioration de la conversion texte automatique des mailings HTML  $(4218^{546})$  $(4218^{546})$  $(4218^{546})$ ,
- Correction de différents problèmes liés à l'internationnalisation des dates, notamment avec l'interface en anglais [\(#161](https://bugs.galette.eu/issues/161)[547](#page-118-11)),
- Correction de problèmes aléatoires avec les images (photos et logos),

<span id="page-118-0"></span><sup>536</sup> https://bugs.galette.eu/issues/289

<span id="page-118-1"></span><sup>537</sup> https://bugs.galette.eu/issues/355

<span id="page-118-2"></span><sup>538</sup> https://bugs.galette.eu/issues/374

<span id="page-118-3"></span><sup>539</sup> https://bugs.galette.eu/issues/375

<span id="page-118-4"></span><sup>540</sup> https://bugs.galette.eu/issues/194

<span id="page-118-5"></span><sup>541</sup> https://bugs.galette.eu/issues/164

<span id="page-118-6"></span><sup>542</sup> https://bugs.galette.eu/issues/165

<span id="page-118-7"></span><sup>543</sup> https://bugs.galette.eu/issues/203

<span id="page-118-8"></span><sup>544</sup> https://bugs.galette.eu/issues/215

<span id="page-118-9"></span><sup>545</sup> https://bugs.galette.eu/issues/210

<span id="page-118-10"></span><sup>546</sup> https://bugs.galette.eu/issues/218

<span id="page-118-11"></span><sup>547</sup> https://bugs.galette.eu/issues/161

- Suppression d'une certaine ambiguité lors de la demande d'un nouveau mot de passe  $(\#252^{548})$  $(\#252^{548})$  $(\#252^{548})$ .
- Modification de la taille de certains champs : les nom et prénom de l'adhérent peuvent désormais contenir 50 caractères, 200 pour la raison sociale, et 150 pour les descriptions de transactions [\(#263](https://bugs.galette.eu/issues/263)[549](#page-119-1)),
- Les prénoms composés prenaient une majuscule sur la toute première lettre uniquement  $(\text{\#319}^{550})$  $(\text{\#319}^{550})$  $(\text{\#319}^{550})$ .

#### Added

- Filtrage de la liste des adhérents par groupe  $(\text{\#}169^{551})$  $(\text{\#}169^{551})$  $(\text{\#}169^{551})$ .
- Test de la présence des modules PHP requis et conseillés à l'installation  $(4172^{552})$  $(4172^{552})$  $(4172^{552})$ .
- Refonte de l'affichage des pages d'installation  $(#235^{553})$  $(#235^{553})$  $(#235^{553})$  $(#235^{553})$ ,
- Vérification de la compatibilité des plugins  $(\#241^{554})$  $(\#241^{554})$  $(\#241^{554})$ .
- Limitation des différents rôles du bureau à une seule instance. Il n'est plus possible d'avoir deux présidents :) [\(#177](https://bugs.galette.eu/issues/177)[555](#page-119-7)),
- Ajout de la description des transactions lors du rappel dans les contributions ; ainsi qu'un lien vers la transaction depuis la liste des contributions [\(#255](https://bugs.galette.eu/issues/255)<sup>[556](#page-119-8)</sup>,  $\#256^{557}$  $\#256^{557}$  $\#256^{557}$  $\#256^{557}$  $\#256^{557}$ ).
- Affichage d'un message lorsqu'un mailing est déjà en cours pour le reprendre ou de l'annuler [\(#276](https://bugs.galette.eu/issues/276) $558$ ),
- Affichage de la raison sociale dans la liste des membres ; et recherche dans les raison sociales également lors d'une recherche sur le nom [\(#286](https://bugs.galette.eu/issues/286)<sup>[559](#page-119-11)</sup>),
- Enregistrement des erreurs PHP dans les logs de Galette, pour pallier le manque d'informations sur les hébergements dédiés  $(#207^{560})$  $(#207^{560})$  $(#207^{560})$  $(#207^{560})$ .
- Ajout d'une page d'informations système utiles lors de la déclaration de bogues  $(\#257^{561})$  $(\#257^{561})$  $(\#257^{561})$ .

<span id="page-119-0"></span><sup>548</sup> https://bugs.galette.eu/issues/252

<span id="page-119-1"></span><sup>549</sup> https://bugs.galette.eu/issues/263

<span id="page-119-2"></span><sup>550</sup> https://bugs.galette.eu/issues/319

<span id="page-119-3"></span><sup>551</sup> https://bugs.galette.eu/issues/169

<span id="page-119-4"></span><sup>552</sup> https://bugs.galette.eu/issues/172 <sup>553</sup> https://bugs.galette.eu/issues/235

<span id="page-119-5"></span>

<span id="page-119-6"></span><sup>554</sup> https://bugs.galette.eu/issues/241 <sup>555</sup> https://bugs.galette.eu/issues/177

<span id="page-119-7"></span><sup>556</sup> https://bugs.galette.eu/issues/255

<span id="page-119-8"></span><sup>557</sup> https://bugs.galette.eu/issues/256

<span id="page-119-9"></span><sup>558</sup> https://bugs.galette.eu/issues/276

<span id="page-119-10"></span><sup>559</sup> https://bugs.galette.eu/issues/286

<span id="page-119-11"></span><sup>560</sup> https://bugs.galette.eu/issues/207

<span id="page-119-12"></span>

<span id="page-119-13"></span><sup>561</sup> https://bugs.galette.eu/issues/257

#### Under the hood. . .

:

Quelques modifications, d'ordre un peu plus technique ont également été apportées

- Implémentation d'un mode démo qui bloque certaines fonctionnalités (l'envoi de mails, certaines directives de configuration, ... )  $(\#205^{562})$  $(\#205^{562})$  $(\#205^{562})$ ,
- Chargement dynamique des classes PHP à la demande  $(\#206^{563})$  $(\#206^{563})$  $(\#206^{563})$ ,
- Réorganisation des classes métier et utilisation des espaces de nom PHP,
- Mise à jour de phpMailer en version  $5.2.1$  (# $216^{564}$  $216^{564}$  $216^{564}$ ).
- Remplacement de PEAR::Log par KLoger (modifié pour l'occasion) et suppression des bibliothèques PEAR qui ne sont plus utiles,
- Passage à Smarty 3  $(\text{\#238}^{565})$  $(\text{\#238}^{565})$  $(\text{\#238}^{565})$ .
- Compatibilité des différents fichiers .htaccess pour Apache 2.4.

# 5.7.58 0.64 -> 0.7

#### Added and changed

- Refonte complète de l'interface,
- Validation HTML 5 et CSS 3,
- Nouvelle gestion de l'historique,
- Gestion de mailings (avec historique),
- Gestion de groupes,
- Intégration d'un tableau de bord (avec affichage des dernières news du projet),
- Pages publiques (liste des membres et trombinoscope),
- Système de plugins (voir *[la liste des plugins disponibles](#page-64-0)* (Seite 61)),
- Export au format CSV des tables de la base courante et/ou export de requêtes paramétrées [\(https://download.tuxfamily.org/galette/listes-galette/](https://download.tuxfamily.org/galette/listes-galette/mail.gna.org/public/galette-devel/2009-02/msg00006.html) [mail.gna.org/public/galette-devel/2009-02/msg00006.html\)](https://download.tuxfamily.org/galette/listes-galette/mail.gna.org/public/galette-devel/2009-02/msg00006.html),
- Paramétrage des champs obligatoires pour l'enregistrement et la modification d'adhérents,
- Gestion multilingue des sujets et messages des mails envoyés automatiquement par Galette (inscription, perte de mot de passe, . . . ),

<span id="page-120-0"></span><sup>562</sup> https://bugs.galette.eu/issues/205

<span id="page-120-1"></span><sup>563</sup> https://bugs.galette.eu/issues/206

<span id="page-120-2"></span><sup>564</sup> https://bugs.galette.eu/issues/216

<span id="page-120-3"></span><sup>565</sup> https://bugs.galette.eu/issues/238

- Gestion des statuts utilisateur,
- Gestion des types de contributions,
- Refonte de la gestion des transactions,
- Refonte de l'interface d'envoi d'e-mailings,
- Intégration de JQuery UI pour améliorer l'interface (menus, onglets dans les préférences, date/color picker, . . . ),
- Impression de cartes de membres,
- $\bullet$  ...

#### Removals

:

- Suppression du support IE6 et IE7,
- Suppression de l'espagnol (qui n'est plus maintenu :'( )

#### Under the hood. . .

Quelques modifications, d'ordre un peu plus technique ont également été apportées

- Compatible PHP 5.3 et supérieurs,
- Ré-écriture de la presque totalité du code en POO,
- Utilisation de la bibliothèque PEAR::LOG,
- Utilisation de Zend DB pour la gestion des bases de données en lieu et place de AdoDB,
- Utilisation de la bibliothèque phpMailer pour l'envoi des emails (support https, gmail, etc),
- Mise en place de relations dans la base de données pour assurer l'intégrité référentielle.

#### Plugins

Quelques plugins sont dores et déjà disponibles pour Galette !

- **Auto** : Gestion d'associations automobiles (gestion des véhicules et de l'historique des modifications).
- **Paypal** : Gestion des différents montants de cotisation, formulaire de paiement ; à venir : ajout de la contribution dans la base Galette lorsque le paiement est validé par Paypal.
- **Fiche Adhérent** : Génération au format PDF d'une fiche adhérent avec les principales informations pré-remplies.
- **TinyMCE** : Éditeur HTML WYSIWYG complet en remplacement du plus simple éditeur fourni par défaut.
- **Sport** (*à venir*) : Intégration des fonctionnalités supplémentaires existantes dans galette-sport

# 5.7.59 0.63.3 -> 0.64

- Prise en charge de la fonction ,stripos' lorsqu'elle est manquante afin d'assurer le support php4 pour Galette 0.63.x
- Mise à jour de Adodb en 4992
- Mise à jour de Smarty en 2.6.22, remplacement des anciens hacks pour les traductions par un plus élégant plugin
- Remplacement de la bibliothèque phppdflib par tcpdf
- Suppression du lien symbolique adodb, on utilise maintenant un fichier php qui définit les versions des bibliothèques utilisées
- Amélioration de la pagination : seules 20 pages apparaissent désormais, au lieu de l'intégralité
- Suppression de l'espagnol qui n'est plus maintenu depuis longtemps
- Utilisation de l'encodage UTF-8 pour les fichiers de traduction
- Correction d'un bogue dans le calcul de la date de fin d'adhésion lors de l'utilisation d'une date de début d'exercice dans les préférences
- Suppression des pages « publiques » qui ne sont ni fonctionnelles, ni utilisées
- Suppression de fichiers inutilisés
- Prise en charge de la fonction mb strtoupper' lorsqu'elle est manquante pour éviter des erreurs lors de la génération des étiquettes si l'extension php mb n'est pas présente
- Déplacement du fichier de configuration du dossier includes vers le dossier config. Les droits en écriture sur le dossier includes ne sont désormais plus requis à l'installation
- Seul le super-administrateur peut désormais changer ses propres identifiant et mot de passe. Les administrateurs standards ne peuvent désormais plus faire cela

# 5.7.60 0.63.2 -> 0.63.3

- Correction d'un problème de sécurité qui permettait à un tiers d'envoyer des fichiers PHP divers sur certains serveurs
- Lorsque le formulaire d'adhésion était invalide, les lignes des champs dynamiques étaient répétées (bogue #10187)
- Quelques problèmes d'encodage ont été remarqués sur certains serveurs MySQL en UTF-8. La connexion est désormais forcée en LATIN1 (merci à Cédric)
- Des espaces insécables apparaissaient sur certains courriels non html (merci à Cédric)
- L'utilisation de caractères XML dans le sujet d'un mailing causait des erreurs d'analyse XML sur la page de prévisualisation (bogue #14571)
- Des informations inutiles étaient stockées dans les logs (et n'étaient pas au bon endroit) lors de l'envoi de courriels (bogue #14569)
- Des erreurs d'analyse XML étaient rencontrées sur les pages de l'historique quand la carte de membre contenait des caractères réservés (bogue #14561)
- Les balises html lors de la prévisualisation de mailings ne s'affichaient pas sous Firefox (bogue #14465)

# $5.7.61$   $0.63.1 \rightarrow 0.63.2$

- La fin de l'adhésion était incorrecte pour une année fiscale (bogue #13010)
- Les donation n'apparaissaient pas avec la bonne couleur dans le tableau (bogue #13009)
- Les entrées de l'historique ne comprenaient pas le login de l'adhérent lors de l'ajout ou de l'édition des contributions ou de la fiche adhérent (bogue #13011)
- Sous windows, certains caractères n'étaient pas correctement interprétés (bogue #14162)
- Lors de la sauvegarde d'une photo (au format PNG), le canal alpha n'était pas conservé, l'image prenait ainsi une couleur de fond par défaut (bogue #14327)
- Les restrictions d'affichage des images (depuis la 0.63.1) empêchaient l'affichage du logo personnalisé (bogue #14442)
- Lorsque l'on modifiait la langue d'un utilisateur, la langue de la session était changée également (bogue #14443)
- Certains caractères comme les guillemets simples étaient mal encodés dans les sujets des mailings (bogue #14449)
- L'envoi de mails était toujours actif, même s'il était désactivé dans les préférences (bogue #14450)

# 5.7.62 0.63 -> 0.63.1

- Certaines préférences n'étaient pas mises à jour lors de l'installation
- Sur certains services d'hébergement, les fonctions exif ne sont pas disponibles. Dans ce cas, on utilise désormais GD (bogue #12836)
- Le XHTML était parfois mal formé à cause des sessions PHP (bogue #13071)
- Correction de notices PHP dans l'historique (patch #1133)
- Suppression des fonctions posix qui sont supprimées dans PHP 5.3
- Ajout d'un fichier .htaccess pour empêcher l'affichage direct des photos envoyées

# 5.7.63 0.62 -> 0.63

- Project leader has changed :-)
- Add transactions management
- Add dynamic fields, to add extra fields to members, as well as their label translation
- Members can now self subscribe
- Use Smarty templating system to generate pages. This causes the rewriting of all pages to XHTML
- Update ADODB from 4.7.1 to 4.9.2
- Use gettext capabilities for translations
- Add spanih translation (all strings are not yet translated)
- Capacity to use a custom logo
- Fix of numerous bugs

# $5.7.64$   $0.62.1 - 0.62.2$

- change adodb framework due to security alert : [http://cve.mitre.org/cgi-bin/](http://cve.mitre.org/cgi-bin/cvename.cgi?name=CVE-2006-0410) [cvename.cgi?name=CVE-2006-0410](http://cve.mitre.org/cgi-bin/cvename.cgi?name=CVE-2006-0410)
- use x.y.z naming convention  $(0.62a == 0.62.1)$

# 5.7.65 0.62 -> 0.62.1

- correct bug #590 : date before 1970 [Frédéric Jacquot]
- Typos fixed [Roland Telle]
- replace logo by new one [Frédéric Jacquot]
- add an empty config.inc.php [Loïs Taulelle]

# $5.7.66$   $0.61 - 0.62$

- More documentation
- Typos fixed
- Recoded the html\_entity\_decode() function to preserve compatibility with pre-4.3 PHP
- Defined a maxsize for the text fields (preferences)
- First version of the Upgrade documentation using a Linux shell (in French)
- Font size for table headers defined
- .Update complete "string translated"
- Errors on DROP and RENAME operations can now be safely be ignored
- Structure of the .preferences' table enhanced
- Font size defined for form labels
- Bugfix concerning a call to imagegif when the function wasn't available (reported by Vincent Bossuet)
- Fixed a bug reported by Lois Taulelle. Membership ending date wasn't updated when removing the "Freed of dues" attribute
- Added the possibility to be visible or not in the members list (if you wan't to list members outside from Galette). Courtesy of Stephane Sales
- Removed many PHP warnings (Galette should be running fine when error reporting  $= E$  ALL)
- The log can now be sorted

# $5.7.67$  0.60 -> 0.61

- Bugfix in member edition form (admin)
- Merged ajouter\_adherent.php and gestion\_contributions.php (member edition)
- Table prefixes are now allowed
- Removed all eval() functions (potentially dangerous)
- Picture resizing if GD is available
- HTML equivalents in members' names were badly displayed
- Go back to the member's contributions after adding one
- "1 days left" was not correct;)
- Date filter added in contribution listing
- Correction of a few spelling mistake
- Navigation links when on a member's contributions list added
- Clicking on a member's name in the contributions list shows his contributions intead of his profile
- Lost password recovery added
- Removed the Galette acronym meaning
- Header corrections
- Better language file detection
- Bugfix in thumbnail display
- DROP permission wasn't checked during install process
- English translation

# KAPITEL 6

# Galette source code

<span id="page-128-3"></span>All Galette sources are stored in their own [Git](https://en.wikipedia.org/wiki/Git)<sup>[566](#page-128-0)</sup> repository hosted by [TuxFami](https://www.tuxfamily.org)[ly](https://www.tuxfamily.org)<sup>[567](#page-128-1)</sup> (big thanks to them!). A [Galette organization is also available on GitHub](https://github.com/galette/)<sup>[568](#page-128-2)</sup>, in which all repositories are mirrored.

All Git repositories follow the same development model, therefore you will find two branches in each repository:

- master: this is always the latest stable release,
- develop: the development version, which may be unstable.

<span id="page-128-0"></span><sup>566</sup> https://en.wikipedia.org/wiki/Git

<span id="page-128-1"></span><sup>567</sup> https://www.tuxfamily.org

<span id="page-128-2"></span><sup>568</sup> https://github.com/galette/

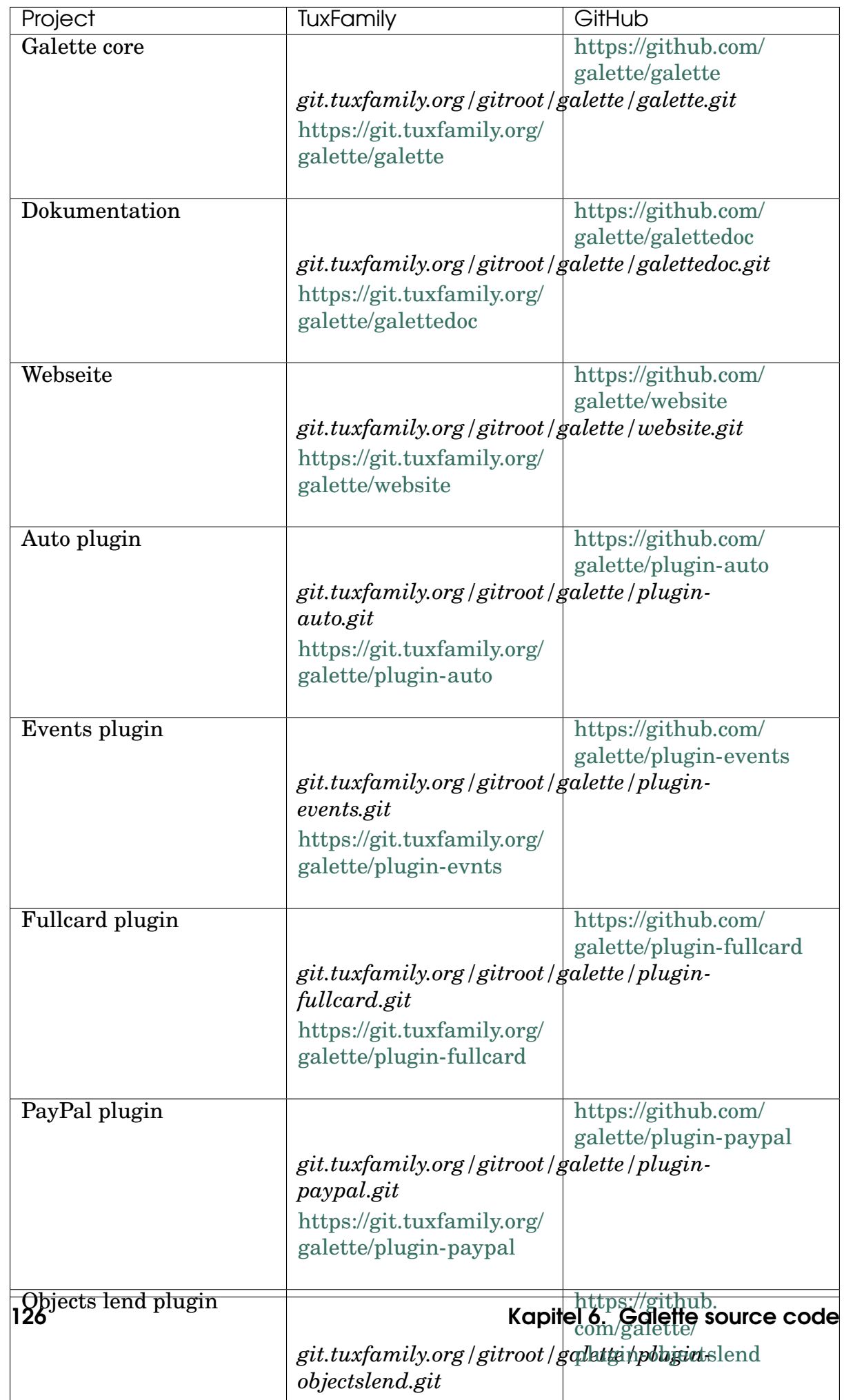

To clone a repository, use the following along with your TuxFamily credentials:

```
$ git clone ssh://YOURUSER@git.tuxfamily.org/gitroot/galette/
˓→galette.git
```
Or as an anonymous user:

```
$ git clone git://git.tuxfamily.org/gitroot/galette/galette.
˓→git
```
The galette directory will then contain a working copy of Galette's source code.

# 6.1 Third-party libraries

Galette's third-party dependencies are not included in the repository. Instead, PHP dependencies are handled with [Composer dependency manager](https://getcomposer.org)<sup>[569](#page-130-0)</sup> and JavaScript ones with Node Package Manager  $(npm)^{570}$  $(npm)^{570}$  $(npm)^{570}$  and  $gulp^{571}$  $gulp^{571}$  $gulp^{571}$  $gulp^{571}$ .

Once Composer is installed on your workstation, just go to the Galette source directory and run:

```
$ cd galette.git
$ ./bin/install_deps
```
<span id="page-130-0"></span><sup>569</sup> https://getcomposer.org

<span id="page-130-1"></span><sup>570</sup> https://npmjs.com

<span id="page-130-2"></span><sup>571</sup> https://gulpjs.com/

# KAPITEL 7

# Über Galette

Das Galette-Projekt wird freundlicherweise gehostet von [TuxFamily](https://www.tuxfamily.org)<sup>[572](#page-132-0)</sup>:

- [Galette Webseite](https://galette.eu/dc/?navlang=en) $573$ ,
- *[Eine GIT-Repository zum Verwalten des Galette-Quellcodes](#page-128-3)* (Seite 125),
- Mailinglisten
- $\bullet$  ...

Es gibt auch einige externe Dienste:

- [Ein Bug-Tracker](https://bugs.galette.eu/projects/galette/)<sup>[574](#page-132-2)</sup>, um Probleme zu deklarieren oder um Entwicklungen zu fragen,
- [Eine wunderbare :p Dokumentation](https://doc.galette.eu)<sup>[575](#page-132-3)</sup>, die Sie gerade lesen,
- [Ein Abstimmungssystem](https://vote.galette.eu)<sup>[576](#page-132-4)</sup>, Sie können für Funktionen abstimmen,
- ,eine Github-Organisation [<https://github.com/galette>](https://github.com/galette)'\_, die u. a. zum Ausführen von Komponententests oder Dokumentationen auf Readthedocs verwendet wird,
- [a continuous integration system](https://github.com/galette/galette/actions)<sup>[577](#page-132-5)</sup>, that runs a bunch of tests each time a commit is done on the github mirror.
- [a Telemetry application](https://telemetry.galette.eu)<sup>[578](#page-132-6)</sup> which handles and displays Telemetry data received from volunteer Galette instances.

<span id="page-132-0"></span><sup>572</sup> https://www.tuxfamily.org

<span id="page-132-1"></span><sup>573</sup> https://galette.eu/dc/?navlang=en

<span id="page-132-2"></span><sup>574</sup> https://bugs.galette.eu/projects/galette/

<span id="page-132-3"></span><sup>575</sup> https://doc.galette.eu

<span id="page-132-4"></span><sup>576</sup> https://vote.galette.eu

<span id="page-132-5"></span> $577 \text{ https://github.com/galette/galette/actions}$ 

<span id="page-132-6"></span><sup>578</sup> https://telemetry.galette.eu

Galette documentation is released under the terms of the [Attribution-ShareAlike](https://creativecommons.org/licenses/by-sa/3.0/)  $3.0$  Unported<sup>[579](#page-133-0)</sup> license, written using [reStructuredText](http://docutils.sourceforge.net/docs/ref/rst/restructuredtext.html)<sup>[580](#page-133-1)</sup> and built with [Sphinx](https://www.sphinx-doc.org) [documentation builder](https://www.sphinx-doc.org)<sup>[581](#page-133-2)</sup>.

Sphinx allows to build documentation in various formats from the same sources. Galette's documentation is therefore available as HTML, PDF and EPUB formats; thanks to [Read the docs](https://readthedocs.io) $582$ .

<span id="page-133-0"></span><sup>579</sup> https://creativecommons.org/licenses/by-sa/3.0/

<span id="page-133-1"></span><sup>580</sup> http://docutils.sourceforge.net/docs/ref/rst/restructuredtext.html

<span id="page-133-2"></span><sup>581</sup> https://www.sphinx-doc.org

<span id="page-133-3"></span><sup>582</sup> https://readthedocs.io